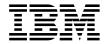

# Installation Guide Windows Server & Client Components

Version 3.5

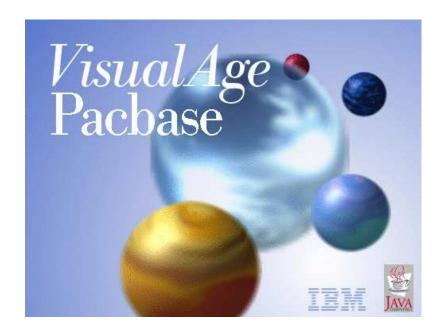

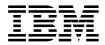

# Installation Guide Windows Server & Client Components

Version 3.5

#### Note

Before using this document, read the general information under "Notices" on page vii.

You may consult or download the complete up-to-date collection of the VisualAge Pacbase documentation from the VisualAge Pacbase Support Center at:

http://www.ibm.com/support/docview.wss?rs=37&uid=swg27005477

Consult the Documentation home page to make sure you have the most recent edition of this document.

#### Fourth Edition (February 2016)

This edition applies to the following licensed programs:

VisualAge Pacbase Version 3.5

Comments on publications (including document reference number) should be sent electronically through the Support Center Web site at: http://www.ibm.com/software/awdtools/vapacbase/support.html or to the following postal address:

IBM Paris Laboratory

1, place Jean-Baptiste Clément

93881 Noisy-le-Grand, France.

When you send information to IBM, you grant IBM a nonexclusive right to use or distribute the information in any way it believes appropriate without incurring any obligation to you.

#### © Copyright IBM Corporation 1983,2016.

US Government Users Restricted Rights – Use, duplication or disclosure restricted by GSA ADP Schedule Contract with IBM Corp.

# Contents

| Root Directory                                                                                                    | Notices vii                               | Chapter 4. Installation/Reinstallation of   |
|----------------------------------------------------------------------------------------------------|-------------------------------------------|---------------------------------------------|
| Root Directory                                                                                                    |                                           | Client Components 21                        |
| Chapter 1. Foreword Introduction 1 Installation Startup                                                                                                    | Trademarks ix                             |                                             |
| Introduction 1 VisualAge Pacbase Architecture 1 1 Contents of Supply 2 2 Administrator & Developer workbench 24 Open Jade and Tidy / Publishing facility 27 eBusiness Tools 28 Bibliography 3 3 Chapter 2. Prerequisites 5 VisualAge Pacbase WorkStation 29 Web Application Models (WAM) 35 Middleware 35 Disk Space 5 Disk Space 6 Disk Space 6 Component Updating Modification, or Removing 44 Development Database 14 Congular Database 14 Create New Database 14 Connection Database 14 Connection Database under DSMS control 18 Retrieval of VisualAge Pacbase 20 Results 5 Service 15 Development Databases 21 Database under DSMS control 18 Retrieval of VisualAge Pacbase 2 Prezo Librour of Steps 15 Septes 15 Description of Steps 5 Septes 15 Description of Steps 1 September 2 Description of Steps 1 September 2 Description of Steps 1 September 2 Description of Steps 1 September 2 Description of Steps 1 September 2 Description of Steps 1 September 2 Description of Steps 1 September 2 Description of Steps 1 September 2 Description of Steps 1 September 2 Description of Steps 1 September 2 Description of Steps 1 September 2 Description of Steps 1 September 2 Description of Steps 1 September 2 De |                                           | Root Directory                              |
| Introduction 1 Fundamentals of VA Pac Client-Server VisualAge Pacbase Architecture 1 Contents of Supply 2 Administrator & Developer workbench 24 Open Jade and Tidy / Publishing facility 2 eBusiness Tools 28 VisualAge Pacbase WorkStation 29 Web Application Models (WAM) 35 Middleware 3 Disk Space 5 Editing Communication Parameters 37 The bases.ini File 37 The valocat.ini File 40 Component Updating, Modification, or Removing 44 Administration Database 75 Development Database Procedures Tests 46 Development Database 14 Configuration parameters 14 Curreace New Database 14 Components of the Administration Database 14 Components of the Administration Database 14 Components of the Administration Database 14 Configuration parameters 14 Components of the Server 17 Starting and Stopping a Server 17 Database under DSMS control 18 Connecting to a 3270 Emulator . 18 Monitor for the Management of Listeners 19 Development of Steps . 56                                                                                                    | Chapter 1. Foreword                       | Installation Startup                        |
| VisualAge Pacbase Architecture                                                                                                    | Introduction                              |                                             |
| Administrator & Developer workbench   24                                                                                                    | VisualAge Pacbase Architecture            | Communication                               |
| Bibliography 3 Open Jade and Irdy / Publishing facility 27 eBusiness Tools 28 Ebisiness Tools 29 Prerequisites for the Server Environment 55 Hardware and Software 55 Disk Space 55 Disk Space 55 Editing Communication Parameters 37 The bases in File 37 The vaplocat ini File 40 Component Updating, Modification, or Removing 44 Components 6 The System Installation 6 System Installation 6 System Installation 6 Procedure 7 Definition 7 Execution Models (WAM) 35 Middleware 37 The bases in File 37 The vaplocat ini File 40 Component Updating, Modification, or Removing 44 Components 45 List of Utilities 45 Installation Tests 45 Installation Tests 45 Administration Database Procedures Tests 46 Extraction-Utility Tests 47 Prevaluation 49 Data deletion 49 Data deletion 49 Data deletion 49 Data deletion 49 Data deletion 49 Data deletion 49 Data deletion 51 INSL - Execution Script 51 Connection 51 Starting and Stopping a Server 17 Database under DSMS control 18 Connecting to a 3270 Emulator 18 Monitor for the Management of Listeners 51 Prez5 - Input / Processing / Results 55 Prez5 - Input / Processing / Results 55 Prez5 - Introduction - 15 Prez5 - Introduction - 15 Prez5 - Introduction - 15 Prez5 - Introduction - 15 Prez5 - Introduction - 15 Prez5 - Introduction - 15 Prez5 - Introd | Contents of Supply 2                      |                                             |
| eBusiness Tools                                                                                                    | Bibliography                              | Open Jade and Tidy / Publishing facility 27 |
| Chapter 2. Prerequisites5VisualAge Pacbase WorkStation29Prerequisites for the Server Environment5Meb Application Models (WAM)35Disk Space5Editing Communication Parameters37Prerequisites for the Client Environment6Editing Communication Parameters37Hardware6Component Updating, Modification, or40Software6Component Updating, Modification, orRemoving44Components7Installation7Installation7System Installation45System Installation8List of Utilities45An element of the System: the Procedure.9Administration Database Procedures Tests46Definition10Execution mode10Repository Installation12Administration Database12Administration Database13Access key entering14Backup of the Administration Database14Chapter 6. Server Re-installation49Unreference a Database14Uninstall the system49Components dates list15Retrieval of VisualAge Pacbase 2.0 and 2.551INSL - Execution Script15Retrieval of VisualAge Pacbase 2.0 and 2.551Foreword51Operations to be Performed52Connecting to a 3270 Emulator18PE25 - Input / Processing / Results55PE25 - Input / Processing / Results55                                                                                                    | 0 1 7                                     | eBusiness Tools 28                          |
| Prerequisites for the Server Environment. 5 Hardware and Software 5 Disk Space 5 5 Editing Communication Parameters 37 The bases.ini File 37 The vaplocat.ini File 40 Component Updating, Modification, or Removing 44 Communication of the Server Components 7 Installation 6 the Server Components 7 Installation 6 the System Installation 7 System Installation 8 An element of the System: the Procedure 9 Definition 9 Execution mode 10 Repository Installation Database 12 Development Database 12 Development Database 12 Development Database 14 Create New Database 14 Create New Database 14 Unreference a Database 14 Unreference a Database 14 Unreference a Database 14 Connection 15 Starting and Stopping a Server 17 Database under DSMS control 18 Connecting to a 3270 Emulator 18 Monitor for the Management of Listeners 19 Person and Software 3 35 Middleware 35 Middleware 355 Editing Communication Models (WAM) 35 Middleware 35 Editing Communication Parameters 37 The bases.ini File 37 The vaplocat.ini File 40 Component Updating, Modification, or Removing 40 Component Updating, Modification, or Removing 40 Component Updating, Modification, or Removing 40 Component Updating, Modification, or Removing 40 Component Updating, Modification, or Removing 40 Component Updating, Modification, or Removing 40 Component Updating, Modification, or Removing 40 Component Updating, Modification, or Removing 40 Component Updating, Modification, or Removing 40 Component Updating, Modification, or Removing 40 Component Updating, Modification, or Removing 40 Component Updating, Modification, or Removing 40 Component Updating, Modification, or Removing 40 Component Updating 40 Component Updating 40 Compon | Chapter 2. Prerequisites                  | VisualAge Pacbase WorkStation 29            |
| Hardware and Software Disk Space Prerequisites for the Client Environment Hardware Disk Space Software Software Software Communications  Chapter 3. Installation of the Server Components Tomponents Tomponents System Installation System Installation Specification Specification Specif |                                           | Web Application Models (WAM) 35             |
| Disk Space                                                                                                    | Hardware and Software 5                   | Middleware                                  |
| Prerequisites for the Client Environment 6 Hardware 6 Disk Space 6 Software 6 Communications 6 Chapter 3. Installation of the Server Components 7 Installation 7 System Installation 8 An element of the System: the Procedure 9 Definition 8 An element of the System: the Procedure 9 Definition 12 Administration Database 12 Development Database 12 Development Database 12 Development Database 12 Development Database 12 Create New Database 14 Configuration parameters 14 Unreference a Database 14 Connection 17 Starting and Stopping a Server 17 Database under DSMS control 18 Connecting to a 3270 Emulator . 18 Monitor for the Management of Listeners 19  The bases.ini File 17 The vaplocat.ini File 20 The vaplocat.ini File 40 Component Updating, Modification, or Removing . 44 Component Updating, Modification, or Removing . 44 Chapter 5. Tests 45 List of Utilities 45 Installation 15 Semoving . 45 Chapter 5. Tests 45 List of Utilities 45 Installation Print, Online and Batch Update Tests 46 Administration Database Procedures Tests 46 Administration Database Procedures Tests 46 Extraction-Utility Tests 47 Chapter 6. Server Re-installation 49 Uninstall the system 49 Data deletion 49 Data deletion 49 Chapter 7. Retrieval - Exchanges between 2 2.n & 3.n Databases 51 Notes 51 Operations to be Performed 52 Retrieval of VisualAge Pacbase 2.0 and 2.5 51 Notes 51 Operations to be Performed 52 PE25 - Introduction 54 PE25 - Introduction 54 PE25 - Introduction 55 PE25 - Description of Steps 56                                                                                                    |                                           | Editing Communication Parameters 37         |
| Hardware 6 Disk Space 6 Software 6 Communications 6 Communications 6 Communications 6 Chapter 3. Installation of the Server Components 7 Installation 7 System Installation 8 An element of the System: the Procedure 9 Definition 8 An element of the System: the Procedure 9 Definition 9 Execution mode 10 Execution mode 10 Execution mode 10 Execution Database 12 Development Database 12 Development Database 12 Development Database 14 Create New Database 14 Configuration parameters 14 Unreference a Database 14 Connection 15 Starting and Stopping a Server 17 Database under DSMS control 18 Connecting to a 3270 Emulator 7 Server Residue 19 Description of Steps 56 PE25 - Description of Steps 56 PE25 - Description of Steps 56 PE25 - Description of Steps 56                                                                                                    |                                           | The bases.ini File                          |
| Disk Space . Software . 6 Software . 6 Softw | Hardware 6                                | The vaplocat.ini File 40                    |
| Software 6 Communications 6  Chapter 3. Installation of the Server Components 7 Installation 7 System Installation 8 An element of the System: the Procedure 9 Definition 9 Execution mode 10 Repository Installation 12 Administration Database 12 Administration Database 12 Access key entering 14 Backup of the Administration Database 14 Configuration parameters 14 Unreference a Database 14 Components dates list 15 INSL - Execution Script 15 Connection 5 Starting and Stopping a Server 17 Database under DSMS control 18 Componity Graph of the Management of Listeners 19  Removing Removing 44  List of Utilities 15 List of Utilities 15 List of Utility 15 List of Utility 15 List of Utility |                                           | Component Updating, Modification, or        |
| Chapter 3. Installation of the Server Components                                                                                                    |                                           |                                             |
| Chapter 3. Installation of the Server Components                                                                                                    | Communications                            | ŭ                                           |
| Chapter 3. Installation of the Server Components                                                                                                    | Communications                            | Chapter 5. Tests 45                         |
| Components7Installation Tests45Installation7Generation-Print, Online and Batch Update Tests46System Installation8Administration Database Procedures Tests46Definition9Execution mode10Repository Installation12Extraction-Utility Tests47Administration Database12Chapter 6. Server Re-installation49Development Databases13Reinstallation49Development Databases14Uninstall the system49Create New Database14Uninstall the system49Configuration parameters14Chapter 7. Retrieval - Exchanges betweenUnreference a Database14Chapter 7. Retrieval - Exchanges between2.n & 3.n Databases51Components dates list15Retrieval of VisualAge Pacbase 2.0 and 2.551Connection17Notes51Connection17Operations to be Performed52Database under DSMS control18Retrieval of User Parameters (PE25)54Connecting to a 3270 Emulator18PE25 - Introduction54Monitor for the Management of Listeners19PE25 - Input / Processing / Results55PE25 - Description of Steps56                                                                                                    | Chanter 3 Installation of the Server      | List of Utilities 45                        |
| Installation                                                                                                    |                                           |                                             |
| System Installation 8 An element of the System: the Procedure 9 Definition 9 Execution mode 10 Repository Installation 12 Administration Database 12 Development Database 12 Development Database 12 Development Database 13 Access key entering 14 Backup of the Administration Database 14 Create New Database 14 Configuration parameters 14 Unreference a Database 14 Components dates list 15 INSL - Execution Script 15 Connection 17 Starting and Stopping a Server 17 Database under DSMS control 18 Connecting to a 3270 Emulator 19 Monitor for the Management of Listeners 19  Tests                                                                                                    |                                           |                                             |
| An element of the System: the Procedure.  Definition  Execution mode.  Repository Installation  Administration Database Procedures Tests  Extraction-Utility Tests  Administration Database Procedures Tests  Extraction-Utility Tests  Administration Database Procedures Tests  Extraction-Utility Tests  Administration Database Procedures Tests  Administration Database Procedures Tests                                                                     |                                           |                                             |
| Definition 9 Execution mode 10 Repository Installation 12 Administration Database 12 Development Databases 13 Access key entering 14 Backup of the Administration Database 14 Create New Database 14 Configuration parameters 14 Unreference a Database 14 Components dates list 15 INSL - Execution Script 15 Starting and Stopping a Server 17 Database under DSMS control 18 Connecting to a 3270 Emulator 18 Monitor for the Management of Listeners 10  Revelopment Database Procedures Tests 46 Extraction-Utility Tests 47  Chapter 6. Server Re-installation 49 Uninstall the system 49 Uninstall the system 24 Chapter 7. Retrieval - Exchanges between 2.n & 3.n Databases 51 Retrieval of VisualAge Pacbase 2.0 and 2.5 51 Notes 51 Operations to be Performed 52 Retrieval of User Parameters (PE25) 54 PE25 - Introduction 54 PE25 - Input / Processing / Results 55 PE25 - Description of Steps 56                                                                                                    | An element of the System: the Procedure 9 | Administration Database Procedures Tests 46 |
| Execution mode                                                                                                    |                                           | Development Database Procedures Tests 46    |
| Repository Installation                                                                                                    |                                           |                                             |
| Administration Database                                                                                                    |                                           | •                                           |
| Development Databases                                                                                                    | Administration Database 12                | Chapter 6. Server Re-installation 49        |
| Access key entering                                                                                                    |                                           |                                             |
| Backup of the Administration Database                                                                                                    | Access key entering 14                    | Uninstall the system 49                     |
| Create New Database                                                                                                    |                                           |                                             |
| Configuration parameters                                                                                                    |                                           |                                             |
| Unreference a Database                                                                                                    |                                           | Chapter 7. Retrieval - Exchanges between    |
| Components dates list                                                                                                    | Unreference a Database 14                 |                                             |
| INSL - Execution Script                                                                                                    | Components dates list                     |                                             |
| Connection                                                                                                    |                                           |                                             |
| Starting and Stopping a Server                                                                                                    |                                           |                                             |
| Database under DSMS control 18 Connecting to a 3270 Emulator 18 Monitor for the Management of Listeners 19 Retrieval of User Parameters (PE25) 54 PE25 - Introduction                                                                                                    |                                           |                                             |
| Connecting to a 3270 Emulator 18  Monitor for the Management of Listeners 19  PE25 - Introduction                                                                                                    |                                           |                                             |
| Monitor for the Management of Listeners 19 PE25 - Input / Processing / Results                                                                                                    |                                           |                                             |
| PE25 - Description of Steps 56                                                                                                    |                                           |                                             |
|                                                                                                    |                                           |                                             |
|                                                                                                    |                                           | PE25 - Execution Script                     |

| Retrieval of the Development Database   | MB30 - Introduction                                               |
|-----------------------------------------|-------------------------------------------------------------------|
| (PC25)                                  | MB30 - Description of Steps 105                                   |
| PC25 - Introduction 60                  | MB30 - Execution Script 105                                       |
| PC25 - Notes on Data Retrieval 60       | GY Transactions exchanges between 3.n &                           |
| PC25 - Input / Processing / Results 62  | 2.n (GY30)                                                        |
| PC25 - Description of Steps 62          | GY30 - Introduction 106                                           |
| PC25 - Execution Script 66              | GY30 - Description of Steps 107                                   |
| Generation-Print Commands Retrieval     | GY30 - Execution Script 107                                       |
| (PG20)                                  | Procedures - Summary Table of Changes 108                         |
| PG20 - Introduction 69                  | Retrieval of VisualAge Pacbase 3.0 111                            |
| PG20 - Input / Processing / Results 70  | Operations to be Performed 111                                    |
| PG20 - Description of Steps 71          | •                                                                 |
| PG20 - Execution Script                 | Chapter 8. Components                                             |
| Generation-Print Commands Retrieval     | Server Environment Components                                     |
| (PG25)                                  | Introduction                                                      |
| PG25 - Introduction                     | On-Line Documentation                                             |
| PG25 - Input / Processing / Results 79  | Generation Skeletons                                              |
| PG25 - Description of Steps 79          | Administration Database                                           |
| PG25 - Execution Script 83              | Administration Database Files 114                                 |
| Retrieval of PJ Transactions (PJ25) 86  | Administration Database Backup 114                                |
| PJ25 - Introduction 86                  | Development Database                                              |
| PJ25 - Description of Steps 87          | Development Database Files                                        |
| PJ25 - Execution Script 88              |                                                                   |
| Retrieval of PP file (PP25) 89          | Development Database Backup Files 115<br>Modules - Specific Files |
| PP25 - Introduction                     | Pac/Impact                                                        |
| PP25 - Input / Processing / Results 89  | DSMS                                                              |
| PP25 - Description of Steps 90          | PAF                                                               |
| PP25 - Execution Script 92              | Complementary Libraries and Files 116                             |
| Retrieval of passwords (UTMP) 94        | complementary zarrance and ruce 110                               |
| UTMP - Introduction                     | Chapter 9. Appendix                                               |
| UTMP - Description of Steps 94          | Installation of the Administration Database                       |
| UTMP - Execution Script 94              | Model                                                             |
| Retrieval of Pac/Transfer Parameters    | VINS - Introduction                                               |
| (UV25)                                  | VINS - Input / Processing / Results                               |
| UV25 - Introduction 95                  | VINS - Description of Steps                                       |
| UV25 - Input / Processing / Results 95  | VINS - Execution Script                                           |
| UV25 - Description of Steps 96          | Installation of the Development Database                          |
| UV25 - Execution Script 98              | Model                                                             |
| MB Transactions exchanges between 2.n   | VINS - Introduction                                               |
| & 3.n (MB25) 100                        | VINS - Input / Processing / Results 124                           |
| MB25 - Introduction 100                 | VINS - Description of Steps                                       |
| MB25 - Description of Steps 100         | VINS - Execution Script                                           |
| MB25 - Execution Script 101             | GS/HE/ZS Files Initialization Utilities                           |
| GY Transactions exchanges between 2.n & | LDGS - Introduction                                               |
| 3.n (GY25)                              | LDGS - Introduction                                               |
| GY25 - Introduction                     | * *                                                               |
| GY25 - Description of Steps 103         | LDGS - Execution Script                                           |
| GY25 - Execution Script                 |                                                                   |
| MB Transactions exchanges between 3.n   | LDHE - Description of Steps                                       |
| & 2.n (MB30)                            | LDHE - Execution Script                                           |
|                                         |                                                                   |

| LDZS - Description of Steps 132            | UTU2 - Input / Processing / Results 135 |
|--------------------------------------------|-----------------------------------------|
| LDZS - Execution Script                    | UTU2 - Description of Steps 135         |
| Retrieval utilities                        | UTU2 - Execution Script 135             |
| UTU1 UTU2 - Adaptation of 'UNS'            | UTM1 UTM2 - Conversion of 'old' Meta    |
| operators                                  | Entities                                |
| UTU1 - Extraction of 'P' lines with        | UTM1 - Description of Steps 139         |
| 'UNS'                                      | UTM1 - Execution Script 139             |
| UTU1 - Input / Processing / Results 133    | UTM2 - Input / Processing / Results 140 |
| UTU1 - Description of Steps 133            | UTM2 - Description of Steps 140         |
| UTU1 - Execution Script 133                | UTM2 - Execution Script 141             |
| LITU2 - Undate of 'P' lines with 'UNS' 134 |                                         |

## **Notices**

References in this publication to IBM products, programs, or services do not imply that IBM intends to make these available in all countries in which IBM operates. Any reference to an IBM product, program, or service is not intended to state or imply that only that IBM product, program, or service may be used. Subject to IBM's valid intellectual property or other legally protectable rights, any functionally equivalent product, program, or service may be used instead of the IBM product, program, or service. The evaluation and verification of operation in conjunction with other products, except those expressly designated by IBM, are the responsibility of the user.

IBM may have patents or pending patent applications covering subject matter in this document. The furnishing of this document does not give you any license to these patents. You can send license inquiries, in writing, to the IBM Director of Licensing, IBM Corporation, North Castle Drive, Armonk NY 10504–1785, U.S.A.

Licensees of this program who wish to have information about it for the purpose of enabling: (i) the exchange of information between independently created programs and other programs (including this one) and (ii) the mutual use of the information which has been exchanged, should contact IBM Paris Laboratory, SMC Department, 1 place J.B.Clément, 93881 Noisy-Le-Grand Cedex. Such information may be available, subject to appropriate terms and conditions, including in some cases, payment of a fee.

IBM may change this publication, the product described herein, or both.

## **Trademarks**

IBM is a trademark of International Business Machines Corporation, Inc. AIX, AS/400, CICS, CICS/MVS, CICS/VSE, COBOL/2, DB2, IMS, MQSeries, OS/2, PACBASE, RACF, RS/6000, SQL/DS, TeamConnection, and VisualAge are trademarks of International Business Machines Corporation, Inc. in the United States and/or other countries.

Java and all Java-based trademarks and logos are trademarks of Sun Microsystems, Inc. in the United States and/or other countries.

Microsoft, Windows, Windows NT, and the Windows logo are trademarks of Microsoft Corporation in the United States and/or other countries.

UNIX is a registered trademark in the United States and/or other countries licensed exclusively through X/Open Company Limited.

All other company, product, and service names may be trademarks of their respective owners.

# **Chapter 1. Foreword**

#### Introduction

The purpose of this manual is to guide the administrator through the installation of the VisualAge Pacbase:

- Server components
- Client components,
- Communication environment.

Once the installation is completed, it is recommended to run the set of tests provided on the installation media.

You will also find in this manual a description of the operations to be performed for the installation of correction versions.

A number of Administration actions must be carried out online in the Administrator workbench in order to make operational a VisualAge Pacbase installation or re-installation. These actions are documented in the 'AD workbench User's Guide', chapter 'Prior Administration Actions'.

The procedures that migrate the Pacbase data to Rational Programming Patterns are documented in the "Migration" entry of the Rational Programming Patterns Knowledge Center.

## VisualAge Pacbase Architecture

VisualAge Pacbase is used for the design, development and maintenance of graphical (GUI), textual (TUI) or web eBusiness applications, run in on-line or batch mode.

VisualAge Pacbase consists of:

- A server environment (TUI),
- A client environment (GUI).

These two environments communicate through an encapsulated middleware provided by IBM.

**NOTE:** The textual mode remains available for some functionalities.

You will find a detailed description of Server Components in chapter 'The Components' in this manual.

#### The Server environment

It consists of the following components:

- System elements: programs, files (online help included), and parameters.
- VA Pac Administration Database that contains user parameters and other parameters.
- one or more VA Pac Development Databases.

#### The Client environment

The client environment includes five separately installable components:

- Administrator & Developer workbench (also separately installable).
   Developer workbench includes the following modules (each running independently):
  - Batch,
  - Dialog,
  - eBusiness (includes three eBusiness Tools and Services Modeler),
  - Services Modeler.

Each of these modules can be executed independently.

- eBusiness Tools:
  - Proxy Generator,
  - Location Editor,
  - Services Test Facility,
  - VisualAge Pacbase Connector,
  - VisualAge Pacbase Web Connection (Dialog Web Revamping Generator),
  - Web application models (WAM).
- VisualAge Pacbase WorkStation (Pacdesign, Pacbench)
- Web application models (WAM)
- Middleware

The communication functions enable the Server and Client environments to communicate via the main communication protocols on the market.

## Contents of Supply

The contents of the supply vary according to the terms of your order:

- · Installation guide,
- Server installation CD-ROM,
- Client installation CD-ROM,
- Documentation CD-ROM.

## **Bibliography**

- A number of administration actions must be carried out online in Administrator workbench in order to make a VisualAge Pacbase installation or re-installation operational. These actions are documented in the 'AD workbench User's Guide', chapter 'Prior Administration Actions'.
- The procedures, used by the Administrator for the Management of Databases and versions, and utilities provided, are documented in the Administrator's procedures Guide.
- For IBM sites, the installation of a Security System, to control user codes, passwords and access authorizations, is documented in the 'Installation of Server Components' chapter, 'Additional Installations' subchapter, and also in the Online Help of Administrator workbench.

# **Chapter 2. Prerequisites**

## **Prerequisites for the Server Environment**

#### Hardware and Software

- Architecture: a Windows 2003 or 2008 server.
- Processeur: a workstation with either Windows Server 2003 32 bits, or Windows Server 2008 32 bits.
- Memory: 96 Mb. Additional memory may be needed depending on the number of servers installed on the same machine.
- Software:
  - Microsoft Windows Script, version 5.1 onwards. You can download it from the following URL:

www.microsoft.com/downloads

For the MICRO FOCUS version:
 MICRO FOCUS Application Server 3.1, 4.0 and later

#### WARNING:

Besides installing the COBOL runtime, you must update the system environment variables (PATH, COBPATH, ...).

• Installation medium : CD-ROM drive.

## **Disk Space**

The disk space taken by the files depends on the size of the applications managed by the system.

The following chart approximately shows (in million bytes) the disk space required for the installation of the servers:

| Disk space Installation                         | Total  |
|-------------------------------------------------|--------|
| Total for installation                          | 80     |
| Total for System                                | 54     |
| Total for installation test user files          | 35     |
| Total for installation test Administrator files | 260 kb |

## **Prerequisites for the Client Environment**

#### **Hardware**

The hardware characteristics necessary to install VisualAge Pacbase client components are the following:

- Processor: Intel Pentium III 450 Mhz minimum or compatible processor.
- Monitor: graphic monitor (800x600) VGA or higher resolution (XGA or SVGA).
- CD-ROM drive.
- Card: adapted to the site network.
- Memory (RAM): 512 Mb (1 Gb advised).

## Disk Space

Required disk space:

- 100 Mb for Administrator & Developer workbench
- 30 Mb for eBusiness Tools
- 85 Mb for the "IBM SDK for Java 2"
- 25 Mb for the Middleware
- 6 Mb for WAM
- 30 Mb for the VisualAge Pacbase WorkStation (with a Methodology included)

If "IBM SDK for Java 2" is not installed on your workstation, its installation is automatically started.

For an operational installation of AD workbench for example, the minimum disk space required is 215 Mb (100 Mb for AD workbench, 85 Mb for the "IBM SDK for Java 2" and 30 Mb for the Middleware).

#### **Software**

The VisualAge Pacbase client components require that a 32 bytes-Windows be installed on your workstation.

See also chapter 'Installation of Client Components', subchapter 'Things to Know Before Installing'.

## **Communications**

To enable the communication between the workstation components and the servers in a WINDOWS environment, the communication protocols is TCP-IP Socket.

# **Chapter 3. Installation of the Server Components**

#### Installation

VA Pac is supplied on a CD-Rom, which contains the following elements:

- Data1.Cab (any Server file in a compressed format),
- · setup.exe (installation executable program),
- setup.ini (installation parameters),
- VisualAge Pacbase Server.Msi (installation table for Windows Installer).

To perform the installation, you must be connected with NT Administrator's authorizations.

By default, the Server is installed on

C:\Program Files\IBM\VisualAge Pacbase\

However you will be able to modify the disk drive and directory name during the installation process.

The installation is done in a special directory, \Server, and includes three successive steps:

- installation of the System, which creates the \SYS\ directory. You must first specify the Generation Language Code (French or English (default language)).
- 2. installation of the Administration Database, which creates the \CONFIG\ADMIN\ and \DATA\ADMIN\ subdirectories.
- 3. installation of a Development Database, which creates the \CONFIG\[database\_name]\ and \DATA\[database\_name]\ subdirectories.

Each step can be executed independently or not, but always in this order.

All the Databases are created with the installation test data and configuration parameters.

If the code entered does not correspond to the provided Database (BVAP) or to a Database defined in the Administration Database, this reference is updated by UPGP in the Administration Database, and you must complete its referencing via the Administration workbench.

#### WARNING:

In this manual, the [database\_name] term, used in the presentation of the full directory path, is the name of the directory where the database data is stored. It is not the database code.

## System Installation

The execution of setup.exe opens a graphical interface which guides you through the installation process.

After a Welcome screen, it displays some workstation characteristics (which can be modified): of the workstation (owner's Name and Organization).

- · Owner's Name and Organization,
- Location for the installation (C:\Program Files\IBM\VisualAge Pacbase\ by default)

The installation copies:

- the conversion file, the file which contains the error or information messages output by the procedures,
- the skeletons in the languages supported by the product,
- · the programs,
- the procedures,
- the Database creation utility,
- the startup script models.

#### **CAUTION:**

During this processing, the error messages file (AE) is updated to take the entered language code into account. An execution report (INAEMSG.log) is created in the WINDOWS temporary directory (\TMP or \TEMP) or directly under C.

#### Note:

The BVPDS600 and BVPDS610 load-modules for the interface between VA Pacbase and DSMS 2.5 are provided in standard; for a DSMS use, the DEXP procedure must be adapted to use these new load-modules instead of PDS600 and PDS610 which have no longer been compatible since VA Pacbase 3.0.

## An element of the System: the Procedure

#### **Definition**

A procedure is a Windows Scripting script (.wsf), which includes Visual Basic Script scripts (.vbs).

Each procedure can be executed only via a startup Script (.wsf) which contains the following information:

- a <resource id> field constituted of input data (141 lines maximum) or the definition of an input file by WshEnv("BVP\_Input") = "full file name" (priority value),
- the user code,
- the Database external name (directory under \DATA),
- the complete assignment of the procedure files that can be parameterized. Example: WshEnv("PACA15\_PAC7DC") = "DSMS full file name".

You must enter all this information before launching the procedure.

Other elements can also be specified to assign files or parameterize procedures. (e.g. whether the message must be displayed or written in a file).

In any case, the provided user inputs must be verified and adapted to your environment (<resource id> or BVP\_Input).

Temporary files, execution reports and output files are found under directories created dynamically.

- Temporary files are located under:
  - \DATA\[Database\_name]\TMP\[user\_code]\[proc\_name]-[number]
    They are removed at the end of the procedure execution. If you do not want these files to be deleted, you must previously set the "DelDo" variable to "NO". This setting can be done in two ways:
  - either in the startup script with the WshEnv(DelDo")="NO" command. In this case, the variable is valid for the procedure only.
  - either in the Init.vbs file with DelDo = "NO". In that case, the variable is valid for ALL the procedures.
  - In both cases, you will have to delete the temporary files manually.
- Output files, execution reports are located under:
   \DATA\[database\_name]\USERS\[user\_code]\ [proc\_name]-[number]
   This number is an application execution number; by default it is the process number of the procedure.

#### **Execution mode**

You can execute the launch script (BVPproc.wsf) and the supervisor (PRBVP.vbs):

- via a command line,
- by double-clicking on them,
- via the 'Start' menu. Access the shortcut: [[dbase\_name] Database Utilities] in the [VisualAge Pacbase Server] group of [dbase\_name] and enter [Script\_name].

NB: The PRBVP.vbs supervisor is an independent VBScript procedure which starts the execution of the launch scripts. It requires 2 arguments: [dbase\_name] [script\_name]; [dbase\_name] is located under directory \DATA.

To be executed, each procedure (whose name is represented by xxxx) requires the definition of various elements:

- 1. either in the launch script: This launch script, BVPxxxx.wsf, is in Windows Scripting.
  - a. User code,
  - b. Database external name (directory under \DATA),
  - c. The input data is described in the <resource id> field of the script and retrieved in the BVP\_Resource environment variable (in this case, the data volume is limited to 141 lines), or can also be contained in a file named in the BVP\_Input environment variable (in this case, the data volume is not limited).
  - d. You can assign files, other than the input file, 'in substitution' by defining an environment variable with:
    - . "StepName\_FileName" for a substituted assignment in a particular step,
    - . or "ProcName\_FileName" for a substituted assignment in the whole procedure.

For example, you define the variable WshEnv("PTU907\_PAC7IN") = Fil\_In with pathname to indicate a substituted assignment in the PTU907 step of the PPAS procedure.

- e. Information or error messages are:
  - . either displayed on the screen (MsgTyp = 1),
  - or edited in a file (MsgTyp =2). This is the default value.
  - You parameterize this in the BVP\_Msg environment variable.
- f. The debug mode can be activated for the procedure by setting 2 variables: DelDo used to keep the temporary file and BVPTrace to activate the Trace mode. These variables can be set independently:

WshEnv("DelDo")="NO"

WshEnv("BVPTrace")="YES"

In this case, the variables are set for the procedure only.

**CAUTION:** VA Pac does not manage errors and missing elements in the startup script.

- 1. or in the part which is common to all procedures. This common part, named 'INIT.vbs', is a VBScript inclusion, in each procedure.
  - a. Retrieval of the arguments: [dbase] and [user]
  - b. Assignment of 2 parameters with 2 possible values:

DelDo = 'YES'/'NO': the temporary files are deleted (YES) or not (NO). Trace = 'YES'/'NO':

The BVPTrace parameter has a default value set to 'NO' in the init.vbs file. In this case, only the COBOL 'displays' are written in the DISPxxxx.log file.

If the BVPTrace parameter is set to 'YES', the VA Pac context (list of the directories in use) is written in the xxxxMSG.log file.

With Microfocus, the execution errors are written in the xxxxMSG.log file; some more details may be written in the DISPxxxx.log file, especially input-output errors on files.

Moreover, with a Microfocus runtime greater than version 4.0, you can activate the Consolidated Trace Facility (CTF). This trace is activated for all the programs indicated in the mftrace.cfg configuration file, located in the \$INSTDIR\Server\Config\Ctf directory.

You must modify this configuration file to indicate, among others, the program code (BVPxxxx) that you want to trace in the mftrace.application parameter. The result of the trace, byptrace.txt, is automatically computed when the procedure is run and is located in the directory which contains the execution report.

So you are advised against modifying the mftrace.emitter.textfile parameters.

The information related to the parameters of this configuration file can be found at:

http://supportline.microfocus.com/Documentation/books/sx40sp2/sgpubb.htm

(Click on 'Configuration File Entries').

**c**. Constitution of the MB file, input data, which contains the user code, password, sometimes a command and analysis elements.

If the [user] user code is not found in the start-up script, it is searched for in the input file.

If the elements required for the execution of the procedure are missing, an error occurs.

#### Notes:

The input file of the retrieval procedures can be defined in the launch script of the procedure via an environment variable:

WshEnv("NStep\_NFile") = "old 2.5 full file name" which enables the substitution in the procedure. The 'USER' parameter is required for the retrieval procedures, except if the procedure accepts a user input file different from the file of the 2.5 version.

Now the PC file (Database backup) is defined by an environment variable: WshEnv("BVP\_SaveName").

Via this variable, the parameter for the definition of assignments (PAC7PC, PAC7PD, PAC7PY) is created. The resulting PC file is then correctly specified, and the data specific to each option cannot be overwritten.

If this environment variable is not indicated in the script, the default value is : [Dir\_SAVE & "\PC].

Note: The value of the PC file definition in 2.5 format, in input of the retrieval, can be specified by a substitute value in the launch script: WshEnv("PTU911\_PAC7MC"). If this substitute value is not indicated in the script, the default value is: [Dir\_SAVE & "\OLDPC"].

## **Repository Installation**

#### **Administration Database**

This step creates the Administration Database which monitors the Development Databases and adds batch procedures specific to the Administration environment.

Only one Administration Database can be installed. Its name is ADMIN.

The following elements must be specified:

- the Database port number (between 49152 and 65535). This number is unique. The default value is 52029.
- the Database language code (English by default)

You can modify the default directories (C:\Program Files\IBM\VisualAge Pacbase\).

The following procedures are executed:

INGU: initialization of the users file
 This procedure is executed during the first installation only. It defines and then loads the GU file with the 'TEST' user code (password set to blanks)

and the 'ADMIN' user code (with the password 'ADMIN'). These user codes will be used to activate the keys and to launch the test scripts.

- REST: restoration of the test Administration database
- VINS: installation of the Administration Model

You can install the Administration Database just after the system installation, or later by clicking the [CREATE NEW DATABASE] icon.

## **Development Databases**

Before being installed, a Development Database must be declared in the Administration Database.

If the code entered does not correspond to the provided database (BVAP) or to a database predefined in the Administration Database, then this reference is updated by UPGP in the Administration Database.

The complete declaration of a new database is done via Administrator workbench. For more information, refer to the 'Installation of Client Components' chapter and also to the 'AD workbench User's Guide'.

**NOTE:** The BVAP test Database, provided at installation, is already declared in the Administration Database.

The following operations must be executed every time a new Development Database is created.

To install a Development database, you must specify the following parameters:

- the Database name (8 char.)
- the Database code (4 char.), as it is declared in the Administration Database.
- the Database port number (between 49152 and 65535, unique for each Database). The default value, for the first Development Database, is 3676 (reserved number).

You must specify this number manually in the vaplocat.ini file (see chapter 4 'Installation/Re-installation of Client Components', sub-chapter 'Fundamentals of VA Pac Client-Server Communication').

- the Database language code (English by default).
- More than one Development Database can be installed. Each has its own environment.

You can modify the proposed directories (by default: C:\Program Files\IBM\VisualAge Pacbase\).

The following procedures are executed:

- UPGP: declaration of the Development Database in the Administration Database,
- REST: restoration of the Test Database,
- VINS: installation of the Development Database Model.

## Access key entering

This step is performed with Administrator workbench and consists in executing the following operations:

- Entering the access key,
- · Defining generation targets,
- Activating the key.

These operations are presented in the 'AD workbench User's Guide', 'Prior administration actions' chapter. They are detailed in the Online Help of Administrator workbench.

## **Backup of the Administration Database**

This step is recommended to avoid, in case of problem, entering the access key again.

#### **Create New Database**

You can use this icon, in the "Start" menu, to install the Administration Database or a Development Database at any time after the system installation.

The installation requires a user code with the Administrator level.

Users are created in the Administrator workbench. The Administration Database shipped contains a user code with an Administrator level and a password which is "ADMIN".

## **Configuration parameters**

For each Database, a Configuration directory is created with

- 1- BvpServer.ini, containing the parameters of the conversational server,
- 2- Fhredir.cfg, containing the "Rollback" parameters.

#### Unreference a Database

The 'Delete [database\_name] Database' shortcut located under the [VisualAge Pacbase 3.5 Server] programs group in the Start menu enables you to delete a Windows database on a Windows platform.

This procedure executes the following operations:

- deletion of the Windows service for a given Database.

- deletion of configuration information (CONFIG directory).
- deletion of information specific to the Database in the Windows registry database.
- deletion of shortcuts for the Database.
- renaming of the Database data directories.

## Components dates list

### INSL procedure

This procedure is used to edit:

- the list of batch, online programs and their generation characteristics.
- In case of system operation problem, this list should be printed in order to communicate to VisualAge Pacbase Support all the installation references.

In any case, you must verify that the provided user input is adapted to your environment.

## **INSL - Execution Script**

```
ListCobol = Rep CFG & "\" & "ListCob.txt"
Set fso = WScript.CreateObject("Scripting.FileSystemObject")
Set dir = fso.GetFolder(Rep PGM)
Set StreamLst = fso.CreateTextFile(ListCobol, true, false)
Set regEx = New RegExp
ListExclude = " BVPSERVER.EXE BVPDIAL.EXE BVPWSH.OCX "
ListExclude = " CODEPAGECONV.DLL VAPUTIL.DLL " & ListExclude
For Each file In dir.Files
  regEx.Pattern = file.Name
  regEx.IgnoreCase = True
  retVal = regEx.Test(ListExclude)
 'Cobol program
  If retVal = False Then
  LineLst = Rep PGM & "\" & file.Name & vbCRLF
  StreamLst.Write(LineLst)
  End If
Next
Set StreamLst = Nothing
' Launch INSL:
' -----
' Debug Mode
'CREATE LOG = True
CREATE \overline{L}OG = False
Set WshEnv = WshShell.Environment("PROCESS")
WshEnv("LIST") = ListCobol
INSL LOG=chr(34) & Rep CFG & "\BVPINSL.log" & chr(34)
INSL OUT=chr(34) & Rep CFG & "\BVPINSL.txt" & chr(34)
WshEnv("PATH") = Rep PGM & ";" & WshEnv("PATH")
sCmd = "Bvpdate.exe " & INSL OUT
If ( CREATE LOG = True ) Then
 sCmd = "cmd.exe /c " & sCmd & " 1>" & INSL LOG & " 2>&1"
 Return = WshShell.Run( sCmd, 7 , TRUE)
 Return = WshShell.Run( sCmd, 10 , TRUE)
End If
' End of job:
If ( Return <> 0 ) Then
  Display = "Abnormal end of job " &
  WScript.ScriptName & "."
else
  ' delete list of cobol programs
  Set FileD = fso.GetFile(ListCobol)
```

```
FileD.Delete

Display = "End of job " & WScript.ScriptName & _ vbCRLF & vbCRLF & _ "File " & INSL_OUT & " has been created."

End If

If ( CREATE_LOG = True ) Then
   Display = Display & vbCRLF & vbCRLF & _ "File " & INSL_LOG & " has been created."

End If

WScript.Echo(Display)
Wscript.Quit (0)
```

#### Connection

## Starting and Stopping a Server

The 'Start [dbase\_name] Database Service' shortcut located under the [VisualAge Pacbase 3.5 Server] Programs group of the Start menu enables you to launch the listener on the [dbase\_name] database.

The 'Stop [dbase\_name] Database Service' shortcut located under the [VisualAge Pacbase 3.5 Server] Programs group of the Start menu enables you to stop the listener on the [dbase\_name] database.

The operation parameters of the listener are defined in the 'Server.wsf' procedure.

When abnormal executions occur in a listener, messages can be displayed in the list of events of the 'Event Viewer' administration tool, under 'Log/Application'.

These 'ERROR'-category events can give a first indication. They generally correspond to problems in the execution environment.

However, in case of abnormal processing, the product support may ask you to activate the 'trace mode' to detect the source of the error.

#### - TRACE MODE

Different trace levels can be implemented:

• Level 1

Minimum trace allowing to follow the listener processing with the calls to the COBOL communication monitor,

Level 2
 Detailed trace of the listener processing,

#### Level 4

Trace of the messages between the listener and the client workstation.

In the listener startup procedure, 'server.wsf', the purpose of the SRV\_TRACE environment variable is to activate the trace mode. To use another trace level, you must set the SRV\_TRACE variable and re-start the listener.

**EXAMPLE:** 

SRV TRACE=1 for a trace level 1

SRV\_TRACE=3 for a trace level 1 and 2

SRV\_TRACE=5 for a trace level 1 and 4

There are two types of trace result files:

- srv[process\_number].txt

to trace the listener (BvpServer.exe).

- dial[process\_number].txt

to trace each listener connection (BvpDial.exe).

These files are located in the SRV\_DIR directory, set by default in server.wsf file to:

.../data/[database\_name]/tmp

The SRV\_TRACE\_DEL environment variable is set to keep all or a part of the traces created by the listener execution in "dialnnn.txt":

SRV\_TRACE\_DEL : "ON" (default value)

to keep traces produced by a processing error only.

SRV\_TRACE\_DEL: "OFF"

to keep all the traces.

#### **Database under DSMS control**

If the [database name] Database is under DSMS control, the DSMS files must then be declared when the listener of the [database name] Database is started up.

To do so, you must validate the lines provided for this purpose in the "Server.wsf" procedure and enter there the name of the DSMS database installed on your workstation.

## Connecting to a 3270 Emulator

You can access an online server in a 'dumb terminal' mode via a 3270 emulator.

To access a Database, in a 3270 mode via an online server, you must configure the emulator by indicating:

• the IP address of the machine where the online server is installed,

• the online server port number, chosen at installation time when the Database is created.

The code page of the emulator must be valorized according to the Database language code:

- code page 1147 for a French Database,
- code page 1146 for an English Database.

These code pages are automatically set, in the "Server.wsf" procedure, when the online server is started up.

## Monitor for the Management of Listeners

A tool, located in the SYS/PGM directory, enables you to manage the listeners.

This utility allows to display the status of the clients connected to a server identified by the socket number in use.

You launch this tool by executing:

TP.exe <SocketN°\_Server>

When executed, this command displays, among others:

- the PID,
- the IP address,
- · the program being executed,
- the connected user,
- the connection time.

# Chapter 4. Installation/Reinstallation of Client Components

## Things to Know Before Installing

- To install the VisualAge Pacbase Client components on a Windows workstation, you must have an Administrator profile.
- VA Pac Client components are installed via InstallShield for Windows Installer (ISWI).
  - If Windows Installer is not installed on the workstation, it will be installed automatically.
- You also need Microsoft Windows Script, version 5.1 or higher. You can download it from the following URL:
  - http://www.microsoft.com/downloads
- Both the Administrator & Developer workbench and the eBusiness Tools components require, for their online help, that a standard internet browser be used (Mozilla Firefox or Internet Explorer is advised).
- The installation of a Client component does not require the prior installation on the server of the VA Pac Database(s) to which it will connect. However, the code of each VA Pac Database you must indicate when you install some Client components will have to be strictly reused when these Databases are installed at the server level.

A number of administration actions must be carried out online in the Administrator workbench in order to make operational a VisualAge Pacbase installation or re-installation. These actions are documented in the 'AD workbench User's Guide', chapter 'Prior Administration Actions'.

## **Root Directory**

By default, the root directory of all the VisualAge Pacbase Client components is:

C:\Program Files\IBM\VisualAge\_Pacbase\_35

If you are connected to Developer workbench and need a simultaneous connection to the Pacbench module of VisualAge Pacbase WorkStation, it is absolutely necessary to install the two components in the same root directory.

The directories located under this root can be modified only once, at the beginning, i.e. when the first component is installed.

NOTE: Do not use blank characters in directory names.

The other components will necessarily be installed under this root directory (whether it has been modified or not).

However, for the installation of a later version of a component, the new root name is your choice, knowing that it must be different than the current installation root (the installation script controls that).

By 'version' one must understand the version identified by the first digits, e.g. '3.5'. Versions identified by 'Vnn' actually are sub-versions.

For more information, see Subchapter 'Component Updating, Modification, or Removing'.

## **Installation Startup**

Insert the installation CD-Rom.

The execution of setup.exe launches the graphical interface of Wizard InstallShield which will guide you through the installation.

The first panel displays the text of the Java runtime license. You agree with the terms of the license; the next panel then asks for your identification (Name and Organization).

**NOTE:** All the VisualAge Pacbase Client components are installed in a shared use mode on the workstation.

Then the list of the VisualAge Pacbase Client components is displayed.

Choose the Client component you want to install.

The continuation of the installation is described in the sub-chapters dedicated to each component.

## **Fundamentals of VA Pac Client-Server Communication**

This section presents the principles of the communication between the Client components and the VisualAge Pacbase server.

The following pages contain important information essential to the choice of the communication protocol and the parameterization of the associated middleware.

This information will also be useful for future installations (other Client components or new versions of already installed components).

AVAILABLE COMMUNICATION TYPES

- If the VisualAge Pacbase server runs on Windows or UNIX, the VAP Socket protocol must be used.
- If it runs on MVS/CICS, you can either use the MVS CICS Socket, MVS
  CICS CPI-C, or MQ-CICS Bridge protocol, depending on which protocol is
  in use at the server level (see 'Installation of Server Components' chapter).
- If the server runs on MVS/IMS, you can use the IMS Connect or the MQ-IMS Bridge protocol, depending on the protocol in use at the server level (see 'Installation of Server Components' chapter).

#### **MIDDLEWARE**

The middleware must always be installed on each developer work station. This installation starts automatically during the first installation under a given root of one of the following Client components: Administrator and Developer workbench, VisualAge Pacbase Workstation, and eBusiness Tools.

The middleware installed on each developer work station ensures direct communication between the Client component(s) and the Server.

However you can also choose a communication via a gateway.

This gateway performs a centralized and optimized management of server access.

In this context, you must also install the middleware on an intermediate server by selecting the Middleware item in the list of Client components (see corresponding subchapter).

Client components then communicate via a gateway (the VisualAge Pacbase Gateway) which runs on this intermediate server.

## COMMUNICATION FILES

For the Administrator & Developer workbench and the VisualAge Pacbase WorkStation, the parameterization of the communication is made in two files: the bases.ini and vaplocat.ini. files.

The vaplocat.ini file is also used by the eBusiness Tools component.

These files are automatically created and are located in a directory named 'common'.

A reinstallation does not affect the bases.ini and vaplocat.ini files. A base\_new.ini file is created only as a reference. It contains the most recent version of this file.

**IMPORTANT:** To add/delete VisualAge Pacbase Databases, or modify parameters related to the communication, you will have to modify these files.

For details on how data is structured within both files, see the end of this chapter (Updating communication parameters).

#### THE VAPLOCAT.INI FILE

- When communication is direct, the vaplocat.ini file used is located on each Developer workstation.
- When communication is via a gateway, the vaplocat.ini file used is located on the intermediate server.

In both cases this file is located in the 'common' sub-directory of the installation root directory.

The location(s) is(are) described in this file.

#### A location:

- · identifies the protocol used to access the VisualAge Pacbase server,
- gives the physical addresses of the server for this protocol,
- defines the communication parameters required for the operation of this protocol.

### THE BASES.INI FILE

The bases.ini file is found on each Developer workstation, in the 'common' sub-directory of the installation root directory.

This file contains the list of accessible VisualAge Pacbase Databases. Each Database is associated with a location.

Several Databases can be associated with the same location. The locations are defined in the other file, the vaplocat.ini file.

## Administrator & Developer workbench

If IBM SDK for Java 2 is not installed on your workstation, it will be automatically installed. For this installation, as for that of the Administrator & Developer workbench, the root being used depends on the current installation context. For complete details, refer to this chapter's first page.

The installation script then asks you to choose to install Administrator workbench or Developer workbench or both:

- Administrator workbench
- · Developer workbench

Developer workbench includes the following modules, each running independently:

- Batch module,
- eBusiness module, also including three of the eBusiness Tools:
  - Proxy Generator,
  - Location Editor,
  - Services Test Facility.
- Services Modeler module (all of its functionalities being included in the eBusiness module).

Whether you install Administrator or Developer workbench or both, the CFM utility (Configuration File Manager) is always installed. CFM allows you to inhibit the display of selected browsers unused by your site's teams and/or to enable the display of browsers specific to Meta Entities defined on site. Consult the VisualAge Support team for more information.

In the next panel, you indicate the communication mode (direct communication or gateway).

**NOTE:** IMPORTANT information on communication issues are given at the beginning of this chapter.

This panel does not appear if you have already installed Administrator & Developer workbench or the VA Pac WorkStation under the same root.

- If you choose the direct communication option, the middleware installation script will automatically start once the installation of the workbench is finished. It will ask you to specify a number of communication parameters. For complete details on this part of the installation, refer to the Middleware subchapter.
- If you choose the gateway option, enter first the IP address of the gateway
  here. The installation of the middleware on the Developer workstation also necessary in this context will then start automatically after the
  installation of the workbench.

Next, in this same initial context, enter the (first) Database which the Administrator and Developer workbench will access.

To do this, a window enables you to enter:

 The name of a VA Pac Database, already installed at the server level or not. The names entered here will be displayed in the connection smartguide, thus showing users which Databases they can connect to. The name given to each Database should therefore be clear enough to be easily identified in the list of Databases proposed by the connection smartguide.

2. The Database logical code.

Maximum length: 4 characters.

If the Database is not installed at the server level yet, please keep this code in mind: it will have to be used again upon this installation. The codes entered here will also be displayed in the connection smartguide.

**NOTE:** The Database specifically dedicated to the site administration is automatically created. Its logical code is the '\*\*\*' reserved code.

3. The location name

Maximum length: 20 characters.

Default: Location-1

More than one Database may be associated with one location.

4. Finally, specify the user authentication mode at connection. Refer to the Database Administrator to ensure authentication measures at the server level are imposed at the workbench level.

You select the mode via two check boxes.

VisualAge Pacbase signon:

The user will have to enter his/her code and password to connect to the VA Pac Database.

Middleware signon:

The user will have to enter his/her code and password to connect to the host system (in the two fields displayed under 'Middleware references' in the connection smartguide).

If only the Middleware signon box is checked, VA Pac authentication is performed by the security system.

If both boxes are checked, the user will have to enter his/her code and password to connect to the host system and to the Database.

In this way, you have defined the access to a first VA Pac Database. The installation script then allows you to define communication and connection to as many other Databases as necessary.

The actual installation can then start; press the [Install] button.

**NOTE:** This installation is followed by the installation of the eBusiness tools (if not already installed under the same root) and -- in the initial context defined above -- of the Middleware.

## START-UP FILES

The start-up files are:

- wb admin.bat
- wb\_global.bat
- wb\_batch.bat
- wb\_dialog.bat
- wb\_eBusiness.bat
- wb\_services.bat
- wb\_extensibility.bat
- wb\_cfm.bat

These files are to be found under the root directory of the Administrator & Developer workbench ('adworkbench').

#### START MENU / PROGRAMS CHOICE

Once the installation is complete, the Windows desktop includes the VisualAge Pacbase 3.5 Components section in the Start Menu/Programs choice, with the following sub-sections:

Administrator-Developer workbench

Administration
Batch
Dialog
eBusiness
Services Modeler
Extensibility
cfm
Global

# Open Jade and Tidy / Publishing facility

Since version 3.5 V05, the Publishing facility has used the XSL technology by default. So the OpenJade and Tidy tools are no longer needed.

However if you prefer to use the DSSSL publishing, you must install these products.

For the versions earlier than 3.5 V05, you must install OpenJade and Tidy to publish documents.

To obtain these tools, refer to the installation instructions on the VA Pac support internet page: http://www.ibm.com/software/awdtools/vapacbase/download.html .

#### eBusiness Tools

The eBusiness Tools are:

- Proxy Generator
- Location Editor
- Services Test Facility
- VisualAge Pacbase Web Connection (Dialog Web Revamping Generator)
- Web Application Models (WAM)

This installation allows the eBusiness Tools to be used independently of Developer workbench, without a connection to the VisualAge Pacbase server. eBusiness tools (save WAM) are installed as VisualAge for Java features and tools.

If IBM SDK for Java 2 is not installed on your workstation, it will be installed automatically. For this installation, as for that of the eBusiness Tools, the root being used depends on the current installation context. For complete details, refer to this chapter's first page.

To start the installation, click on the [INSTALL] button.

The following lines are irrelevant as far as WAM is concerned.

The Middleware component is automatically installed after the installation of the eBusiness Tools if it does not already exist under the root of the current installation. You will then have to specify some communication parameters.

For information on this part of the installation, see the Middleware subchapter.

The middleware installed in this context allows communication between the server and the generated proxies. Communication parameters will have to be set by the developer with the Location Editor tool included in this installation.

Also, the eBusiness Tools component can run via a gateway. In this case you will also have to install the Middleware component and configure the communication parameters, on the intermediate server which hosts the VisualAge Pacbase gateway.

**NOTE:** IMPORTANT information on communication issues is given at the beginning of this chapter.

## START-UP FILES

The start-up files are:

For the Proxy Generator:

vapGen.exe

• For the Location Editor:

vapLocationEditor.exe

For the Services Test Facility:

vapServicesTestFacility.exe

For VisualAge Pacbase Web Connection:

PacWebgen.exe

These files are to be found in the following sub-directory:

ebusinesstools\bin

• Unlike the other eBusiness Tools, WAM is installed in its own directory named Wam. This directory contains a zipped file and a readme file. Read this file and follow the instructions included therein.

## START MENU / PROGRAMS CHOICE

Once the installation is over, the Windows desktop includes the VisualAge Pacbase 3.5 Components section in its Start Menu/Programs choice, with the following sub-sections:

eBusinessTools

Location Editor Proxy Generator Services test Facility Dialog Web Revamping Generator

# VisualAge Pacbase WorkStation

WARNING: The WorkStation runs on a 16 or 32 bits environment. Check that the WorkStation is installed in an environment compatible with such applications.

The root used for this installation depends on this installation context. For complete details, refer to this chapter's first page.

The first panel invites you to select the language option of the VisualAge Pacbase WorkStation interface. The default language option is English.

In the following panel, you select the methodology to be implemented by the WorkStation.

**NOTE:** If you wish to install another methodology, you will have to repeat this installation process one more time.

If displayed, the 'Local Install' option must be selected.

**NOTE:** The 'sub-features' option is identical to the 'feature' option.

In the next panel, select the elements to install:

- One or both of the following modules:
  - Pacdesign,
  - Pacbench.
- The connection mode:
  - The connected mode where a connection to the VisualAge Pacbase Repository is systematically performed.
  - The open connection option where the user has to choose between the connected or the local mode.

In the next panel, you indicate the communication mode (direct communication or communication via a gateway).

**NOTE:** Important information on communication issues is given at the beginning of this chapter.

This panel is not displayed if you have already installed Administrator & Developer workbench or the VA Pac WorkStation under the same root.

- If you choose the direct communication option, the middleware installation script will automatically start once the installation of the workstation is finished. It will require the configuration of communication parameters.
   For information on this part the installation, see the subchapter Middleware.
- If you choose the gateway option, enter the IP address of the gateway here.
  The installation of the middleware on the Developer workstation also
  necessary in this context will then start automatically after the installation
  of the WorkStation.

Next, in this same initial context, indicate the first Database which the VisualAge Pacbase WorkStation will access.

To do this, a panel enables you to enter:

1. The name of a Database, already installed at the server level or not.

The names entered here will be displayed in the connection smartguide, thus showing users which Databases they can connect to.

The name given to each Database should therefore be clear enough to be easily identified in the list of Databases proposed by the connection smartguide.

**NOTE:** If you use a customized file for the parameters, enter, after the Database name, the name of this file, framed by the '<' and '>' signs.

Complete details on these parameters are given at the end of this subchapter.

2. The Database logical code.

Maximum length: 4 characters.

If the Database is not installed yet at the server level, please keep this code in mind: it will have to be used again upon this installation. The codes entered here will also be displayed in the connection smartguide.

The Database specifically dedicated to the site administration is automatically created. Its logical code is the '\*\*\*\*' reserved code.

**NOTE:** A logical code must be unique for a given location (see next item 3.)

3. The location name

Maximum length: 20 characters.

Default: Location-1

More than one Database may be associated with one location.

4. Finally, specify the user authentication mode upon connection. Refer to the Database Administrator to make sure that the authentication mode applied at the server level is also applied at the WorkStation level.

You select the mode via two check boxes:

'Pacbase is secured':

indicates that the user will have to enter his/her code and password to connect to the VisualAge Pacbase Database.

'Middleware is secured':

indicates that the user will have to enter his/her code and password in the Middleware identification box to connect to the host system. If only the Middleware box is selected, VA Pac authentication is performed by the security system.

If you check both boxes, the user will have to enter his/her code and password to connect to the host system and to the Database.

In this way, you have defined the access to a first VA Pac Database. The installation script then allows you to define communication and connection to as many other Databases as necessary.

The actual installation can then start; press the [Install] button.

**NOTE:** This installation -- in the particular context defined below -- is automatically followed by the middleware installation.

## START-UP FILE

The start-up file is: pexec.exe

This file is to be found in the VisualAge Pacbase WorkStation root directory (SPAC\nnnl where 'nnn' identifies the WorkStation's version and 'l' its installed language).

## START MENU / PROGRAMS CHOICE

Once the installation is completed, your Windows desktop includes the VisualAge Pacbase 3.5 Components section in its Menu Start/Programs choice, with the following sub-sections:

WorkStation

WorkStation 3.5 WorkStation 3.5 News <methodology> News

## INSTALLATION PARAMETERS FILE

A number of the installation parameters of the VA Pac WorkStation are located in the Pacbase.dat file.

The WorkStation installation procedure automatically creates this file in the \SPAC\NNNL directory where 'NNN' indicates the version and 'L' the language code of the version installed.

The Pacbase.dat file, which necessarily conforms to the most recent installation, is therefore used by default when the WorkStation is started up.

However you can create one or more parameter files. This can be useful if more than one methodology is installed on a workstation, which is rather rare. It will then be easier to change the methodology when reconnecting.

The choice of file name is open but must conform to DOS file standard. The .dat extension is recommended.

These DOS files should resemble the Pacbase.dat file and should be stored in the same directory as this file.

When the VA Pac WorkStation is reinstalled, the \*.dat files you created will not be deleted.

## DESCRIPTION OF THE PARAMETERS FILE

Each of the lines in this file has the following structure:

- a three-digit identifier in positions 1 to 3
- · the parameter label, whose position is unfixed
- the parameter value, between square brackets ([ and ]), whose position is also unfixed

The following is an example of a PACBASE.DAT file:

| 001 | Station Version           | [350F]    |
|-----|---------------------------|-----------|
| 002 | Server                    | [PACBASE] |
| 003 | Communication Manager     | [MWCOM]   |
| 004 | Communication Parameters  | [MWCOM]   |
| 005 | System                    | [WINDOWS] |
| 006 | Method                    | [MER]     |
| 007 | EXE disk                  | [C]       |
| 008 | EXE disk(default)         | [C]       |
| 009 | System Data Disk          | [C]       |
| 010 | User Data Disk            | [C]       |
| 011 | Connection execution mode | [E]       |

The Pacbase.dat file should not be destroyed.

The possible values for the Methodology parameter are:

| Parameter value | Methodology name        |  |
|-----------------|-------------------------|--|
| MER             | MERISE                  |  |
| DON             | YSM                     |  |
| ADM             | SSADM (in English only) |  |
| OMT             | OMT                     |  |
| IFW             | FAA                     |  |

WARNING: The parameters 001 to 005 and 011 cannot be modified.

## WARNING ON VAPLOCAT.INI FILE

The Vaplocat.ini file indicates the locations of the Databases and the communication parameters. If you modify this file while using the WorkStation, you must reboot your computer to take the modification into account.

For more details on this file, read the information developed in subchapters 'Things to Know Before Installing' and 'Editing communication Parameters'.

#### FILES REQUIRED FOR THE USE OF THE GENERATION-PRINT MONITOR

To activate the "Generation and Print Monitor" function, in the WorkStation, the path to the Databases accessed by the user must be entered in the GPMON.PRM file.

This file is saved under the following path:

#### SPAC\NNNL\GPMON.PRM

If you do not find this file in the directories tree, you must create it in the directories indicated just before. You just have to name it GPMON and to assign it a .PRM extension.

Then, open the file under Notepad, for example, and enter an SU line for each Database accessed by the user as follows:

SU bbbb u:/Root/USERS,

bbbb for the Database code,

u for the root driver,

Root for the path to the USERS directory.

#### NON-STANDARD LABELS FILE

To enable the WorkStation to take into account the labels of standard files produced by a customized generation-print procedure, you need to create a GPMON.LBL file in which you enter the specific labels of these files.

The file is to be created under the BASE directory and must contain the label and code of each specific file. Their extensions must be consistent with the usual standard extensions: Ix, Gx, Ox or Dx (example, IP, GA...).

Each label begins in column 4. The lines are 60 characters long maximum.

## Web Application Models (WAM)

The root used for an installation depends on the context of that installation. For more information, see the first page of this chapter.

To start the WAM installation, press the [Install] button.

WAM is installed in its own directory named Wam. This directory contains a zipped file and a readme file. Read this file and follow the instructions included therein.

#### Middleware

The specific installation of the Middleware component on a dedicated machine (intermediate server) is necessary only when a communication via a gateway is used.

In fact, the Middleware component is automatically installed, immediately after the first installation (under a given root) of one of the other Client components.

The root used for an installation depends on the context of that installation. For more information, see the first page of this chapter.

To use the Administrator and Developer workbench or the VA Pac WorkStation, the location parameters of your VisualAge Pacbase Databases must always be specified.

**NOTE:** IMPORTANT information related to the communication is given in the beginning of this chapter.

 If communication is provided via the VisualAge Pacbase Gateway, installation of the Middleware on this intermediate server requires the definition of the location necessary for the first VA Pac Database.

**NOTE:** In the New location field, enter a name for each location.

**WARNING:** If there is more than one location to define, either for the same Database or to manage more than one Database, you must define these extra locations directly in the vaplocat.ini file.

For more information on updating this file, see subchapter 'Complementary Information', section 'Updating Communication Parameters'.

• If communication is direct, the locations are automatically displayed, as they have been predefined in the first phase of the Administrator & Developer workbench or the VA Pac WorkStation installation.

Next, whatever the Client component concerned, you have to specify a certain number of different parameters, depending on the protocol used.

#### LIST OF PARAMETERS

- VAP SOCKET
  - IP address: IP address and port used by the VA Pac server.
     Do not enter left-aligned '0', source of error with some configurations.
- MVS CICS SOCKET
  - IP address: IP address and port used by the VA Pac server.
     Do not enter left aligned '0', source of error with some configurations.
  - Transaction code: Code of the CICS transaction of the VA Pac Communication Monitor.
  - Code Page: Value identifying the coding of characters used by the VA Pac server.

1140 (US EBCDIC) or 1146 (UK EBCDIC)

- MVS CICS CPI-C
  - Destination-id entry: BVPSCPI (default value).

If you modify this value, it must be the same as the value entered in the Symbolic destination name, a parameter included in the configuration of this communication protocol.

 Code page: Value identifying the coding of characters used by the VA Pac server.

1140 (US EBCDIC) or 1146 (UK EBCDIC)

- MQ-CICS Bridge and MQ-IMS Bridge
  - LocCcsid: Character-set code of the machine in local (819 by default), used for the conversion of messages by MQSeries during the read and write of Queues.

Maximum: 9 characters.

 Queue Manager name: Name of the local Queue Manager of the client part.

If there is an intermediate MQSeries Server on NT, this parameter must identify the intermediate NT Queue Manager and not the Queue Manager.

Maximum: 4 characters.

Request Queue name:

Maximum: 48 characters.

Reply Queue name:

Maximum: 48 characters.

Transaction code:

Maximum of 4 characters for CICS.

Maximum of 8 characters for IMS.

- MVS IMS Connect
  - IP address: IP address and port used by the VA Pacbase server.
  - Transaction code: IMS transaction code of the VA Pacbase Communications Monitor.
  - Code page: Value identifying the coding of characters used by the VA Pacbase server.
    - 1140 (US EBCDIC) or 1146 (UK EBCDIC)
  - Data Store:
    - Name of the link to IMS defined in IMS Connect (IMS Data Store ID).
  - RACF group: Name of the RACF group for IMS Connect.

You can now start the installation; press the [Install] button.

## **Editing Communication Parameters**

## The bases.ini File

You will need to update the bases.ini file to add or delete a Database, or to modify communication parameters.

By default this file's access path is:
C:\Program Files\IBM\VisualAge Pacbase 35\Common\

This file's format meets the standards of Windows .ini files.

Each section in the bases.ini file defines a configuration allowing access to one VisualAge Pacbase Database. Each section's name must be framed by brackets [Section Name].

The name of each section will be presented to the user in the connection smartguide. In the displayed list of VA Pac Databases, the user picks the Database he/she wants to connect to. This is why section names need be very explicit. All the more so since you can manage several communication options for one VA Pac Database. To do so, define as many configurations/sections as needed for one Database, clearly differentiated from one another by their name.

**NOTE:** With the VA Pac WorkStation, you may use a customized parameters file. To do so, enter -- after the VA Pac Database name -- this file's

name framed by the '<' and '>' signs. Complete details on these parameters are given above, at the end of the 'VisualAge Pacbase WorkStation' subchapter.

## DESCRIPTION OF A SECTION'S CONTENTS

The parameters in each section are listed below. There is one parameter per line:

baseCode = code of the VisualAge Pacbase Database (required)
 Maximum length: 4 characters

**NOTE:** Concerning the VA Pac WorkStation, this code must be unique in the bases.ini file for a given Location.

- signOn = indicator for the control of the user signon. This indicator is required and takes one of the three following values:
  - VAPac: indicates that the user will have to give his/her code and password only when he/she connects to the VisualAge Pacbase Database.
  - Middleware: indicates that the user will have to give his/her code and password only when he/she connects to the host. The connection to the VA Pac Database will be controlled by RACF (or equivalent).
  - VAPac Middleware: indicates that the user will have to give his/her code and password when he/she connects to the host and to the Database (default option).
- communicationAdapter = indicates the communication mode in use.
  - DIRECT: local middleware
  - GATEWAY: remote middleware (via the VisualAge Pacbase gateway)

The following parameters vary according to the chosen option.

• connectionCleaningInterval = period of time (in millisecond) between two startups of connections cleaning procedures.

Parameter needed for the VisualAge Pacbase Workstation only.

Default value for Windows NT/2000/XP = 60000.

For Windows 95/98, this parameter must be set to -1, and cannot be modified, to avoid problems of multi-threading, not supported by these platforms.

# PARAMETERS FOR DIRECT ADAPTER (LOCAL MIDDLEWARE)

 locationsFile = indicates the path and name of the file which contains the locations definitions.

Default: ..\common\vaplocat.ini

**CAUTION:** The default value of this parameter should not be modified.

location = location name for the Database

Maximum length: 20 characters.

Default: Location-1

More than one Database can point to the same location.

REMINDER: A location identifies the communication protocol used to access the VisualAge Pacbase server and the physical address of this server for this protocol.

 traceFile = path and name of the file which will receive the trace of the middleware execution.

By default this file is automatically created (with timestamp) in the VapTrace sub-directory.

- traceLevel = trace level of the middleware execution. Its possible values are:
  - 0 : no trace
  - 1 : trace with errors (default)
  - 2 : standard trace, not detailed
  - 3 : trace for information
  - 4 and + : trace for debugging
- codePageFile = path and name of the file which contains the conversion table of the code pages.

Default: ..\middleware\CharConv.txt

## PARAMETERS FOR GATEWAY ADAPTER (REMOTE MIDDLEWARE)

 host = name or IP address of the host where the VisualAge Pacbase gateway is installed.

Do not enter left aligned '0', source of error with some configurations.

Default: 127.0.0.1 for a local host

- port = value of the IP port where the gateway receives the client requests.
   Default: 5647
- location = location name for the Database

Maximum length: 20 characters.

Default: Location-1

More than one Database can point to the same location.

REMINDER: A location identifies the communication protocol used to access the VisualAge Pacbase server and the physical address of this server for this protocol.

• The traceFile and traceLevel parameters can be used to start the GATEWAY. For more details, refer to the Middleware User's Guide.

**NOTE:** All the parameters which may be present in the bases.ini file are not explained here. In fact, a number of these parameters allow finer middleware settings, particularly used by proxies (generated by the eBusiness Tools). These parameters are used separately from the bases.ini file and are documented in the Proxy Programming Interface manual.

## The vaplocat.ini File

You will have to update the vaplocat.ini file to add or delete a Database, or possibly modify other parameters described below.

```
By default, the path to this file is:
C:\Program Files\IBM\VisualAge Pacbase 35\Common\
```

To add a VisualAge Pacbase Database, create a line on which you enter the location name between '<' and '>'.

The maximum length of this name is 20 characters.

According to the protocol selected, you will have to choose different parameters (one per line):

#### VAP SOCKET

```
<LocationName>
COMM_TYPE=SOCKET
MONITOR=BVPSCPI
MESSAGE_LENGTH=31744
IXO_TIMEOUT=30
IXO_ADDRESS=127.0.0.1 3676
```

#### MVS CICS SOCKET

```
<LocationName>
COMM_TYPE=TCPMVS
MONITOR=BVPSSOC
MESSAGE_LENGTH=31744
IXO_TIMEOUT=30
HOST_ENCODING=1140 (US) or 1146 (UK)
IXO_ADDRESS=127.0.0.1 3676
IXO_TRANSID=V303
```

#### MVS CICS CPI-C

```
<LocationName>
COMM_TYPE=CPIC
MONITOR=BVPSCPI
MESSAGE_LENGTH=31744
IXO_TIMEOUT=30
HOST_ENCODING=1140 (US) or 1146 (UK)
```

• MQ-CICS Bridge

```
<LocationName>
MESSAGE_LENGTH=31744
MONITOR=BVPSCPI
COMM_TYPE=MQCICS
IXO_LOCALCCSID=819
IXO_QUEUEMANAGER=EECC
IXO_REQUESTQUEUE=VAP.CICS_BRIDGE.VAPCS.REQUESTER
IXO_REPLYQUEUE=VAP.CICS_BRIDGE.VAPCS.REPLY
IXO_DYNAMICREPLYQUEUE=VAP.CICS_BRIDGE.VAPCS.DYNAMICREPLY
IXO_TRANSID=WK51
IXO_REQUESTEXPIRY=120
IXO_TIMEOUT=35
IXO_HEADERVERSION=1
```

#### IMS Connect

```
<LocationName>
COMM_TYPE=TCPIMS
MONITOR=XXXXXXXX
MESSAGE_LENGTH=31744
IXO_TIMEOUT=30
HOST_ENCODING=1140 (US) or 1146 (UK)
IXO_ADDRESS=127.0.0.1 3676
IXO_TRANSID=WK35
IXO_DATASTORE=IMSC
IXO_RACFGROUP=FR42
```

#### MQ-IMS Bridge

```
<LocationName>
MESSAGE_LENGTH=31744
MONITOR=XXX
COMM_TYPE=MQIMS
IXO_LOCALCCSID=819
IXO_QUEUEMANAGER=EECC
IXO_REQUESTQUEUE=VAP.IMS_BRIDGE.VAPCS.REQUESTER
IXO_REPLYQUEUE=VAP.IMS_BRIDGE.VAPCS.REPLY
IXO_DYNAMICREPLYQUEUE=VAP.IMS_BRIDGE.VAPCS.DYNAMICREPLY
IXO_TRANSID=WK51
IXO_REQUESTEXPIRY=120
IXO_TIMEOUT=35
IXO_HEADERVERSION=1
```

## DETAILS ON THE PARAMETERS

The following list is organized according to the alphabetical order of the parameters.

#### COMM\_TYPE:

This parameter identifies the communication protocol in use.

The possible values are:

 SOCKET: VA Pac Server under Windows or UNIX, with the use of TCP/IP.

- TCPMVS: VA Pac Server under MVS/CICS with the use of a TCP/IP listener.
- CPIC: VA Pac Server under MVS/CICS, with the use of the CPI-C protocol.
- MQCICS: VA Pac Server under MVS/CICS, with the use of the MQ-CICS-BRIDGE protocol.
- MQMCICS: Same as MQCICS and if the middleware is installed on the same machine as MQSeries Server and you want to use a direct link with MQSeries.
- TCPIMS: VA Pac Server under MVS/IMS, with the use of the IMS Connect protocol.
- MQIMS: VA Pac Server under MVS/IMS, with the use of the MQ-IMS-BRIDGE protocol.
- MQMIMS: Same as MQIMS and if the middleware is installed on the same machine as MQSeries Server and you want to use a direct link with MQSeries.
- IXO\_ADDRESS: IP address and port used by the VA Pac Server.

  Do not enter left-aligned '0', source of error with some configurations.

The port number must correspond to the one indicated at the host machine configuration for OS390 CICS and IMS/VS.

The same for Windows or UNIX, but for these platforms, a number specifically identifies a VA Pac Database. For more details, refer to the 'Installation of Server Environment' chapter, 'Repository Installation' subchapter, 'Development Databases' section, in the respective Installation Guides.

- IXO\_DATASTORE: Name of link to IMS defined in IMS Connect (IMS DataStore ID).
- IXO\_DYNAMICREPLYQUEUE
   MQ-CICS Bridge and MQ-IMS Bridge.

When this parameter is set, the reply Queue is dynamically created by MQSeries to pass the response messages (consult the MQSeries documentation to use this type of Queue). This parameter must contain the dynamic name of the Queue (Dynamic Queue name) and the IXO\_REPLYQUEUE parameter must contain the 'Queue Model' name (48 characters maximum).

- IXO\_HEADERVERSION: Version of the MQCIH structure (for MQ-CICS Bridge) or of the MQIIH structure (for MQ-IMS Bridge).
   1 (default) or 2, depending on the Bridge interface in use (1 character maximum).
- IXO\_LOCALCCSID: code of the character set of the machine locally MQ-CICS Bridge and MQ-IMS Bridge.

This code (819 by default), used for the conversion of messages by MQSeries during the read and write of Queues.

(9 characters maximum).

IXO\_QUEUEMANAGER: Local Queue Manager name of the client part.
 MQ-CICS Bridge and MQ-IMS Bridge.

(4 characters maximum).

If there is an intermediate MQSeries Server on NT, this parameter identifies the intermediate NT Queue Manager and not the Queue Manager.

- IXO\_RACFGROUP: Name of RACF group for IMS Connect.
- IXO\_REPLYQUEUE: Name of reply messages Queue.

MQ-CICS Bridge and MQ-IMS Bridge.

(48 characters maximum).

 IXO\_REQUESTEXPIRY: Expiration delay of the request message, in seconds.

MQ-CICS Bridge and MQ-IMS Bridge.

(9 characters maximum).

• IXO\_REQUESTQUEUE: Name of request messages Queue.

MQ-CICS Bridge and MQ-IMS Bridge.

(48 characters maximum).

• IXO\_TIMEOUT: Maximum time required for a workstation to receive an answer from the server before indicating any communication error.

This parameter is indicated in seconds. Its default value is 30.

IXO\_TRANSID: Transaction code.

(4 characters maximum for CICS and 8 characters maximum for IMS).

This IMS transaction will have to be declared on IMS by a GEN INPUT IMS as follows:

```
APPLCTN PSB=BVPSSOC
TRANSACT CODE=WK35,SEGSIZE=32000,MODE=SNGL,SEGNO=00050,
PRTY=(07,10,00002),PROCLIM=(00005,00015),EDIT=ULC,
MSGTYPE=(MULTSEG,RESPONSE,$CLS)
```

 HOST\_ENCODING: Identifies the encoding of the characters used by the VisualAge Pacbase server.

1140 (US EBCDIC) or 1146 (UK EBCDIC)

Not used with MQ-CICS Bridge and MQ-IMS Bridge.

- MESSAGE\_LENGTH The value of this parameter MUST be 31744.
- MONITOR: Communication monitor code for VisualAge Pacbase, which is BVPSCPI, or BVPSSOC for MVS CICS SOCKET.

Not used with IMS Connect and MQ-IMS Bridge.

**NOTE:** For MVS CICS CPI-C, you can however enter a value other than BVPSCPI, bearing in mind that the value of the MONITOR parameter must be in all cases the same as the one set in the Symbolic destination name, a parameter included in the communication protocol configuration.

All the parameters of the vaplocat.ini file are not explained here. In fact, certain parameters allow finer middleware settings, particularly used by proxies (generated by eBusiness Tools). In this context, these parameters are edited with the Location Editor tool and are therefore documented in its online help. You can also consult the documentation of these parameters in the Middleware use's Guide.

## Component Updating, Modification, or Removing

The VA Pac Client Components Installation CD-Rom also allows you to:

- 'Update' a component which is already installed.
- 'Modify' i.e. add a new sub-component to a component which is already installed.

This option is available only with:

- Administrator & Developer workbench:
   To add one of both workbenches as the other is already installed,
- VisualAge Pacbase WorkStation:
   To add a Methodology.
- 'Remove' a component which is already installed.

You can also use the Windows service 'Add/Remove' Programs in the Configuration Panel.

# **Chapter 5. Tests**

## **List of Utilities**

The summary table below lists the management utilities of the Administration and Development Databases.

| Script | Description                                           |  |  |
|--------|-------------------------------------------------------|--|--|
| ARCH   | Archiving of the Administration Database journal      |  |  |
| PACS   | Saving of the Administration Database (SAVE)          |  |  |
| REOR   | Reorganization of the Administration Database         |  |  |
| REST   | Restoration of the Administration Database            |  |  |
| PAGX   | Extraction of Administration Database                 |  |  |
| UPGP   | Update of PAF batch format of Administration Database |  |  |
| ARCH   | Saving of the Development Database journal            |  |  |
| PACS   | Saving of the Development Database (SAVE)             |  |  |
| PACS   | Library management of the Development Database (MLIB) |  |  |
| REOR   | Reorganization of the Development Database            |  |  |
| REST   | Restoration of the Development Database               |  |  |
| UPDT   | Batch update of the Development Database              |  |  |
|        |                                                       |  |  |
| GPRT   | Generation print                                      |  |  |
| PACX   | Library extraction (EXLI)                             |  |  |
| PACX   | Journal extraction (EXPJ)                             |  |  |
| PACX   | Entities extraction (EXTR)                            |  |  |
| PACS   | sub-networks extraction (UXSR)                        |  |  |

## **Installation Tests**

The VA Pac Installation tests include the following operations:

- · Generation-print, online and batch update tests,
- Administration procedures tests,
- · Development procedures tests,
- Extraction utility tests.

## Generation-Print, Online and Batch Update Tests

These tests consist of the following steps:

- Online use tests:
  - Starting up the test Database server.
  - Testing screen branching.
  - Executing some updates.
- Batch updating tests:
  - Executing the UPDT procedure.
- Test on generation and print of programs:
  - Executing the GPRT procedure.

#### **Administration Database Procedures Tests**

You must first consult and perform a number of updates with the Administrator workbench.

You can then carry out the procedure tests, knowing that the Administration Database files must be closed to on-line access.

These tests include the following steps, to be executed in this order:

- Archiving of the journal created during the use tests: execute the ARCH procedure, which outputs a PJ(1) file.
- Backup of the Administration Database: execute the PACS procedure (SAVE option), which outputs a PC(1) file; as the evaluation key does not allow to execute this procedure, you must enter the access key previously provided.
- Reorganization of the sequential backup, PC(1), of the Administration Database: execute the REOR procedure, which outputs a PC(2) file.
- Restoration of the Administration Database using the PJ(1) archived transaction file and the PC(2) Database backup file: execute the REST procedure.

During all these tests, the Administration Database server must be shut down.

- Extraction of Administration Database data: execute the PAGX procedure and save the GY file of extracted data.
- PAF update of the Administration Database: execute the UPGP procedure with the extracted file (result of the PAGX procedure execution).

# **Development Database Procedures Tests**

You must first consult and perform a number of updates with the Developer workbench.

You can then carry out the procedure tests, knowing that the Development Database files must be closed to on-line access.

These tests include the following steps, to be executed in the following order:

- Archiving of the journal created during the use tests: execute the ARCH procedure, which outputs a PJ(1) file.
- Direct backup of the Development Database: execute the PACS procedure (SAVE option), which outputs a PC(1) file; as the evaluation key does not allow to execute this procedure, you must enter the access key previously provided.
- Library manager: add/delete a library in the Development Database: execute the PACS procedure (MLIB option), which outputs a PC(2) file.
- Reorganization of the sequential backup, PC(2), of the Development Database: execute the REOR procedure, which outputs a PC(3) file.
- Restoration of the Development Database using the PJ(1) archived transaction file and the PC(3) Database backup file: execute the REST procedure.

The Development Database files must be closed to on-line use while these tests are being performed.

It is advised to briefly test on-line operations again, after restoring and re-opening the Development Database files to make sure that the application runs properly.

## **Extraction-Utility Tests**

The purpose of these tests is to execute the Database extraction procedures.

These tests include the following steps, to be executed in the following order:

- Extraction of a library as transactions: execute the PACX procedure (EXLI option).
- Extraction of entities from a library: execute the PACX procedure (EXTR option).
- Extraction of selected transactions and/or lists of transactions from the archived journal (PJ): execute the PACX procedure (EXPJ option).
- Extraction of sub-network: execute the PACS procedure (UXSR option).

To run these tests, the development files can be open in on-line mode.

Each of these jobs can be followed by an UPDT or UPDP procedure to check the validity of these extracted transactions.

# **Chapter 6. Server Re-installation**

The system environment of the VisualAge Pacbase server must be re-installed whenever enhancements to the currently installed version are being delivered.

The Windows NT service -Add/remove programs- enables you to do it with the 'Add/remove' options.

#### Reinstallation

The system update is automatically proposed if you have an older version already installed.

The operational startup scripts, in the \DATA\[Database\_name]\SCRIPT directories, are not impacted. To get the last version of the scripts, upon the re-installation, refer to the startup script models in the \SYS\Script\_Models directory.

**CAUTION:** The metamodel of the Development and Administration

Databases must be updated by executing the VINS procedure for each Database.

# Uninstall the system

You uninstall the system via the 'Add/remove programs' service of the control panel ('VisualAge Pacbase Server' application).

You are advised to remove all data accesses from the Register Database at the same time but to save the data in another directory \DATA.

#### Data deletion

Deleting a Database is an operation that cannot be undone. It is then advised to save the Database first.

The deletion is performed via manual operations:

- Delete the directory which contains the Database data, and all its dependent sub-directories,
- Delete the directory:

Winnt\Profiles\AllUsers\Start Menu\Programs\VisualAge Pacbase 3.5 Server\[database name]

Delete the key from the HK\_Local\_Machine register:

Software\IBM\BVP VisualAge Pacbase 3.5\Server\BVP\_DATA\[database\_name].

You can automatically perform a complete deletion of Database information (data, registers, services): execute the BVPDELDB procedure (refer to Chapter 3, "Unreference a Database" section).

# Chapter 7. Retrieval - Exchanges between 2.n & 3.n Databases

## Retrieval of VisualAge Pacbase 2.0 and 2.5

#### **Foreword**

The installation of the release can be complemented by the execution of utilities procedures.

These procedures are dedicated to prepare the retrieval in the new release.

There are two types of procedures:

Procedures to be executed on the 2.5 Database.

See the manual related to the 2.5 utilities used to retrieve a 2.5 version.

## These procedures are:

- UTAG : AG file purge,
- UTFG : PIA stamp,
- UTSD: association of keyword to a data structure type.

## Procedures to be executed on the new Database.

See the 'Appendix' at the end of this manual for a detailed documentation.

## These procedures are:

- UTU1: extraction of 'UNS' lines,
- UTU2 : update of 'UNS' lines.

#### **Notes**

The files which come from the retrieval must be converted, if needed, to IBM-923 code page if they are not already in ISO8859 code page.

The 'bvptrans' utility supplied in a 3.n environment enables to convert a file from one given code page to the IBM-923 code page. If needed, this utility should be applied to the PC, PE, PJ, PP, PG files which come from the 2.5 version in order to be retrieved properly in the 3.n version.

Example:

'IN' file, which comes from a 2.5 version, to convert from a PC850 code page to the 932 code page of the 3.n Repository:

bvptrans F-IN F-OUT 850 923

Note: Before the transfer of a 2.5 Database, you must execute the LVBL procedure followed by a REOR procedure on the source platform.

## Operations to be Performed

The installation of this version requires, in the one hand, the retrieval of the AG (generation-print commands file), AE AP (user parameters files) and AB AC (PEI files) files in the new Administration Database, and on the other hand, the retrieval of the old Development Database.

## Sequence of operations

It consists of seven steps:

- 1) Backup of all the old files required. You must execute the following procedures in the old version.
- SAVE: backup of the Development Database (PC),
- PARM: backup of the user parameters (PE),
- SVAG: backup of the generation-print commands (PG),
- SVPE: backup of the PEI environment (PP),
- ARCH: backup of the journal (PF).
- 2) Installation of the Administration Database

To install the Administration Database, execute the installation process.

This step creates the AN, AR, AY, AJ and GU files.

You must execute the following procedures:

- · Creation of the Administration Database,
  - INGU: creation and initialization of GU user codes file,
  - REST: initialization of the Administration Database with installation data,
  - VINS: installation of the Administration Model (see the Appendix, at the end of the manual),
- Implementation of the access key from Administrator workbench by executing the following operations:
  - Input of access key,
  - targets definition,
  - key activation.

- Re-organization of the Administration Database if it is mentioned in the execution report of the preceding script (VINS).
  - PACS (SAVE): backup of the Administration Database,
  - REOR: re-organization of the Administration Database,
  - ARCH: initialization of the Administration Database journal file,
  - REST: restoration of the Administration Database.
- Retrieval of the old Database data,
  - PE25: retrieval of user parameters from the PE file which was generated during step 1,
  - UTMP: retrieval of 2.0 user passwords (optional),
  - PACS (SAVE): backup of the Administration Database.
- 3) Retrieval of a Development Database.

This step can be executed only if the corresponding VA Pac Database is already installed, with the test data.

You must execute the following procedures:

- PC25: retrieval and re-organization of the old Development Database from the backup of the old Database which was created during step 1,
- REOR: re-organization of the new Database,
- ARCH: archiving of the Development Database,
- REST: restoration of the new Development Database from the backup obtained previously; do not forget to specify the Development Database code in the user input of the procedure,
- VINS: installation of the Development Model of the new Database (see the description in the appendix at the end of this manual and create the MR file to take its transactions into account in the re-organization),

The execution of the following procedures, even if it is not requested in the VINS report, is advised for a better optimization.

- PACS (SAVE option): backup of the new Development Database,
- REOR: re-organization of new Development Database,
- REST: restoration of the Development Database from the backup file resulting from the preceding re-organization procedure.

Steps 4, 5, 6 and 7 are optional.

4) Retrieval of generation-print commands.

It consists in executing the following procedures:

• PG20: if retrieval of 2.0 PG file,

- PG25: if retrieval of 2.5 PG file.
- 5) Retrieval of PJ journal

It involves executing the following procedure:

- PJ25: retrieval of PJ file data.
- 6) Retrieval of PEI files.

It involves executing the following procedure:

- PP25: retrieval of PP file,
- 7) Retrieval of Pac/Transfer parameters (UV).

It involves executing the following procedure:

• UV25: retrieval of UV file data.

## **Retrieval of User Parameters (PE25)**

#### PE25 - Introduction

## Principle

This procedure (PE25) retrieves the PE file resulting from the user parameters backup executed by the PARM procedure, to update the Administration Database.

## Execution conditions

The Administration Database files must be closed to on-line use.

## Printed output

This procedure prints a report which indicates the errors encountered.

## Result

This procedure integrates the 2.0 or 2.5 user parameters into the Administration Database.

## Notes

If the Database to be retrieved is under RACF control, you cannot connect via the ADMIN code provided upon installation; you must use an Administrator code of this Database. The retrieval reinitializes the license assignments.

## PE25 - Input / Processing / Results

A '\*' line in which you indicate a user code and password.

An 'A' line (optional) in which you indicate the Administrator's code and name. This line is necessary only if a security system (RACF) is used.

The 'A' line has the following structure:

| Position | Length | Value    | Meaning              |
|----------|--------|----------|----------------------|
| 2        | 1      | 'A'      | Line code            |
| 3        | 8      | bbbbbbbb | Administrator's code |
| 11       | 36     |          | Administrator's name |

A 'B' line by Database. You indicate in this line the characteristics of the Development Databases that will be managed in the new Administration Database. You must specify:

- the Database code: it is the logical code, which will be indicated upon the Database restoration.
- the Database name
- If the Database code or name is not specified, an error message is sent and the procedure cannot be run.

The 'B' line has the following structure:

| Position | Length | Value | Meaning                          |  |
|----------|--------|-------|----------------------------------|--|
| 2        | 1      | 'B'   | Line code                        |  |
| 3        | 4      | bbbb  | Logical Database name            |  |
| 7        | 36     |       | Database name                    |  |
| 42       | 4      | cccc  | Transaction code (internal area) |  |

A 'C' line (optional) in which you indicate the code of the Database linked to the Optional Command Lines Set. If the command is common to all the Databases, do not enter this line and the Database code is '\*\*\*\*'.

The 'C' line has the following structure:

| Position | Length | Value | Meaning   |
|----------|--------|-------|-----------|
| 2        | 1      | 'C'   | Line code |

| Position | Length | Value | Meaning       |
|----------|--------|-------|---------------|
| 3        | 4      | bbbb  | Database code |

# PE25 - Description of Steps

Processing of user parameters (PE): PTU920

| Code   | Physical name                      | Type   | Label                                    |
|--------|------------------------------------|--------|------------------------------------------|
| PAC7EN | Save dir.: OLDPE                   | Input  | User parameters, old version             |
| PAC7AE | System - Skel. dir.: AE            | Input  | Error messages                           |
| PAC7MB | User input                         | Input  | User input                               |
| PACGGR | Admin. Database - Base<br>dir.: AR | Input  | Administration Database data             |
| PACGGN | Admin. Database - Base<br>dir.: AN | Input  | Administration Database index            |
| PACGGU | Admin. Database - Base<br>dir.: GU | Input  | Administration Database users            |
| PAC7GY | Tmp dir.: WGY                      | Output | User parameter transactions (length=310) |
| PAC7ET | User dir.: PE25ET920               | Report | Error report                             |

Transaction formatting: PAF900

| Code   | Physical name                      | Type  | Label                         |
|--------|------------------------------------|-------|-------------------------------|
| PAC7AR | Admin. Database -<br>Base dir.: AR | Input | Administration Database data  |
| PAC7AN | Admin. Database -<br>Base dir.: AN | Input | Administration Database index |
| PAC7AE | System - Skel. dir.:<br>AE         | Input | Error labels                  |
| PACGGR | Admin. Database -<br>Base dir.: AR | Input | Administration Database data  |
| PACGGN | Admin. Database -<br>Base dir.: AN | Input | Administration Database index |
| PACGGU | Admin. Database -<br>Base dir.: GU | Input | Administration Database users |
| PAC7GY | Tmp dir.: WGY or WGZ               | Input | Update transactions           |

| Code   | Physical name | Type   | Label                                                                                                    |
|--------|---------------|--------|----------------------------------------------------------------------------------------------------|
| PAC7MV | Tmp dir.: WMV | Output | Formatted transactions (should be able to contain all input transactions and the elementary cancel transactions generated by multiple cancel transactions) (length=170) |
| PAC7ME | Tmp dir.: WME | Output | Work file (length=372)                                                                                                    |
| PAC7MW | Tmp dir.: WMW | Output | Work file (length=170)                                                                                                    |
| PAC7MX | Tmp dir.: WMX | Output | Work file (length=743)                                                                                                    |
| PAC7MY | Tmp dir.: WMY | Output | Work file (length=743)                                                                                                    |

# Administration Database update: PACA15

| Code   | Physical name                         | Type   | Label                                    |
|--------|---------------------------------------|--------|------------------------------------------|
| PAC7AR | Admin. Database -<br>Base dir.: AR    | Output | Administration Database data             |
| PAC7AN | Admin. Database -<br>Base dir.: AN    | Output | Administration Database index            |
| PAC7AY | Admin. Database -<br>Base dir.: AY    | Output | Administration Database extension        |
| PAC7AJ | Admin. Database -<br>Journal dir.: AJ | Output | Administration Database journal          |
| PAC7AE | System - Skel dir.:<br>AE             | Input  | Error messages                           |
| PACGGN | Admin. Database -<br>Base dir.: AN    | Input  | Administration Database index            |
| PACGGR | Admin. Database -<br>Base dir.: AR    | Input  | Administration Database data             |
| PACGGY | Admin. Database -<br>Base dir.: AY    | Input  | Administration Database extension        |
| PACGGU | Admin. Database -<br>Base dir.: GU    | Input  | Administration Database users            |
| PAC7ME | Tmp dir.: WME                         | Input  | Work file                                |
| PAC7MV | Tmp dir.: WMV                         | Input  | Update transactions                      |
| PAC7RB | Tmp dir.: WRB                         | Output | UPDT erroneous transactions (length=80)  |
| PAC7RY | Tmp dir.: WRY                         | Output | UPDP erroneous transactions (length=310) |
| PAC7IE |                                       | Report | Update report (length=132)               |

| Code   | Physical name | Type   | Label                                          |
|--------|---------------|--------|------------------------------------------------|
| PAC7IF |               | Report | Summary of erroneous transactions (length=132) |

The list of the transactions specific to a user is preceded by a banner which contains the user's code.

#### Return codes:

- 0: OK without error
- 2: warning
- 4: error

#### PE25 - Execution Script

```
VISUALAGE PACBASE
                  RETRIEVAL OF PE FILE
<job id=PE25>
<script language="VBScript">
Dim MyProc
MyProc = "PE25"
</script>
<script language="VBScript" src="INIT.vbs"/>
<script language="VBScript">
If c error = 1 then Wscript.Quit (1) End If
Call Msg Log (Array("1029" ))
Call StateList (base, statusL)
If c error = 1 then Wscript.Quit (1) End If
' No Rollback
WshEnv("BVPRB") = "N"
Call Msg_Log (Array("1022", "PTU920"))
WshEnv("PAC7MB") = Fic Input
WshEnv("PAC7AE") = Rep SKEL & "\AE"
WshEnv("PACGGN") = Rep ABASE & "\AN"
WshEnv("PACGGR") = Rep ABASE & "\AR"
WshEnv("PACGGU") = Rep ABASE & "\GU"
```

```
Call BypEnv("PTU920", "PAC7EN", Rep SAVE & "\OLDPE")
Call BypEnv("PTU920", "PAC7ET", Rep_USR & "\PE25ET920.txt")
Call BvpEnv("PTU920","PAC7GY",Rep TMP & "\WGY.tmp")
Call RunCmdLog ("BVPTU920")
Call Err Cod(Return , 0 , "PTU920")
Call Msg Log (Array("1022", "PAF900"))
WshEnv("PAC7AE") = Rep SKEL & "\AE"
WshEnv("PAC7AN") = Rep ABASE & "\AN"
WshEnv("PAC7AR") = Rep ABASE & "\AR"
WshEnv("PACGGN") = Rep_ABASE & "\AN"
WshEnv("PACGGR") = Rep ABASE & "\AR"
WshEnv("PACGGU") = Rep ABASE & "\GU"
Call BvpEnv("PAF900","PAC7GY",Rep TMP & "\WGY.tmp")
Call BvpEnv("PAF900","PAC7ME",Rep_TMP & "\WME.tmp")
Call BvpEnv("PAF900", "PAC7MV", Rep TMP & "\WMV.tmp")
Call BvpEnv("PAF900","PAC7MW",Rep_TMP & "\WMW.tmp")
Call BvpEnv("PAF900","PAC7MX",Rep_TMP & "\WMX.tmp")
Call BvpEnv("PAF900","PAC7MY",Rep_TMP & "\WMY.tmp")
Call RunCmdLog ("BVPAF900")
Call Err Cod(Return , 0 , "PAF900")
Call Msg Log (Array("1022", "PACA15"))
1_____
WshEnv("PAC7AE") = Rep SKEL & "\AE"
WshEnv("PAC7AJ") = Rep AJOURNAL & "\AJ"
WshEnv("PAC7AN") = Rep_ABASE & "\AN"
WshEnv("PAC7AR") = Rep ABASE & "\AR"
WshEnv("PAC7AY") = Rep ABASE & "\AY"
WshEnv("PACGGN") = Rep ABASE & "\AN"
WshEnv("PACGGR") = Rep ABASE & "\AR"
WshEnv("PACGGU") = Rep ABASE & "\GU"
WshEnv("PACGGY") = Rep ABASE & "\AY"
WshEnv("SEMLOCK") = Rep_BASE & "\LO"
WshEnv("SEMADMIN") = Rep ABASE & "\LO"
Call BypEnv("PACA15", "PAC7IE", Rep USR & "\PE25IEA15.txt")
Call BvpEnv("PACA15", "PAC7IF", Rep USR & "\PE25IFA15.txt")
Call BvpEnv("PACA15", "PAC7ME", Rep_TMP & "\WME.tmp")
Call BypEnv("PACA15", "PAC7MV", Rep TMP & "\WMV.tmp")
WshEnv("PAC7RB") = Rep TMP & "\NULRB.tmp"
'PAC7RB not used, on default
WshEnv("PAC7RY") = Rep TMP & "\NULRY.tmp"
'PAC7RY not used, on default
Call RunCmdLog ("BVPACA15")
If Return = 2 Then
Call Msg Log (Array("1061"))
End If
If Return = 4 Then
Call Msg Log (Array("1060"))
End If
Call Err Cod(Return , 4 , "PACA15")
Call Msg Log (Array("1024"))
```

## Retrieval of the Development Database (PC25)

#### PC25 - Introduction

## Principle

This procedure (PC25) retrieves the PC file output by the backup of the old Development Database into a PC file with the new format.

#### Execution conditions

None.

## Printed output

This procedure prints a report which indicates the number of Manuals changed into Volumes, the code of the new Development Database and the number of records output by the PC file.

#### Result

The result of this procedure is a sequential image of the Development Database with the new format. This new PC file must be used as input to the next step: the re-organization step (required).

#### PC25 - Notes on Data Retrieval

Splitting up of the comment description (-G)

The comment description is split up into several descriptions.

Comments

They include the comments and the COBOL alias (-GC).

Caution

In the 2.0 or 2.5 release, if the type of documentation line was not adapted to the entity type (ex: a generation line in a Data Element), it will become a comment.

Generation lines

They include the G, P, V and Z line types (-GG).

- Generation parameters
  - They include the O line type (-GO).
- Error messages management
   They include the C, D, F, S, T, U line types (-GE).
- Call of entities via Relations
   They include the R line type (-CR).
- Specificity of the Input Aid entity

The type on the input aid description determines the type value on the definition, i.e. 'C' for comments, 'G' for generation parameters or 'O' for generation options. The input aid calls are accessible through -GC, -GG or -GO.

#### WARNING:

If there are several type values on the same description in the 2.0 or 2.5 release, an error message is displayed, and the error must be corrected manually.

There again, if the input aid call is wrongly 'Generated' or 'dialogue option', it will become a comment.

**Important:** If in the 2.n release, a line with a type which is not a comment is overridden by a comment line, because of the -G splitting, this override is not transferred to the actual release, it must be done manually in the new Database.

## Data structures table type

Data Structure with a table type (G, T, M, N) and a Logical View type (V) do not change. All other types (files...) become the Z type. The Report entity is no longer supported by the Data Structure, thus the J type no longer exists.

## Transformation of U type manuals

Manuals are replaced with volumes, their codes are completed with '£IBM'.

## Extension data: User entities, Input Aids, Report Layouts

There are no more continuation records for these entities. There is only one index for each main record and one index for each continuation record. This Long data is created to concatenate the information included in the previous records. This data can be 1,000 characters long. It is split up into several records. Now a single index is created and it points to the first of these records.

### PC25 - Input / Processing / Results

A \* line with the code of the new Development Database.

This line is optional if the Database code indicated in the 2.5 release can be kept. This Database code must have been defined in the Administration Database.

If you do not specify any Database code, an error message is sent and the procedure cannot be run.

This line must be structured in this way:

| Position | Length | Value | Meaning              |
|----------|--------|-------|----------------------|
| 2        | 1      | 1*1   | Line code            |
| 3        | 4      | bbbb  | Code of new Database |

### PC25 - Description of Steps

General processes: PTU911

| Code   | Physical name              | Type   | Label                                                                                                    |
|--------|----------------------------|--------|----------------------------------------------------------------------------------------------------|
| PAC7MC | Save dir. : OLDPC          | Input  | Sequential image of the network (old release)                                                                               |
| PAC7AE | System - Skel dir. :<br>AE | Input  | Error messages                                                                                                    |
| PAC7MB | User input                 | Input  | User input                                                                                                    |
| PAC7PB | Tmp dir. : WPC             | Output | First data record (length=153)                                                                                              |
| PAC7PE | Tmp dir. : WPE             | Output | User Entity Occurrence definition (2.5 release), Report layouts, and Comments (except the calls of Input Aids) (length=193) |
| PAC7PG | Tmp dir. : WPG             | Output | Description of Input Aids and<br>Comments including calls of<br>Input Aids. (length=193)                                    |
| PAC7PL | Tmp dir. : WPL             | Output | Definition and Description of<br>Volumes, Definition and<br>Description of Manuals<br>(length=193)                          |
| PAC7PZ | Tmp dir. : WPZ             | Output | User Entities and description of<br>their Occurrences (2.5 release)<br>(length=193)                                         |
| PAC7PF | Tmp dir. : WPF             | Output | Other records (length=153)                                                                                                  |

| Code   | Physical name            | Type   | Label                                   |
|--------|--------------------------|--------|-----------------------------------------|
| PAC7PM | Tmp dir. : WPM           | Output | Report file (length=62)                 |
| PAC7ET | User dir. :<br>PC25ET911 | Report | Report only if absence of Database code |

## Manuals and volumes processing: PTU909

| Code   | Physical name              | Type             | Label                                                                           |
|--------|----------------------------|------------------|---------------------------------------------------------------------------------|
| PAC7AE | System - Skel dir. :<br>AE | Input            | Error messages                                                                  |
| PAC7PB | Tmp dir. : WPC             | Input            | First data record                                                               |
| PAC7PL | Tmp dir. : WPL             | Input            | Definition and Description of<br>Volumes and Manuals                            |
| PAC7PI | Tmp dir. : WPI             | Output           | Sorted and re-formatted Volumes<br>Definitions and Descriptions<br>(length=153) |
| PAC7PM | Tmp dir. : WPM             | Input/<br>Output | Report file                                                                     |

## Comments processing: PTU92A

| Code   | Physical name  | Type             | Label                                                                                  |
|--------|----------------|------------------|----------------------------------------------------------------------------------------|
| PAC7PG | Tmp dir. : WPG | Input            | Description of Input Aids and of<br>the call of Input Aids in the<br>Comments          |
| PAC7PM | Tmp dir.: WPM  | Input/<br>Output | Report                                                                                 |
| PAC7PE | Tmp dir. : WPH | Output           | Description of Input Aids and of<br>the call of Input Aids in<br>Comments (length=193) |

# Sort of Input aids: PTU92B

| Code   | Physical name  | Type   | Label                                                                                   |
|--------|----------------|--------|-----------------------------------------------------------------------------------------|
| PAC7PE | Tmp dir. : WPH | Input  | Description of Input Aids and<br>Comments including calls of<br>Input Aids              |
| PAC7PK | Tmp dir. : WPK | Output | Description of Input Aids and<br>Comments including calls of<br>Input Aids (length=193) |

## Sort of Input aids: PTU92C

| Code   | Physical name  | Type   | Label                                                                                   |
|--------|----------------|--------|-----------------------------------------------------------------------------------------|
| PAC7PK | Tmp dir. : WPK | Input  | Description of Input Aids and<br>Comments including calls of<br>Input Aids              |
| PAC7KP | Tmp dir. : WKP | Output | Description of Input Aids and<br>Comments including calls of<br>Input Aids (length=193) |
| PAC7PB | Tmp dir. : WPC | Input  | First data record                                                                       |
| PAC7PD | Tmp dir. : WPD | Output | First data record (length=153)                                                          |

## Report layout processing: PTU919

| Code   | Physical name              | Type             | Label                                                                                                   |
|--------|----------------------------|------------------|----------------------------------------------------------------------------------------------------|
| PAC7AE | System - Skel dir. :<br>AE | Input            | Error messages                                                                                          |
| PAC7PE | Tmp dir. : WPE             | Input            | User Entity Occurrences Definition (2.5 rel.), Report layouts and Comments (except calls of input aids) |
| PAC7PB | Tmp dir. : WPD             | Input            | First data record                                                                                       |
| PAC7PM | Tmp dir. : WPM             | Input/<br>Output | Report file                                                                                             |
| PAC7ZP | Tmp dir. : WEP             | Output           | User entity Occurrences<br>Definition (2.5 rel.), Report<br>layouts (length=193)                        |
| PAC7PO | Tmp dir. : WPO             | Output           | Comments (except the call of Input Aids) (length=153)                                                   |
| PAC7KP | Tmp dir. : WKP             | Input            | Comments (including the calls of Input Aids)                                                            |
| PAC7PD | Tmp dir. : WPB             | Output           | First data record (length=153)                                                                          |

# Meta entities processing: PTU912

| Code   | Physical name              | Type  | Label                       |
|--------|----------------------------|-------|-----------------------------|
| PAC7AE | System - Skel dir. :<br>AE | Input | Error messages              |
| PAC7PZ | Tmp dir. : WPZ             | Input | User Entities (2.5 release) |
| PAC7PB | Tmp dir. : WPC             | Input | First data record           |

| Code   | Physical name  | Type   | Label                                                                      |
|--------|----------------|--------|----------------------------------------------------------------------------|
| PAC7ZP | Tmp dir. : WZP | Output | Development Model records<br>(Definition and Descriptions)<br>(length=193) |

### User entities processing: PTU913

| Code   | Physical name              | Type   | Label                                                                                                    |
|--------|----------------------------|--------|----------------------------------------------------------------------------------------------------|
| PAC7AE | System - Skel dir. :<br>AE | Input  | Error messages                                                                                                    |
| PAC7PX | Tmp dir. : WEP             | Input  | Definition of User Entity<br>Occurrences (2.5 release) and<br>Report Layout                                                                   |
| PAC7PZ | Tmp dir. : WZP             | Input  | Definition and Description of the<br>Development Model and<br>Description of User Entity<br>Occurrences (2.5 rel.)                            |
| PAC7PB | Tmp dir. : WPB             | Input  | First data record                                                                                                    |
| PAC7ZP | Tmp dir. : WZX             | Output | Long data of the Development<br>Model, User Entities, Report<br>layouts, and Comments<br>(including the calls of Input Aids<br>) (length=193) |
| PAC7PD | Tmp dir. : WPR             | Output | First data record (length=153)                                                                                                    |

## Sort of long data: PTU91A

| Code   | Physical name  | Type   | Label                         |
|--------|----------------|--------|-------------------------------|
| PAC7PZ | Tmp dir. : WZX | Input  | Intermediate extension data   |
| PAC7ZP | Tmp dir. : WXZ | Output | Sorted long data (length=193) |

## Files merging: PTU914

This step consists in restoring the final sequential image from the intermediate files produced by the previous steps.

| Code   | Physical name           | Type  | Label            |
|--------|-------------------------|-------|------------------|
| PAC7AE | System - Skel dir. : AE | Input | Error messages   |
| PAC7ZP | Tmp dir. : WXZ          | Input | Sorted long data |

| Code   | Physical name        | Type   | Label                                             |
|--------|----------------------|--------|---------------------------------------------------|
| PAC7PO | Tmp dir. : WPO       | Input  | Comments (no call of Input Aids)                  |
| PAC7PD | Tmp dir. : WPR       | Input  | First data record                                 |
| PAC7PI | Tmp dir. : WPI       | Input  | Volumes Definition and Description                |
| PAC7PF | Tmp dir. : WPF       | Input  | Other records                                     |
| PAC7PM | Tmp dir. : WPM       | Input  | Report file                                       |
| PAC7PC | Save dir. : PC-new   | Output | Sequential image of the network (present release) |
| PAC7ET | User dir.: PC25ET914 | Report | Retrieval report                                  |

### PC25 - Execution Script

```
VISUALAGE PACBASE
                  RETRIEVAL OF PC FILE
<job id=PC25>
<script language="VBScript">
Dim MyProc
MyProc = "PC25"
</script>
<script language="VBScript" src="INIT.vbs"/>
<script language="VBScript">
If c error = 1 then Wscript.Quit (1) End If
If base = "ADMIN" Then
Call Msg Log (Array("1028",base))
Wscript.Quit (0)
End If
Call Msg_Log (Array("1022" , "PTU911"))
WshEnv("PAC7AE") = Rep SKEL & "\AE"
WshEnv("PAC7MB") = Fic Input
Call BvpEnv("PTU911", "PAC7MC", Rep_SAVE & "\OLDPC")
Call BvpEnv("PTU911", "PAC7PB", Rep_TMP & "\WPC.tmp")
Call BvpEnv("PTU911","PAC7PE",Rep TMP & "\WPE.tmp")
Call BvpEnv("PTU911", "PAC7PF", Rep_TMP & "\WPF.tmp")
```

```
Call BvpEnv("PTU911", "PAC7PG", Rep TMP & "\WPG.tmp")
Call BvpEnv("PTU911", "PAC7PL", Rep TMP & "\WPL.tmp")
Call BvpEnv("PTU911","PAC7PZ",Rep TMP & "\WPZ.tmp")
Call BypEnv("PTU911", "PAC7PM", Rep TMP & "\WPM.tmp")
Call BvpEnv("PTU911", "PAC7ET", Rep USR & "\PC25ET911.txt")
Call RunCmdLog ("BVPTU911")
Call Err Cod(Return , 0 , "PTU911")
Call Msg Log (Array("1022", "PTU909"))
WshEnv("PAC7AE") = Rep SKEL & "\AE"
Call BvpEnv("PTU909", "PAC7PB", Rep TMP & "\WPC.tmp")
Call BvpEnv("PTU909","PAC7PL",Rep_TMP & "\WPL.tmp")
Call BvpEnv("PTU909", "PAC7PI", Rep_TMP & "\WPI.tmp")
Call BypEnv("PTU909", "PAC7PM", Rep_TMP & "\WPM.tmp")
Call RunCmdLog ("BVPTU909")
Call Err_Cod(Return , 0 , "PTU909")
Call Msg Log (Array("1024"))
Call DelFile (Rep TMP & "\WPL.tmp")
Call Msg Log (Array("1022" , "PTU92A"))
Call BvpEnv("PTU92A", "PAC7PG", Rep_TMP & "\WPG.tmp")
Call BvpEnv("PTU92A", "PAC7PE", Rep_TMP & "\WPH.tmp")
Call BvpEnv("PTU92A", "PAC7PM", Rep_TMP & "\WPM.tmp")
Call RunCmdLog ("BVPTU92A")
Call Err Cod(Return , 0 , "PTU92A")
Call Msg Log (Array("1024"))
'----
Call DelFile (Rep TMP & "\WPG.tmp")
Call Msg Log (Array("1022", "PTU92B"))
Call BvpEnv("PTU92B", "PAC7PE", Rep TMP & "\WPH.tmp")
Call BvpEnv("PTU92B","PAC7PK",Rep_TMP & "\WPK.tmp")
Call RunCmdLog ("BVPTU92B")
Call Err Cod(Return , 0 , "PTU92B")
Call Msg_Log (Array("1022" , "PTU92C"))
Call BvpEnv("PTU92C", "PAC7PB", Rep TMP & "\WPC.tmp")
Call BvpEnv("PTU92C", "PAC7PK", Rep TMP & "\WPK.tmp")
Call BvpEnv("PTU92C", "PAC7PD", Rep_TMP & "\WPD.tmp")
Call BvpEnv("PTU92C","PAC7KP",Rep_TMP & "\WKP.tmp")
Call RunCmdLog ("BVPTU92C")
Call Err Cod(Return , 0 , "PTU92C")
Call Msg Log (Array("1024"))
Call DelFile (Rep TMP & "\WPK.tmp")
```

```
Call Msg Log (Array("1022", "PTU919"))
WshEnv("PAC7AE") = Rep SKEL & "\AE"
Call BypEnv("PTU919", "PAC7PB", Rep TMP & "\WPD.tmp")
Call BvpEnv("PTU919","PAC7PE",Rep_TMP & "\WPE.tmp")
Call BvpEnv("PTU919", "PAC7PM", Rep_TMP & "\WPM.tmp")
Call BvpEnv("PTU919", "PAC7PD", Rep TMP & "\WPB.tmp")
Call BvpEnv("PTU919", "PAC7PO", Rep TMP & "\WPO.tmp")
Call BvpEnv("PTU919", "PAC7ZP", Rep_TMP & "\WEP.tmp")
Call BvpEnv("PTU919", "PAC7KP", Rep_TMP & "\WKP.tmp")
Call RunCmdLog ("BVPTU919")
Call Err_Cod(Return , 0 , "PTU919")
Call Msg Log (Array("1024"))
Call DelFile (Rep TMP & "\WPD.tmp")
Call DelFile (Rep TMP & "\WPE.tmp")
Call DelFile (Rep TMP & "\WPH.tmp")
Call Msg Log (Array("1022", "PTU912"))
WshEnv("PAC7AE") = Rep SKEL & "\AE"
Call BvpEnv("PTU912", "PAC7PZ", Rep TMP & "\WPZ.tmp")
Call BvpEnv("PTU912","PAC7ZP",Rep TMP & "\WZP.tmp")
Call BvpEnv("PTU912", "PAC7PB", Rep TMP & "\WPC.tmp")
Call RunCmdLog ("BVPTU912")
Call Err Cod(Return , 0 , "PTU912")
Call Msg Log (Array("1024"))
'----
Call DelFile (Rep TMP & "\WPZ.tmp")
Call DelFile (Rep_TMP & "\WPC.tmp")
Call Msg Log (Array("1022", "PTU913"))
WshEnv("PAC7AE") = Rep SKEL & "\AE"
Call BvpEnv("PTU913", "PAC7PB", Rep_TMP & "\WPB.tmp")
Call BvpEnv("PTU913","PAC7PD",Rep TMP & "\WPR.tmp")
Call BvpEnv("PTU913","PAC7PX",Rep TMP & "\WEP.tmp")
Call BvpEnv("PTU913", "PAC7PZ", Rep TMP & "\WZP.tmp")
Call BvpEnv("PTU913", "PAC7ZP", Rep TMP & "\WZX.tmp")
Call RunCmdLog ("BVPTU913")
Call Err Cod(Return , 0 , "PTU913")
Call Msg Log (Array("1024"))
Call DelFile (Rep_TMP & "\WKP.tmp")
Call DelFile (Rep TMP & "\WPB.tmp")
Call DelFile (Rep TMP & "\WEP.tmp")
Call DelFile (Rep_TMP & "\WZP.tmp")
Call Msg Log (Array("1022", "PTU91A"))
```

```
Call BvpEnv("PTU91A", "PAC7PZ", Rep TMP & "\WZX.tmp")
Call BvpEnv("PTU91A", "PAC7ZP", Rep TMP & "\WXZ.tmp")
Call RunCmdLog ("BVPTU91A")
Call Err Cod(Return , 0 , "PTU91A")
Call Msg Log (Array("1024"))
Call DelFile (Rep TMP & "\WZX.tmp")
Call Msg Log (Array("1022", "PTU914"))
WshEnv("PAC7AE") = Rep SKEL & "\AE"
WshEnv("PAC7PC") = BVP SvName & "-new"
Call BvpEnv("PTU914", "PAC7PF", Rep_TMP & "\WPF.tmp")
Call BvpEnv("PTU914","PAC7PI",Rep_TMP & "\WPI.tmp")
Call BvpEnv("PTU914","PAC7PD",Rep_TMP & "\WPR.tmp")
Call BvpEnv("PTU914","PAC7PM",Rep_TMP & "\WPM.tmp")
Call BypEnv("PTU914", "PAC7PO", Rep TMP & "\WPO.tmp")
Call BvpEnv("PTU914","PAC7ZP",Rep_TMP & "\WXZ.tmp")
Call BvpEnv("PTU914", "PAC7ET", Rep_USR & "\PC25ET914.txt")
Call RunCmdLog ("BVPTU914")
Call Err Cod(Return, 0, "PTU914")
Call Msg Log (Array("1024"))
1_____
Call DeleteFldr (Rep TMP)
Call Msg Log (Array("1022", "BACKUP"))
Call Turnover(BVP SvName & "")
Call Msg Log (Array("1023"))
Wscript.Quit (Return)
</script>
</job>
```

## **Generation-Print Commands Retrieval (PG20)**

#### PG20 - Introduction

## Principle

The PG20 procedure retrieves the 2.0 release PG file, sequential image of the generation-print commands, in the format of the new release.

It updates the Development Database with the generation-print commands and the Administration Database with the Script lines (displayed on the GP screen with the C4 option in the 2.0 release).

#### Execution conditions

The files of the Administration and Development Databases must be closed to on-line use.

### Printed output

This procedure outputs a report which contains the errors encountered.

### Note

The insertion of update transactions is possible only in libraries or sessions already defined in the Database, otherwise they are rejected.

The PG file may contain commands associated with a specific library or session which can be purged later.

The update of a generation-print command associated with an entity is not possible if the entity is not defined.

Example: for the GCP PROGRA command, the PROGRA program must be defined in the Database.

User codes present in the PG file and not present in the Administration Database are automatically created for users who have Scripts.

### PG20 - Input / Processing / Results

A \* line with the user code, password and the code of the Development Database for which the Script lines were previously updated in the Administration Database.

If you do not specify the user code or the Database code, an error message is sent and the procedure cannot be run.

The line structure is as follows:

| Position | Length | Value    | Meaning       |
|----------|--------|----------|---------------|
| 2        | 1      | '*'      | Line code     |
| 3        | 8      | uuuuuuu  | User code     |
| 11       | 8      | рррррррр | Password      |
| 22       | 4      | cccc     | Database code |

## PG20 - Description of Steps

## Generation-print commands formatting: PTU908

| Code   | Physical name     | Type   | Label                                               |
|--------|-------------------|--------|-----------------------------------------------------|
| PAC7IN | Save dir. : PG20  | Input  | Generation-print commands, old release              |
| PAC7OU | Save dir. : OLDPG | Output | Re-formatted generation-print commands (length=150) |

## Generation-print commands processing: PTU921

| Code   | Physical name              | Type   | Label                                               |
|--------|----------------------------|--------|-----------------------------------------------------|
| PAC7PG | Save dir.: OLDPG           | Input  | Generation-print commands, old release              |
| PAC7AE | System - Skel dir. :<br>AE | Input  | Error labels                                        |
| PAC7MB | User input                 | Input  | User Entities                                       |
| PAC7GY | Tmp dir. : WGY             | Output | Generation-print commands transactions (length=310) |
| PAC7GZ | Tmp dir. : WGZ             | Output | Script line transactions (length = 310)             |
| PAC7ET | User dir.: PG20ET921       | Report | Error report                                        |

## Transaction formatting: PAF900

| Code   | Physical name                      | Туре  | Label                         |
|--------|------------------------------------|-------|-------------------------------|
| PAC7AR | Admin. Database -<br>Base dir.: AR | Input | Administration Database data  |
| PAC7AN | Admin. Database -<br>Base dir.: AN | Input | Administration Database index |
| PAC7AE | System - Skel. dir.:<br>AE         | Input | Error labels                  |
| PACGGR | Admin. Database -<br>Base dir.: AR | Input | Administration Database data  |
| PACGGN | Admin. Database -<br>Base dir.: AN | Input | Administration Database index |
| PACGGU | Admin. Database -<br>Base dir.: GU | Input | Administration Database users |
| PAC7GY | Tmp dir.: WGY or WGZ               | Input | Update transactions           |

| Code   | Physical name | Type   | Label                                                                                                    |
|--------|---------------|--------|----------------------------------------------------------------------------------------------------|
| PAC7MV | Tmp dir.: WMV | Output | Formatted transactions (should be able to contain all input transactions and the elementary cancel transactions generated by multiple cancel transactions) (length=170) |
| PAC7ME | Tmp dir.: WME | Output | Work file (length=372)                                                                                                    |
| PAC7MW | Tmp dir.: WMW | Output | Work file (length=170)                                                                                                    |
| PAC7MX | Tmp dir.: WMX | Output | Work file (length=743)                                                                                                    |
| PAC7MY | Tmp dir.: WMY | Output | Work file (length=743)                                                                                                    |

# Administration Database update: PACA15

| Code   | Physical name                         | Type   | Label                                    |
|--------|---------------------------------------|--------|------------------------------------------|
| PAC7AR | Admin. Database -<br>Base dir.: AR    | Output | Administration Database data             |
| PAC7AN | Admin. Database -<br>Base dir.: AN    | Output | Administration Database index            |
| PAC7AY | Admin. Database -<br>Base dir.: AY    | Output | Administration Database extension        |
| PAC7AJ | Admin. Database -<br>Journal dir.: AJ | Output | Administration Database journal          |
| PAC7AE | System - Skel dir.:<br>AE             | Input  | Error messages                           |
| PACGGN | Admin. Database -<br>Base dir.: AN    | Input  | Administration Database index            |
| PACGGR | Admin. Database -<br>Base dir.: AR    | Input  | Administration Database data             |
| PACGGY | Admin. Database -<br>Base dir.: AY    | Input  | Administration Database extension        |
| PACGGU | Admin. Database -<br>Base dir.: GU    | Input  | Administration Database users            |
| PAC7ME | Tmp dir.: WME                         | Input  | Work file                                |
| PAC7MV | Tmp dir.: WMV                         | Input  | Update transactions                      |
| PAC7RB | Tmp dir.: WRB                         | Output | UPDT erroneous transactions (length=80)  |
| PAC7RY | Tmp dir.: WRY                         | Output | UPDP erroneous transactions (length=310) |
| PAC7IE |                                       | Report | Update report (length=132)               |

| Code   | Physical name | Type   | Label                                          |
|--------|---------------|--------|------------------------------------------------|
| PAC7IF |               | Report | Summary of erroneous transactions (length=132) |

The list of the transactions specific to a user is preceded by a banner which contains the user's code.

#### Return codes:

• 0: OK without error

2: warning

• 4: error

### Transactions formatting: PAF900

| Code   | Physical name                      | Type   | Label                                                                                                    |
|--------|------------------------------------|--------|----------------------------------------------------------------------------------------------------|
| PAC7AR | Database dir.: AR                  | Input  | Development Database data                                                                                                    |
| PAC7AN | Database dir.: AN                  | Input  | Development Database index                                                                                                    |
| PAC7AE | System - Skel. dir.:<br>AE         | Input  | Error messages                                                                                                    |
| PACGGR | Admin. Database -<br>Base dir.: AR | Input  | Administration Database data                                                                                                    |
| PACGGN | Admin. Database -<br>Base dir.: AN | Input  | Administration Database index                                                                                                    |
| PACGGU | Admin. Database -<br>Base dir.: GU | Input  | Administration Database users                                                                                                    |
| PAC7GY | Tmp. dir.: WGY                     | Input  | Update transactions                                                                                                    |
| PAC7MV | Tmp. dir.: WMV                     | Output | Formatted transactions (It should be able to contain all input transactions and the elementary deletion transactions which are generated by the multiple deletion transactions) (length=170) |
| PAC7ME | Tmp. dir.: WME                     | Output | Work file (length=372)                                                                                                    |
| PAC7MW | Tmp dir.: WMW                      | Output | Work file (length=170)                                                                                                    |
| PAC7MX | Tmp dir.: WMX                      | Output | Work file (length=743)                                                                                                    |
| PAC7MY | Tmp dir.: WMY                      | Output | Work file (length=743)                                                                                                    |

Development Database update: PACA15

| Code   | Physical name                     | Type   | Label                                             |
|--------|-----------------------------------|--------|---------------------------------------------------|
| PAC7AR | Base dir.: AR                     | Output | Development Database data                         |
| PAC7AN | Base dir.: AN                     | Output | Development Database index                        |
| PAC7AY | Base dir.: AY                     | Output | Development Database extension                    |
| PAC7AJ | Journal dir.: AJ                  | Output | Development Database journal                      |
| PAC7AE | System - Skel dir.:<br>AE         | Input  | Error messages                                    |
| PACGGN | Admin Database -<br>Base dir.: AN | Input  | Administration Database index                     |
| PACGGR | Admin Database -<br>Base dir.: AR | Input  | Administration Database data                      |
| PACGGY | Admin Database -<br>Base dir.: AY | Input  | Administration Database extension                 |
| PACGGU | Admin Database -<br>Base dir.: GU | Input  | Administration Database users                     |
| PAC7ME | Tmp dir.: WME                     | Input  | Work file                                         |
| PAC7MV | Tmp dir.: WMV                     | Input  | Update transactions                               |
| PAC7RB | Tmp dir.: WRB                     | Output | UPDT erroneous transactions (length=80)           |
| PAC7RY | Tmp dir.: WRY                     | Output | UPDP erroneous transactions (length=310)          |
| PAC7IE |                                   | Report | Update report (length=132)                        |
| PAC7IF |                                   | Report | Summary of erroneous<br>transactions (length=132) |

The list of the transactions specific to a user is preceded by a banner which contains the user's code.

#### Return codes:

- 0: OK without error
- 2: warning
- 4: error

### **PG20 - Execution Script**

| - 1 |                                |
|-----|--------------------------------|
| 1   | VISUALAGE PACBASE              |
| - 1 |                                |
| ı   |                                |
| 1   | RETRIEVAL OF PG FILE SINCE 2.0 |
| 1   |                                |
| 1   |                                |

```
<iob id=PG20>
<script language="VBScript">
Dim MyProc
MyProc = "PG20"
</script>
<script language="VBScript" src="INIT.vbs"/>
<script language="VBScript">
If c error = 1 then Wscript.Quit (1) End If
Call Msg Log (Array("1029"))
Call StateList (base, statusL)
If c error = 1 then Wscript.Quit (1) End If
'-PG- Retrieval for the Aministration database and
'the Development database
'THUS the same steps are executed is this procedure:
' = PTUBAS + ... PACA15 ... x 2 : concurrent access on AR
'For ADMIN <Semlock> and <Semadmin>' are set
' to Administration database
'For XXXX (database typed) <Semlock> is set
' to Development database
' and <Semadmin> is set to Administration database
' No Rollback
WshEnv("BVPRB") = "N"
Call Msg_Log (Array("1022" , "PTU908"))
·_____
Call BvpEnv("PTU908","PAC7IN",Rep_SAVE & "\PG20")
Call BypEnv("PTU908", "PAC70U", Rep SAVE & "\OLDPG")
Call RunCmdLog ("BVPTU908")
Call Err_Cod(Return , 0 , "PTU908")
Call Msg Log (Array("1022", "PTU921"))
'----
WshEnv("PAC7AE") = Rep SKEL & "\AE"
Call BypEnv("PTU921", "PAC7GY", Rep TMP & "\WGY.tmp")
Call BvpEnv("PTU921","PAC7GZ",Rep_TMP & "\WGZ.tmp")
WshEnv("PAC7MB") = Fic Input
Call BypEnv("PTU921", "PAC7PG", Rep SAVE & "\OLDPG")
Call BvpEnv("PTU921", "PAC7ET", Rep USR & "\PG20ET921.txt")
Call RunCmdLog ("BVPTU921")
Call Err Cod(Return , 0 , "PTU921")
'for the ADMIN base(<Z> space):
Call Msg Log (Array("1022", "PAF900"))
```

```
WshEnv("PAC7AE") = Rep SKEL & "\AE"
WshEnv("PAC7AN") = Rep ABASE & "\AN"
WshEnv("PAC7AR") = Rep ABASE & "\AR"
WshEnv("PACGGN") = Rep ABASE & "\AN"
WshEnv("PACGGR") = Rep ABASE & "\AR"
WshEnv("PACGGU") = Rep ABASE & "\GU"
Call BvpEnv("PAF900", "PAC7GY", Rep TMP & "\WGZ.tmp")
Call BvpEnv("PAF900", "PAC7ME", Rep TMP & "\WME.tmp")
Call BvpEnv("PAF900","PAC7MV",Rep TMP & "\WMV.tmp")
Call BvpEnv("PAF900","PAC7MW",Rep_TMP & "\WMW.tmp")
Call BvpEnv("PAF900","PAC7MX",Rep_TMP & "\WMX.tmp")
Call BvpEnv("PAF900", "PAC7MY", Rep TMP & "\WMY.tmp")
Call RunCmdLog ("BVPAF900")
If Return <> 0 then
Call Msg Log (Array("1025", "PAF900/ADMinistration", Return))
End If
If Return = 0 then
Call Msg Log (Array("1022", "PACA15"))
WshEnv("PAC7AE") = Rep SKEL & "\AE"
WshEnv("PAC7AJ") = Rep AJOURNAL & "\AJ"
WshEnv("PAC7AN") = Rep ABASE & "\AN"
WshEnv("PAC7AR") = Rep_ABASE & "\AR"
WshEnv("PAC7AY") = Rep ABASE & "\AY"
WshEnv("PACGGN") = Rep ABASE & "\AN"
WshEnv("PACGGR") = Rep ABASE & "\AR"
WshEnv("PACGGU") = Rep ABASE & "\GU"
WshEnv("PACGGY") = Rep ABASE & "\AY"
WshEnv("SEMLOCK") = Rep ABASE & "\LO"
WshEnv("SEMADMIN") = Rep ABASE & "\LO"
WshEnv("PAC7IE") = Rep AUSR & "\PG20IE1A15.txt"
WshEnv("PAC7IF") = Rep AUSR & "\PG20IF1A15.txt"
Call BvpEnv("PACA15", "PAC7ME", Rep TMP & "\WME.tmp")
Call BvpEnv("PACA15", "PAC7MV", Rep TMP & "\WMV.tmp")
WshEnv("PAC7RB") = Rep TMP & "\NULRB.tmp"
'PAC7RB not used, on default
WshEnv("PAC7RY") = Rep TMP & "\NULRY.tmp"
'PAC7RY not used, on default
Call RunCmdLog ("BVPACA15")
If Return = 2 Then
Call Msg_Log (Array("1061"))
End If
If Return = 4 Then
Call Msg Log (Array("1060"))
End If
If Return > 4 Then
Call Msg Log (Array("1025", "PACA15/ADMinistration", Return))
End If
End If
```

```
Call Msg Log (Array("1024"))
Call DelFile (Rep TMP & "\WGZ.tmp")
Call DelFile (Rep TMP & "\WME.tmp")
Call DelFile (Rep TMP & "\WMV.tmp")
Call DelFile (Rep TMP & "\WMW.tmp")
Call DelFile (Rep_TMP & "\WMX.tmp")
Call DelFile (Rep TMP & "\WMY.tmp")
Return = 0
' To continue
'For the DEV base(<Y> space):
Call Msg Log (Array("1022", "PAF900"))
WshEnv("PAC7AE") = Rep SKEL & "\AE"
WshEnv("PAC7AN") = Rep BASE & "\AN"
WshEnv("PAC7AR") = Rep BASE & "\AR"
WshEnv("PACGGN") = Rep ABASE & "\AN"
WshEnv("PACGGR") = Rep ABASE & "\AR"
WshEnv("PACGGU") = Rep ABASE & "\GU"
Call BypEnv("PAF900", "PAC7GY", Rep TMP & "\WGY.tmp")
Call BvpEnv("PAF900", "PAC7ME", Rep TMP & "\WME.tmp")
Call BvpEnv("PAF900","PAC7MV",Rep_TMP & "\WMV.tmp")
Call BvpEnv("PAF900","PAC7MW",Rep_TMP & "\WMW.tmp")
Call BvpEnv("PAF900","PAC7MX",Rep TMP & "\WMX.tmp")
Call BvpEnv("PAF900","PAC7MY",Rep_TMP & "\WMY.tmp")
Call RunCmdLog ("BVPAF900")
Call Err Cod(Return , 0 , "PAF900")
Call Msg Log (Array("1022", "PACA15"))
WshEnv("PAC7AE") = Rep SKEL & "\AE"
WshEnv("PAC7AJ") = Rep JOURNAL & "\AJ"
WshEnv("PAC7AN") = Rep BASE & "\AN"
WshEnv("PAC7AR") = Rep BASE & "\AR"
WshEnv("PAC7AY") = Rep_BASE & "\AY"
WshEnv("PACGGN") = Rep ABASE & "\AN"
WshEnv("PACGGR") = Rep_ABASE & "\AR"
WshEnv("PACGGU") = Rep_ABASE & "\GU"
WshEnv("PACGGY") = Rep ABASE & "\AY"
WshEnv("SEMLOCK") = Rep BASE & "\LO"
WshEnv("SEMADMIN") = Rep ABASE & "\LO"
Call BypEnv("PACA15", "PAC7IE", Rep USR & "\PG20IE2A15.txt")
Call BvpEnv("PACA15", "PAC7IF", Rep USR & "\PG20IF2A15.txt")
Call BvpEnv("PACA15", "PAC7ME", Rep TMP & "\WME.tmp")
Call BvpEnv("PACA15","PAC7MV",Rep TMP & "\WMV.tmp")
WshEnv("PAC7RB") = Rep TMP & "\NULRB.tmp"
'PAC7RB not used, on default
WshEnv("PAC7RY") = Rep_TMP & "\NULRY.tmp"
'PAC7RY not used, on default
Call RunCmdLog ("BVPACA15")
If Return = 2 Then
Call Msg Log (Array("1061"))
End If
```

### **Generation-Print Commands Retrieval (PG25)**

#### **PG25 - Introduction**

### Principle

The PG25 procedure retrieves the 2.5 PG file, which is the sequential image of the generation-print commands, into the new format.

It updates the Development Database with the generation-print commands and the Administration Database with the Script lines (displayed on the GP screen with the C4 option in the 2.5 release).

#### Execution conditions

The files of the Administration and Development Databases must be closed to on-line use.

### Printed output

This procedure prints a report on the errors encountered.

### Note

The insertion of update transactions is possible only in libraries or sessions already defined in the Database, otherwise they are rejected.

The PG file may contain commands associated with a specific library or session which can be purged later.

The update of a generation-print command associated with an entity is not possible if the entity is not defined. Example: for the GCP PROGRA command, the PROGRA program must be defined in the Database.

Any user having Script lines to generate in online mode (GP screen, displayed in C4 option) is automatically created in the Administration Database.

#### PG25 - Input / Processing / Results

A \* line with the user code, password and the code of the Development Database for which the Script lines were previously updated in the Administration Database.

If you do not specify the user code or the Database code, an error message is sent and the procedure cannot be run.

The line structure is as follows:

| Position | Length | Value    | Meaning       |
|----------|--------|----------|---------------|
| 2        | 1      | 1*1      | Line code     |
| 3        | 8      | uuuuuuu  | User code     |
| 11       | 8      | рррррррр | Password      |
| 22       | 4      | cccc     | Database code |

### **PG25 - Description of Steps**

Generation-print commands processing: PTU921

| Code   | Physical name              | Type   | Label                                               |
|--------|----------------------------|--------|-----------------------------------------------------|
| PAC7PG | Save dir. : OLDPG          | Input  | Generation-print commands, old release              |
| PAC7AE | System - Skel dir. :<br>AE | Input  | Error labels                                        |
| PAC7MB | User input                 | Input  | User Entities                                       |
| PAC7GY | Tmp dir. : WGY             | Output | Generation-print commands transactions (length=310) |
| PAC7GZ | Tmp dir. : WGZ             | Output | Script line transactions (length = 310)             |
| PAC7ET | User dir.: PG25ET921       | Report | Error report                                        |

Transaction formatting: PAF900

| Code   | Physical name                            | Type                          | Label                                                                                                    |
|--------|------------------------------------------|-------------------------------|----------------------------------------------------------------------------------------------------|
| PAC7AR | Admin. Database -<br>Base dir.: AR       | Input                         | Administration Database data                                                                                                    |
| PAC7AN | Admin. Database -<br>Base dir.: AN       | Input                         | Administration Database index                                                                                                    |
| PAC7AE | System - Skel. dir.:<br>AE               | Input                         | Error labels                                                                                                    |
| PACGGR | Admin. Database -<br>Base dir.: AR       | Input                         | Administration Database data                                                                                                    |
| PACGGN | Admin. Database -<br>Base dir.: AN       | Input                         | Administration Database index                                                                                                    |
| PACGGU | Admin. Database - Input<br>Base dir.: GU |                               | Administration Database users                                                                                                    |
| PAC7GY | Tmp dir.: WGY or WGZ                     | Input                         | Update transactions                                                                                                    |
| PAC7MV | Tmp dir.: WMV                            | Output                        | Formatted transactions (should be able to contain all input transactions and the elementary cancel transactions generated by multiple cancel transactions) (length=170) |
| PAC7ME | Tmp dir.: WME                            | Output                        | Work file (length=372)                                                                                                    |
| PAC7MW | Tmp dir.: WMW                            | Output                        | Work file (length=170)                                                                                                    |
| PAC7MX | Tmp dir.: WMX                            | Output Work file (length=743) |                                                                                                    |
| PAC7MY | Tmp dir.: WMY                            | Output                        | Work file (length=743)                                                                                                    |

## Administration Database update: PACA15

| Code   | Physical name                         | Type   | Label                             |
|--------|---------------------------------------|--------|-----------------------------------|
| PAC7AR | Admin. Database -<br>Base dir.: AR    | Output | Administration Database data      |
| PAC7AN | Admin. Database -<br>Base dir.: AN    | Output | Administration Database index     |
| PAC7AY | Admin. Database -<br>Base dir.: AY    | Output | Administration Database extension |
| PAC7AJ | Admin. Database -<br>Journal dir.: AJ | Output | Administration Database journal   |
| PAC7AE | System - Skel dir.:<br>AE             | Input  | Error messages                    |

| Code   | Physical name                                                | Type   | Label                                          |
|--------|--------------------------------------------------------------|--------|------------------------------------------------|
| PACGGN | Admin. Database -<br>Base dir.: AN                           | Input  | Administration Database index                  |
| PACGGR | Admin. Database -<br>Base dir.: AR                           | Input  | Administration Database data                   |
| PACGGY | Admin. Database -<br>Base dir.: AY                           | Input  | Administration Database extension              |
| PACGGU | Admin. Database - Input Administr<br>Base dir.: GU Administr |        | Administration Database users                  |
| PAC7ME | Tmp dir.: WME                                                | Input  | Work file                                      |
| PAC7MV | Tmp dir.: WMV                                                | Input  | Update transactions                            |
| PAC7RB | Tmp dir.: WRB                                                | Output | UPDT erroneous transactions (length=80)        |
| PAC7RY | Tmp dir.: WRY                                                | Output | UPDP erroneous transactions (length=310)       |
| PAC7IE |                                                              | Report | Update report (length=132)                     |
| PAC7IF |                                                              | Report | Summary of erroneous transactions (length=132) |

The list of the transactions specific to a user is preceded by a banner which contains the user's code.

### Return codes:

- 0: OK without error
- 2: warning
- 4: error

# Transactions formatting: PAF900

| Code   | Physical name                      | Type  | Label                         |
|--------|------------------------------------|-------|-------------------------------|
| PAC7AR | Database dir.: AR                  | Input | Development Database data     |
| PAC7AN | Database dir.: AN Input            |       | Development Database index    |
| PAC7AE | System - Skel. dir.:<br>AE         | Input | Error messages                |
| PACGGR | Admin. Database -<br>Base dir.: AR | Input | Administration Database data  |
| PACGGN | Admin. Database -<br>Base dir.: AN | Input | Administration Database index |

| Code   | Physical name                         | Type   | Label                                                                                                    |
|--------|---------------------------------------|--------|----------------------------------------------------------------------------------------------------|
| PACGGU | Admin. Database - Input Base dir.: GU |        | Administration Database users                                                                                                    |
| PAC7GY | Tmp. dir.: WGY                        | Input  | Update transactions                                                                                                    |
| PAC7MV | Tmp. dir.: WMV                        | Output | Formatted transactions (It should<br>be able to contain all input<br>transactions and the elementary<br>deletion transactions which are<br>generated by the multiple<br>deletion transactions) (length=170) |
| PAC7ME | Tmp. dir.: WME                        | Output | Work file (length=372)                                                                                                    |
| PAC7MW | Tmp dir.: WMW                         | Output | Work file (length=170)                                                                                                    |
| PAC7MX | Tmp dir.: WMX                         | Output | Work file (length=743)                                                                                                    |
| PAC7MY | Tmp dir.: WMY                         | Output | Work file (length=743)                                                                                                    |

# Development Database update: PACA15

| Code   | Physical name                     | Type   | Label                                    |
|--------|-----------------------------------|--------|------------------------------------------|
| PAC7AR | Base dir.: AR Output              |        | Development Database data                |
| PAC7AN | Base dir.: AN                     | Output | Development Database index               |
| PAC7AY | Base dir.: AY                     | Output | Development Database extension           |
| PAC7AJ | Journal dir.: AJ                  | Output | Development Database journal             |
| PAC7AE | System - Skel dir.:<br>AE         | Input  | Error messages                           |
| PACGGN | Admin Database -<br>Base dir.: AN | Input  | Administration Database index            |
| PACGGR | Admin Database -<br>Base dir.: AR | Input  | Administration Database data             |
| PACGGY | Admin Database -<br>Base dir.: AY | Input  | Administration Database extension        |
| PACGGU | Admin Database -<br>Base dir.: GU | Input  | Administration Database users            |
| PAC7ME | Tmp dir.: WME                     | Input  | Work file                                |
| PAC7MV | Tmp dir.: WMV                     | Input  | Update transactions                      |
| PAC7RB | Tmp dir.: WRB                     | Output | UPDT erroneous transactions (length=80)  |
| PAC7RY | Tmp dir.: WRY                     | Output | UPDP erroneous transactions (length=310) |
| PAC7IE |                                   | Report | Update report (length=132)               |

| Code   | Physical name | Type   | Label                                          |
|--------|---------------|--------|------------------------------------------------|
| PAC7IF |               | Report | Summary of erroneous transactions (length=132) |

The list of the transactions specific to a user is preceded by a banner which contains the user's code.

#### Return codes:

- 0: OK without error
- 2: warning
- 4: error

### PG25 - Execution Script

```
VISUALAGE PACBASE
              RETRIEVAL OF PG FILE SINCE 2.5
<job id=PG25>
<script language="VBScript">
Dim MyProc
MyProc = "PG25"
</script>
<script language="VBScript" src="INIT.vbs"/>
<script language="VBScript">
If c error = 1 then Wscript.Quit (1) End If
Call Msg Log (Array("1029" ))
Call StateList (base, statusL)
If c error = 1 then Wscript.Quit (1) End If
'-PG- Retrieval for the Aministration database
'and the Development database
'THUS the same steps are executed is this procedure:
' = PTUBAS + ... PACA15 ... x 2 : concurrent access on AR
'For ADMIN <Semlock> and <Semadmin>' are set to
' Administration database
'For XXXX (database typed) <Semlock> is set to
'Development database
' and <Semadmin> is set to Administration database
```

```
' No Rollback
WshEnv("BVPRB") = "N"
Call Msg_Log (Array("1022" , "PTU921"))
WshEnv("PAC7AE") = Rep SKEL & "\AE"
Call BvpEnv("PTU921", "PAC7GY", Rep TMP & "\WGY.tmp")
Call BvpEnv("PTU921","PAC7GZ",Rep TMP & "\WGZ.tmp")
WshEnv("PAC7MB") = Fic Input
Call BvpEnv("PTU921", "PAC7PG", Rep SAVE & "\OLDPG")
Call BvpEnv("PTU921", "PAC7ET", Rep_USR & "\PG25ET921.txt")
Call RunCmdLog ("BVPTU921")
Call Err_Cod(Return , 0 , "PTU921")
'for the ADMIN base(<Z> space) :
Call Msg Log (Array("1022", "PAF900"))
<sup>1</sup>-----
WshEnv("PAC7AE") = Rep SKEL & "\AE"
WshEnv("PAC7AN") = Rep ABASE & "\AN"
WshEnv("PAC7AR") = Rep ABASE & "\AR"
WshEnv("PACGGN") = Rep ABASE & "\AN"
WshEnv("PACGGR") = Rep ABASE & "\AR"
WshEnv("PACGGU") = Rep ABASE & "\GU"
Call BvpEnv("PAF900","PAC7GY",Rep TMP & "\WGZ.tmp")
Call BvpEnv("PAF900","PAC7ME",Rep_TMP & "\WME.tmp")
Call BvpEnv("PAF900", "PAC7MV", Rep TMP & "\WMV.tmp")
Call BvpEnv("PAF900", "PAC7MW", Rep TMP & "\WMW.tmp")
Call BvpEnv("PAF900","PAC7MX",Rep_TMP & "\WMX.tmp")
Call BvpEnv("PAF900","PAC7MY",Rep TMP & "\WMY.tmp")
Call RunCmdLog ("BVPAF900")
If Return <> 0 then
Call Msg Log (Array("1025", "PAF900/ADMinistration", Return))
End If
If Return = 0 then
Call Msg Log (Array("1022", "PACA15"))
'----
WshEnv("PAC7AE") = Rep SKEL & "\AE"
WshEnv("PAC7AJ") = Rep AJOURNAL & "\AJ"
WshEnv("PAC7AN") = Rep ABASE & "\AN"
WshEnv("PAC7AR") = Rep ABASE & "\AR"
WshEnv("PAC7AY") = Rep ABASE & "\AY"
WshEnv("PACGGN") = Rep ABASE & "\AN"
WshEnv("PACGGR") = Rep ABASE & "\AR"
WshEnv("PACGGU") = Rep_ABASE & "\GU"
WshEnv("PACGGY") = Rep ABASE & "\AY"
WshEnv("SEMLOCK") = Rep ABASE & "\LO"
WshEnv("SEMADMIN") = Rep ABASE & "\LO"
Call BvpEnv("PACA15", "PAC7IE", Rep USR & "\PG25IEADM.txt")
Call BvpEnv("PACA15", "PAC7IF", Rep_USR & "\PG25IFADM.txt")
Call BvpEnv("PACA15","PAC7ME",Rep TMP & "\WME.tmp")
Call BvpEnv("PACA15","PAC7MV",Rep TMP & "\WMV.tmp")
```

```
WshEnv("PAC7RB") = Rep TMP & "\NULRB.tmp"
'PAC7RB not used, on default
WshEnv("PAC7RY") = Rep TMP & "\NULRY.tmp"
'PAC7RY not used, on default
Call RunCmdLog ("BVPACA15")
If Return = 2 Then
Call Msg_Log (Array("1061"))
End If
If Return = 4 Then
Call Msg Log (Array("1060"))
End If
If Return > 4 Then
Call Msg_Log (Array("1025", "PACA15/ADMinistration", Return))
End If
End If
Call Msg Log (Array("1024"))
Call DelFile (Rep TMP & "\WGZ.tmp")
Call DelFile (Rep_TMP & "\WME.tmp")
Call DelFile (Rep TMP & "\WMV.tmp")
Call DelFile (Rep TMP & "\WMW.tmp")
Call DelFile (Rep TMP & "\WMX.tmp")
Call DelFile (Rep TMP & "\WMY.tmp")
Return = 0
' To continue
'For the DEV base(<Y> space):
Call Msg_Log (Array("1022" , "PAF900"))
'----
WshEnv("PAC7AE") = Rep SKEL & "\AE"
WshEnv("PAC7AN") = Rep BASE & "\AN"
WshEnv("PAC7AR") = Rep BASE & "\AR"
WshEnv("PACGGN") = Rep ABASE & "\AN"
WshEnv("PACGGR") = Rep ABASE & "\AR"
WshEnv("PACGGU") = Rep ABASE & "\GU"
Call BypEnv("PAF900", "PAC7GY", Rep TMP & "\WGY.tmp")
Call BvpEnv("PAF900", "PAC7ME", Rep TMP & "\WME.tmp")
Call BvpEnv("PAF900","PAC7MV",Rep_TMP & "\WMV.tmp")
Call BvpEnv("PAF900","PAC7MW",Rep_TMP & "\WMW.tmp")
Call BvpEnv("PAF900","PAC7MX",Rep TMP & "\WMX.tmp")
Call BvpEnv("PAF900", "PAC7MY", Rep TMP & "\WMY.tmp")
Call RunCmdLog ("BVPAF900")
Call Err Cod(Return , 0 , "PAF900")
Call Msg Log (Array("1022" , "PACA15"))
WshEnv("PAC7AE") = Rep SKEL & "\AE"
WshEnv("PAC7AJ") = Rep JOURNAL & "\AJ"
WshEnv("PAC7AN") = Rep BASE & "\AN"
WshEnv("PAC7AR") = Rep BASE & "\AR"
WshEnv("PAC7AY") = Rep_BASE & "\AY"
WshEnv("PACGGN") = Rep ABASE & "\AN"
WshEnv("PACGGR") = Rep_ABASE & "\AR"
```

```
WshEnv("PACGGU") = Rep ABASE & "\GU"
WshEnv("PACGGY") = Rep ABASE & "\AY"
WshEnv("SEMLOCK") = Rep BASE & "\LO"
WshEnv("SEMADMIN") = Rep ABASE & "\LO"
Call BvpEnv("PACA15", "PAC7IE", Rep_USR & "\PG25IEA15.txt")
Call BvpEnv("PACA15", "PAC7IF", Rep_USR & "\PG25IFA15.txt")
Call BvpEnv("PACA15","PAC7ME",Rep_TMP & "\WME.tmp")
Call BvpEnv("PACA15", "PAC7MV", Rep_TMP & "\WMV.tmp")
WshEnv("PAC7RB") = Rep TMP & "\WRB.tmp"
'PAC7RB not used, on default
WshEnv("PAC7RY") = Rep TMP & "\WRY.tmp"
'PAC7RY not used, on default
Call RunCmdLog ("BVPACA15")
If Return = 2 Then
Call Msg Log (Array("1061"))
End If
If Return = 4 Then
Call Msg Log (Array("1060"))
End If
Call Err Cod(Return , 4 , "PACA15")
Call Msg Log (Array("1024"))
Call DeleteFldr (Rep TMP)
Call Msg Log (Array("1023"))
Wscript.Quit (Return)
</script>
</.job>
```

## **Retrieval of PJ Transactions (PJ25)**

#### PJ25 - Introduction

## Principle

This procedure (PJ25) is used to change the PJ file, which is the journal file (transactions sequential file), into a new archive file in the new version format.

#### **Execution conditions**

None.

#### Printed output

This procedure generates a transaction file which indicates the number of transactions retrieved in their initial 2.n format the number of transactions converted in the new version format and the number of written transactions.

**WARNING:** The number of written transactions can be much higher than the number of read transactions. More than one transaction of the new version can be created from an old 2.n transaction, in particular for the meta entities and user entities.

Some Input Guide call transactions might be incomplete if their content is distributed on more than one transaction and if only one of these transactions is displayed in the journal. A message is displayed in this case.

#### Result

This procedure generates a PJ journal file in the new release format.

#### Comments

This conversion process of the journal is optional. It should be executed if required by the batch procedures (Use of Pac/Transfer).

This retrieval procedure must be used only for a conversion from a 2.0 or 2.5 version into the new version.

To retrieve some transactions, it is sometimes necessary to search for information in the new version Database. But the corresponding data may no longer exist in the new Database (example: session or library deleted). In such a case, the old transaction is retrieved with its 2.n format.

### PJ25 - Description of Steps

Processing of PJ transactions sequential file: PTU918

| Code   | Physical name              | Type                 | Label                                       |
|--------|----------------------------|----------------------|---------------------------------------------|
| PAC7PJ | Save dir.: OLDPJ           | Input                | journal file old version                    |
| PAC7AE | System - skel. dir.:<br>AE | Input Error messages |                                             |
| PAC7AR | DBase dir.: AR             | Input                | Development Database data                   |
| PAC7AN | DBase dir.: AN             | Input                | Development Database index                  |
| PAC7AY | DBase dir.: AY             | Input                | Development Database extension data         |
| PAC7JP | Save dir.: PJ              | Output               | Journal file in the new format (length=170) |

| Code   | Physical name        | Type   | Label  |
|--------|----------------------|--------|--------|
| PAC7ET | User dir.: PJ25ET918 | Report | Report |

#### PJ25 - Execution Script

```
' -----
       VISUALAGE PACBASE
                  RETRIEVAL OF PJ FILE
<job id=PJ25>
<script language="VBScript">
Dim MyProc
MyProc = "PJ25"
</script>
<script language="VBScript" src="INIT.vbs"/>
<script language="VBScript">
If c error = 1 then Wscript.Quit (1) End If
Call Msg_Log (Array("1022", "PTU918"))
WshEnv("PAC7AE") = Rep SKEL & "\AE"
WshEnv("PAC7AR") = Rep_BASE & "\AR"
WshEnv("PAC7AN") = Rep BASE & "\AN"
WshEnv("PAC7AY") = Rep BASE & "\AY"
Call BvpEnv("PTU918", "PAC7PJ", Rep_SAVE & "\OLDPJ")
Call BvpEnv("PTU918", "PAC7ET", Rep_USR & "\PJ25ET918.txt")
Call BvpEnv("PTU918", "PAC7JP", Rep SAVE & "\PJ")
Call RunCmdLog ("BVPTU918")
Call Err Cod(Return , 0 , "PTU918")
Call Msg Log (Array("1024"))
Call DeleteFldr (Rep TMP)
Call Msg Log (Array("1023"))
Wscript.Quit (Return)
</script>
</job>
```

### Retrieval of PP file (PP25)

#### **PP25 - Introduction**

### Principle

This procedure retrieves the 2.0 or 2.5 PP file, which is the sequential image of the Production Environment Interface, and updates the Development Database of the installed version.

#### **Execution conditions**

The Development Database files must be closed in the on-line mode.

### Printed output

This procedure outputs a report which indicates the error encountered.

#### Result

The procedure generates a transaction file which contains the existing production environments, the list of the generated entities, the default environments (-GO of the Library), the list of production sessions in the new format, and updates the Development Database of the installed version.

#### Note

Any update transactions in a session or library which is not already defined in the Database will be rejected.

The PP file may contain environments with library codes or sessions to be created or purged later in the 2.0 or 2.5 Database.

When creating environments in the oldest Session (0001 or the Library initialization Session), a default Application is automatically created in the same context.

### PP25 - Input / Processing / Results

A '\*' line with a user code and a password.

If the user code is not indicated, an error message is displayed and the procedure cannot be run.

The structure of the line is presented as follows:

| Position | Length | Value    | Meaning                           |
|----------|--------|----------|-----------------------------------|
| 2        | 1      | '*'      | Line code                         |
| 3        | 8      | uuuuuuu  | User code                         |
| 11       | 8      | рррррррр | Password                          |
| 19       | 3      | '***'    | Option to update the environments |
|          |        |          | in inter-library                  |

## **PP25 - Description of Steps**

Management of production environment: PTU923

| Code   | Physical name               | Type   | Label                                              |
|--------|-----------------------------|--------|----------------------------------------------------|
| PAC7PP | Save dir. : OLDPP           | Input  | Back up of production<br>environment (old release) |
| PAC7AE | System - Skel. dir. :<br>AE | Input  | Error message                                      |
| PAC7MB | User input                  | Input  | User input                                         |
| PAC7AR | Base dir. : AR              | Input  | Development Database data                          |
| PAC7AN | Base dir. : AN              | Input  | Development Database index                         |
| PAC7AY | Base dir. : AY              | Input  | Development Database extension data                |
| PAC7GY | Tmp dir. : WGY              | Output | Records of production<br>environments (length=310) |
| PAC7ET | User dir.: PP25ET923        | Report | Report in case of error                            |

## Transactions formatting: PAF900

| Code   | Physical name                      | Type  | Label                         |
|--------|------------------------------------|-------|-------------------------------|
| PAC7AR | Database dir.: AR                  | Input | Development Database data     |
| PAC7AN | Database dir.: AN                  | Input | Development Database index    |
| PAC7AE | System - Skel. dir.:<br>AE         | Input | Error messages                |
| PACGGR | Admin. Database -<br>Base dir.: AR | Input | Administration Database data  |
| PACGGN | Admin. Database -<br>Base dir.: AN | Input | Administration Database index |
| PACGGU | Admin. Database -<br>Base dir.: GU | Input | Administration Database users |

| Code   | Physical name  | Type   | Label                                                                                                    |
|--------|----------------|--------|----------------------------------------------------------------------------------------------------|
| PAC7GY | Tmp. dir.: WGY | Input  | Update transactions                                                                                                    |
| PAC7MV | Tmp. dir.: WMV | Output | Formatted transactions (It should<br>be able to contain all input<br>transactions and the elementary<br>deletion transactions which are<br>generated by the multiple<br>deletion transactions) (length=170) |
| PAC7ME | Tmp. dir.: WME | Output | Work file (length=372)                                                                                                    |
| PAC7MW | Tmp dir.: WMW  | Output | Work file (length=170)                                                                                                    |
| PAC7MX | Tmp dir.: WMX  | Output | Work file (length=743)                                                                                                    |
| PAC7MY | Tmp dir.: WMY  | Output | Work file (length=743)                                                                                                    |

# Development Database update: PACA15

| Code   | Physical name                     | Type   | Label                                          |
|--------|-----------------------------------|--------|------------------------------------------------|
| PAC7AR | Base dir.: AR                     | Output | Development Database data                      |
| PAC7AN | Base dir.: AN                     | Output | Development Database index                     |
| PAC7AY | Base dir.: AY                     | Output | Development Database extension                 |
| PAC7AJ | Journal dir.: AJ                  | Output | Development Database journal                   |
| PAC7AE | System - Skel dir.:<br>AE         | Input  | Error messages                                 |
| PACGGN | Admin Database -<br>Base dir.: AN | Input  | Administration Database index                  |
| PACGGR | Admin Database -<br>Base dir.: AR | Input  | Administration Database data                   |
| PACGGY | Admin Database -<br>Base dir.: AY | Input  | Administration Database extension              |
| PACGGU | Admin Database -<br>Base dir.: GU | Input  | Administration Database users                  |
| PAC7ME | Tmp dir.: WME                     | Input  | Work file                                      |
| PAC7MV | Tmp dir.: WMV                     | Input  | Update transactions                            |
| PAC7RB | Tmp dir.: WRB                     | Output | UPDT erroneous transactions (length=80)        |
| PAC7RY | Tmp dir.: WRY                     | Output | UPDP erroneous transactions (length=310)       |
| PAC7IE |                                   | Report | Update report (length=132)                     |
| PAC7IF |                                   | Report | Summary of erroneous transactions (length=132) |

The list of the transactions specific to a user is preceded by a banner which contains the user's code.

#### Return codes:

- 0: OK without error
- 2: warning
- 4: error

#### **PP25 - Execution Script**

```
VISUALAGE PACBASE
<sup>1</sup> -----
           RETRIEVAL OF PP FILE
· -----
<job id=PP25>
<script language="VBScript">
Dim MvProc
MyProc = "PP25"
</script>
<script language="VBScript" src="INIT.vbs"/>
<script language="VBScript">
If c error = 1 then Wscript.Quit (1) End If
Call Msg_Log (Array("1022" , "PTU923"))
WshEnv("PAC7AE") = Rep SKEL & "\AE"
WshEnv("PAC7AN") = Rep_BASE & "\AN"
WshEnv("PAC7AR") = Rep BASE & "\AR"
WshEnv("PAC7AY") = Rep BASE & "\AY"
Call BvpEnv("PTU923", "PAC7GY", Rep TMP & "\WGY.tmp")
WshEnv("PAC7MB") = Fic Input
Call BypEnv("PTU923", "PAC7PP", Rep SAVE & "\OLDPP")
Call BvpEnv("PTU923", "PAC7ET", Rep USR & "\PP25ET923.txt")
Call RunCmdLog ("BVPTU923")
Call Err Cod(Return , 0 , "PTU923")
Call Msg Log (Array("1022", "PAF900"))
'----
WshEnv("PAC7AE") = Rep SKEL & "\AE"
WshEnv("PAC7AN") = Rep BASE & "\AN"
WshEnv("PAC7AR") = Rep BASE & "\AR"
WshEnv("PACGGN") = Rep ABASE & "\AN"
```

```
WshEnv("PACGGR") = Rep ABASE & "\AR"
WshEnv("PACGGU") = Rep ABASE & "\GU"
Call BvpEnv("PAF900","PAC7GY",Rep_TMP & "\WGY.tmp")
Call BvpEnv("PAF900","PAC7ME",Rep_TMP & "\WME.tmp")
Call BvpEnv("PAF900","PAC7MV",Rep_TMP & "\WMV.tmp")
Call BvpEnv("PAF900", "PAC7MW", Rep TMP & "\WMW.tmp")
Call BvpEnv("PAF900", "PAC7MX", Rep TMP & "\WMX.tmp")
Call BvpEnv("PAF900", "PAC7MY", Rep TMP & "\WMY.tmp")
Call RunCmdLog ("BVPAF900")
Call Err Cod(Return , 0 , "PAF900")
Call Msg Log (Array("1022", "PACA15"))
WshEnv("PAC7AE") = Rep SKEL & "\AE"
WshEnv("PAC7AJ") = Rep JOURNAL & "\AJ"
WshEnv("PAC7AN") = Rep BASE & "\AN"
WshEnv("PAC7AR") = Rep BASE & "\AR"
WshEnv("PAC7AY") = Rep BASE & "\AY"
WshEnv("PACGGN") = Rep ABASE & "\AN"
WshEnv("PACGGR") = Rep ABASE & "\AR"
WshEnv("PACGGU") = Rep ABASE & "\GU"
WshEnv("PACGGY") = Rep ABASE & "\AY"
WshEnv("SEMLOCK") = Rep BASE & "\LO"
WshEnv("SEMADMIN") = Rep ABASE & "\LO"
Call BvpEnv("PACA15", "PAC7IE", Rep USR & "\PP25IE1A15.txt")
Call BvpEnv("PACA15", "PAC7IF", Rep USR & "\PP25IF1A15.txt")
Call BvpEnv("PACA15", "PAC7ME", Rep_TMP & "\WME.tmp")
Call BvpEnv("PACA15","PAC7MV",Rep_TMP & "\WMV.tmp")
WshEnv("PAC7RB") = Rep TMP & "\NULRB.tmp"
'PAC7RB not used, on default
WshEnv("PAC7RY") = Rep TMP & "\NULRY.tmp"
'PAC7RY not used, on default
Call RunCmdLog ("BVPACA15")
If Return = 2 Then
Call Msg Log (Array("1061"))
End If
If Return = 4 Then
Call Msg Log (Array("1060"))
End If
Call Err Cod(Return , 4 , "PACA15")
Call Msg Log (Array("1024"))
Call DeleteFldr (Rep TMP)
Call Msg Log (Array("1023"))
Wscript.Quit (Return)
</script>
</.job>
```

### Retrieval of passwords (UTMP)

#### **UTMP - Introduction**

#### Principle

The purpose of this procedure is to retrieve the 2.n user passwords, using as input the PE file produced by the backup of users parameters (PARM procedure), and to integrate them into the Administration Database users file.

Passwords are refreshed according to the option specified on the '\*' line.

#### **Execution conditions**

The users file of the Administration Database must be closed to online use.

### Printed report

In case of a wrong creation, the procedure prints an error message in display format.

#### Result

The procedure integrates 2.0 or 2.5 user passwords into the Administration Database.

#### **UTMP - Description of Steps**

#### 2.N passwords retrieval: PTURMP

| Code   | Physical name                      | Type  | Label                         |
|--------|------------------------------------|-------|-------------------------------|
| PAC7CE | Save dir.: OLDPE                   | Input | Old version user parameters   |
| PACGGU | Admin. Database - Base dir.:<br>GU | Input | Administration Database users |

### UTMP - Execution Script

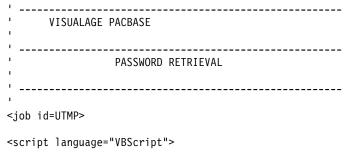

```
Dim MyProc
MyProc = "UTMP"
</script>
<script language="VBScript" src="INIT.vbs"/>
<script language="VBScript">
If c = 1 then
  Wscript.Quit (1)
End If
Call Msg_Log (Array("1022", "PTURMP"))
WshEnv("PACGGU") = Rep ABASE & "\GU"
Call BvpEnv("PTURMP", "PAC7CE", Rep_SAVE & "\OLDPE")
Call RunCmdLog ("BVPTURMP")
Call Err Cod(Return , 0 , "PTURMP")
Call Msg Log (Array("1023"))
Wscript.Quit (Return)
</script>
</job>
```

### Retrieval of Pac/Transfer Parameters (UV25)

#### **UV25 - Introduction**

## Principle

The UV25 procedure retrieves the UV PacTransfer parameters file, 2.0 or 2.5 release, in the new format.

It updates the Administration Database.

## **Execution conditions**

The Administration Database files must be closed to on-line use.

## Printed output

This procedure prints a report on the errors encountered.

## UV25 - Input / Processing / Results

A '\*' line with a user code, a password and the code of the Development Database concerned by the transfers.

If you do not specify the user code or the Database code, an error message is sent and the procedure cannot be run.

The line structure must be as follows:

| Position | Length | Value    | Meaning       |
|----------|--------|----------|---------------|
| 2        | 1      | '*'      | Line code     |
| 3        | 8      | uuuuuuu  | User code     |
| 11       | 8      | рррррррр | Password      |
| 22       | 4      | cccc     | Database code |

### UV25 - Description of Steps

Processing of transfer parameters: PTU922

| Code   | Physical name               | Type   | Label                                        |
|--------|-----------------------------|--------|----------------------------------------------|
| PAC7UV | Base dir.: OLDUV            | Input  | Transfer parameters, old release             |
| PAC7AE | System - Skel. dir. :<br>AE | Input  | Error messages                               |
| PAC7MB | User input                  | Input  | User input                                   |
| PAC7GY | Tmp dir.: WGY               | Output | Transfer parameter transactions (length=310) |
| PAC7ET | User dir.: UV25ET922        | Report | Report in case of error                      |

Transaction formatting: PAF900

| Code   | Physical name                      | Type  | Label                         |
|--------|------------------------------------|-------|-------------------------------|
| PAC7AR | Admin. Database -<br>Base dir.: AR | Input | Administration Database data  |
| PAC7AN | Admin. Database -<br>Base dir.: AN | Input | Administration Database index |
| PAC7AE | System - Skel. dir.:<br>AE         | Input | Error labels                  |
| PACGGR | Admin. Database -<br>Base dir.: AR | Input | Administration Database data  |
| PACGGN | Admin. Database -<br>Base dir.: AN | Input | Administration Database index |
| PACGGU | Admin. Database -<br>Base dir.: GU | Input | Administration Database users |

| Code   | Physical name        | Type   | Label                                                                                                    |
|--------|----------------------|--------|----------------------------------------------------------------------------------------------------|
| PAC7GY | Tmp dir.: WGY or WGZ | Input  | Update transactions                                                                                                    |
| PAC7MV | Tmp dir.: WMV        | Output | Formatted transactions (should be able to contain all input transactions and the elementary cancel transactions generated by multiple cancel transactions) (length=170) |
| PAC7ME | Tmp dir.: WME        | Output | Work file (length=372)                                                                                                    |
| PAC7MW | Tmp dir.: WMW        | Output | Work file (length=170)                                                                                                    |
| PAC7MX | Tmp dir.: WMX        | Output | Work file (length=743)                                                                                                    |
| PAC7MY | Tmp dir.: WMY        | Output | Work file (length=743)                                                                                                    |

## Update of the Administration Database: PACA15

| Code   | Physical name                      | Type   | Label                                         |
|--------|------------------------------------|--------|-----------------------------------------------|
| PAC7AR | Admin. Database -<br>Base dir.: AR | Output | Administration Database Data file             |
| PAC7AN | Admin. Database -<br>Base dir.: AN | Output | Administration Database Index file            |
| PAC7AY | Admin. Database -<br>Base dir.: AY | Output | Administration Database extension             |
| PAC7AJ | Admin. Database -<br>Base dir.: AJ | Output | Administration Database journal               |
| PAC7AE | System - Skel. dir.:<br>AE         | Input  | Error messages                                |
| PACGGN | Admin. Database -<br>Base dir.: AN | Input  | Administration Database Index file            |
| PACGGR | Admin. Database -<br>Base dir.: AR | Input  | Administration Database Data file             |
| PACGGY | Admin. Database -<br>Base dir.: AY | Input  | Administration Database<br>Extension          |
| PACGGU | Admin. Database -<br>Base dir.: GU | Input  | Administration Database users                 |
| PAC7DC | NUL                                | Input  | DSMS file of Development<br>Database elements |
| PAC7ME | Tmp dir.: WME                      | Input  | Work file                                     |
| PAC7MV | Tmp dir.: WMV                      | Input  | Update transactions                           |

| Code   | Physical name | Type   | Label                                          |
|--------|---------------|--------|------------------------------------------------|
| PAC7RB | NUL           | Output | UPDT erroneous transactions (length=80)        |
| PAC7RY | NUL           | Output | UPDP erroneous transactions (length=310)       |
| PAC7IE |               | Report | Update report (length=132)                     |
| PAC7IF |               | Report | Summary of erroneous transactions (length=132) |

The list of transactions specific to a user is preceded by a banner with this user's code.

#### Return codes:

• 0 : OK without error

2 : warning

4 : error

### UV25 - Execution Script

```
VISUALAGE PACBASE
                    RETRIEVAL OF UV FILE
<job id=UV25>
<script language="VBScript">
Dim MvProc
MyProc = "UV25"
</script>
<script language="VBScript" src="INIT.vbs"/>
<script language="VBScript">
If c error = 1 then Wscript.Quit (1) End If
Call Msg Log (Array("1022", "PTU922"))
WshEnv("PAC7AE") = Rep SKEL & "\AE"
Call BvpEnv("PTÚ922", "PAC7ET", Rep_USR & "\UV25ET922.txt")
Call BvpEnv("PTU922", "PAC7GY", Rep_TMP & "\WGY.tmp")
WshEnv("PAC7MB") = Fic Input
Call BvpEnv("PTU922", "PAC7UV", Rep BASE & "\OLDUV")
Call RunCmdLog ("BVPTU922")
Call Err Cod(Return , 0 , "PTU922")
```

```
Call Msg Log (Array("1022" , "PAF900"))
WshEnv("PAC7AE") = Rep SKEL & "\AE"
WshEnv("PAC7AN") = Rep ABASE & "\AN"
WshEnv("PAC7AR") = Rep ABASE & "\AR"
WshEnv("PACGGN") = Rep ABASE & "\AN"
WshEnv("PACGGR") = Rep ABASE & "\AR"
WshEnv("PACGGU") = Rep ABASE & "\GU"
Call BvpEnv("PAF900", "PAC7GY", Rep TMP & "\WGY.tmp")
Call BvpEnv("PAF900", "PAC7ME", Rep_TMP & "\WME.tmp")
Call BypEnv("PAF900", "PAC7MV", Rep TMP & "\WMV.tmp")
Call BvpEnv("PAF900", "PAC7MW", Rep TMP & "\WMW.tmp")
Call BvpEnv("PAF900", "PAC7MX", Rep_TMP & "\WMX.tmp")
Call BypEnv("PAF900", "PAC7MY", Rep_TMP & "\WMY.tmp")
Call RunCmdLog ("BVPAF900")
Call Err Cod(Return , 0 , "PAF900")
Call Msg Log (Array("1022", "PACA15"))
WshEnv("PAC7AE") = Rep SKEL & "\AE"
WshEnv("PAC7AJ") = Rep AJOURNAL & "\AJ"
WshEnv("PAC7AN") = Rep ABASE & "\AN"
WshEnv("PAC7AR") = Rep ABASE & "\AR"
WshEnv("PAC7AY") = Rep ABASE & "\AY"
WshEnv("PACGGN") = Rep ABASE & "\AN"
WshEnv("PACGGR") = Rep ABASE & "\AR"
WshEnv("PACGGU") = Rep ABASE & "\GU"
WshEnv("PACGGY") = Rep ABASE & "\AY"
WshEnv("SEMLOCK") = Rep BASE & "\LO"
WshEnv("SEMADMIN") = Rep ABASE & "\LO"
Call BvpEnv("PACA15", "PAC7IE", Rep USR & "\UV25IEA15.txt")
Call BvpEnv("PACA15", "PAC7IF", Rep_USR & "\UV25IFA15.txt")
Call BvpEnv("PACA15", "PAC7ME", Rep_TMP & "\WME.tmp")
Call BvpEnv("PACA15", "PAC7MV", Rep TMP & "\WMV.tmp")
WshEnv("PAC7DC") = Rep TMP & "\NULDC.tmp"
'PAC7DC not used, on default
WshEnv("PAC7RB") = Rep_TMP & "\NULRB.tmp"
'PAC7RB not used, on default
WshEnv("PAC7RY") = Rep TMP & "\NULRY.tmp"
'PAC7RY not used, on default
Call RunCmdLog ("BVPACA15")
Call Err Cod(Return , 0 , "PACA15")
Call Msg Log (Array("1024"))
Call DeleteFldr (Rep TMP)
Call Msg Log (Array("1023"))
Wscript.Quit (Return)
```

</script> </job>

## MB Transactions exchanges between 2.n & 3.n (MB25)

#### **MB25 - Introduction**

## Principle

This procedure retrieves the 2.0 or 2.5 UPDT format transactions in the new release.

### Limits

The User Entities, User Entity Occurrences, Relations, U-type Volumes are not processed.

The P.I.A. calls are processed as comments.

The P.I.A. types change between the 2.n and 3.n versions: to allow the exchange of transactions between these 2 versions, execute, in the 2.n version, the UTFG procedure which assigns the types in the 3.n version.

### Execution conditions

None.

## Printed output

This procedure prints a report of the errors encountered.

### Result

This procedure generates a transaction file for the new version UPDT procedure and a revoked transactions file.

## **MB25 - Description of Steps**

MB file retrieval: PTU926

| Code   | Physical name           | Type  | Label                     |
|--------|-------------------------|-------|---------------------------|
| PAC7AE | System - Skel. dir.: AE | Input | Error messages            |
| PAC7AR | Database dir.: AR       | Input | Development Database data |

| Code   | Physical name                      | Type   | Label                                |
|--------|------------------------------------|--------|--------------------------------------|
| PACGGR | Admin. Database - Base dir.:<br>AR | Input  | Administration Database data         |
| PACGGN | Admin. Database - Base dir.:<br>AN | Input  | Administration Database index        |
| PACGGU | Admin. Database - Base dir.:<br>GU | Input  | Administration Database users        |
| PAC7MB | User dir.: OLDMB                   | Input  | 2.5 MB transactions                  |
| PAC7MV | User dir.: MB25MV                  | Output | Retrieval transactions for UPDT      |
| PAC7ME | User dir.: MB25ME                  | Output | Revoked transactions                 |
| PAC7EF | User dir.: MB25EF926               | Report | Retrieval reports                    |
| PAC7DD | User dir.: MB25DD926               | Report | Batch procedure authorization option |

### MB25 - Execution Script

```
' -----
      VISUALAGE PACBASE
                RETRIEVAL OF MB FILE
<job id=MB25>
<script language="VBScript">
Dim MyProc
MyProc = "MB25"
</script>
<script language="VBScript" src="INIT.vbs"/>
<script language="VBScript">
If c error = 1 then Wscript.Quit (1) End If
Call Msg Log (Array("1022", "PTU926"))
WshEnv("PAC7AE") = Rep SKEL & "\AE"
WshEnv("PAC7AR") = Rep BASE & "\AR"
Call BypEnv("PTU926", "PAC7MB", RepT USR & "\OLDMB")
WshEnv("PACGGN") = Rep_ABASE & "\AN"
WshEnv("PACGGR") = Rep_ABASE & "\AR"
WshEnv("PACGGU") = Rep ABASE & "\GU"
Call BvpEnv("PTU926", "PAC7EF", Rep USR & "\MB25EF926.txt")
Call BvpEnv("PTU926", "PAC7DD", Rep_USR & "\MB25DD926.txt")
Call BvpEnv("PTU926", "PAC7ME", Rep_USR & "\MB25ME.txt")
```

## GY Transactions exchanges between 2.n & 3.n (GY25)

#### **GY25 - Introduction**

## Principle

This procedure retrieves the 2.0 or 2.5 UPDP format transactions into the new release.

## Limits

The User Entities, Relations, U-type Manuals are not processed.

The P.I.A. calls are processed as comments.

The P.I.A. types change between the 2.n and 3.n versions: to allow the transactions exchange between these versions, execute in 2.n the UTFG procedure which assigns the 3.n types.

### Execution conditions

None.

## Printed output

This procedure prints a report of the errors encountered.

## Result

This procedure generates a transaction file for the UPDP procedure of the new release and a revoked transactions file.

### **GY25 - Description of Steps**

GY file retrieval: PTU927

| Code   | Physical name                      | Type   | Label                           |
|--------|------------------------------------|--------|---------------------------------|
| PAC7AE | System - Skel. dir.: AE            | Input  | Error messages                  |
| PAC7AR | Database dir.: AR                  | Input  | Development Database data       |
| PACGGR | Admin. Database - Base<br>dir.: AR | Input  | Administration Database data    |
| PACGGN | Admin. Database - Base<br>dir.: AN | Input  | Administration Database index   |
| PACGGU | Admin. Database - Base<br>dir.: GU | Input  | Administration Database users   |
| PAC7GY | User dir.: OLDGY                   | Input  | 2.5 GY transactions             |
| PAC7MV | User dir.: GY25MV                  | Output | Retrieval transactions for UPDP |
| PAC7ME | User dir.: GY25ME                  | Output | Revoked transactions            |
| PAC7EF | User dir.: GY25EF927               | Report | Retrieval reports               |
| PAC7DD | User dir.: GY25DD927               | Report | Authorization option            |

### **GY25 - Execution Script**

```
<sup>1</sup> -----
    VISUALAGE PACBASE
              RETRIEVAL OF GY FILE
 -----
<job id=GY25>
<script language="VBScript">
Dim MyProc
MyProc = "GY25"
</script>
<script language="VBScript" src="INIT.vbs"/>
<script language="VBScript">
If c error = 1 then Wscript.Quit (1) End If
Call Msg_Log (Array("1022", "PTU927"))
WshEnv("PAC7AE") = Rep SKEL & "\AE"
WshEnv("PAC7AR") = Rep BASE & "\AR"
Call BvpEnv("PTU927", "PAC7GY", RepT_USR & "\OLDGY")
```

## MB Transactions exchanges between 3.n & 2.n (MB30)

### **MB30 - Introduction**

## Principle

This procedure retrieves the UPDT format transactions of the new release to the 2.0 or 2.5 release.

### Limits

The User Entities, Meta entities, Relations, Descriptions, Keywords, associated Documentation and Relation calls are not processed.

#### **Execution conditions**

None.

## Printed output

This procedure prints a report of the errors encountered.

### Result

This procedure generates a transaction file for the 2.0 or 2.5 UPDT procedure and a revoked transactions file.

### MB30 - Description of Steps

MB file retrieval: PTU928

| Code   | Physical name                      | Type   | Label                              |
|--------|------------------------------------|--------|------------------------------------|
| PAC7AE | System - Skel dir. : AE            | Input  | Error messages                     |
| PAC7AR | Database dir. : AR                 | Input  | Development Database data          |
| PACGGR | Admin Database - Base dir. :<br>AR | Input  | Administration Database data       |
| PACGGN | Admin Database - Base dir. :<br>AN | Input  | Administration Database index      |
| PACGGU | Admin Database - Base dir. :<br>GU | Input  | Administration Database users      |
| PAC7MB | User dir.: MB30                    | Input  | MB transactions of the new version |
| PAC7MV | User dir. : MB30MV                 | Output | Retrieval transactions for UPDT    |
| PAC7ME | User dir. : MB30ME                 | Output | Revoked transactions               |
| PAC7EF | User dir.: MB30EF928               | Report | Retrieval reports                  |
| PAC7DD | User dir.: MB30DD928               | Report | Authorization option               |

### MB30 - Execution Script

```
Call Msg Log (Array("1022", "PTU928"))
WshEnv("PAC7AE") = Rep SKEL & "\AE"
WshEnv("PAC7AR") = Rep BASE & "\AR"
Call BypEnv("PTU928", "PAC7MB", RepT USR & "\MB30.txt")
WshEnv("PACGGN") = Rep ABASE & "\AN"
WshEnv("PACGGR") = Rep ABASE & "\AR"
WshEnv("PACGGU") = Rep ABASE & "\GU"
Call BvpEnv("PTU928", "PAC7EF", Rep USR & "\MB30EF928.txt")
Call BvpEnv("PTU928", "PAC7DD", Rep_USR & "\MB30DD928.txt")
Call BvpEnv("PTU928", "PAC7ME", Rep_USR & "\MB30ME.txt")
Call BvpEnv("PTU928", "PAC7MV", Rep_USR & "\MB30MV.txt")
Call RunCmdLog ("BVPTU928")
Call Err Cod(Return, 0, "PTU928")
Call Msg Log (Array("1024"))
Call DeleteFldr (Rep TMP)
Call Msg Log (Array("1023"))
Wscript.Quit (Return)
</script>
</.job>
```

## GY Transactions exchanges between 3.n & 2.n (GY30)

#### **GY30 - Introduction**

## Principle

This procedure retrieves the UPDP format transactions of the new release into the 2.0 or 2.5 release.

### Limits

The Meta entities, Relations, Descriptions, Keywords, associated Documentation and Relation calls are not processed.

But, User entities are retrieved as 2.n User entity occurrences. The user will have to create the corresponding 2.n user entity.

#### **Execution conditions**

None.

### Printed output

This procedure prints a report of the errors encountered.

### Result

This procedure generates a transaction file for the 2.0 or 2.5 UPDP procedure and a revoked transactions file.

### GY30 - Description of Steps

GY file retrieval: PTU929

| Code   | Physical name                      | Type   | Label                              |
|--------|------------------------------------|--------|------------------------------------|
| PAC7AE | System - Skel dir. : AE            | Input  | Error messages                     |
| PAC7AR | Database dir. : AR                 | Input  | Development Database data          |
| PAC7AN | Database dir. : AN                 | Input  | Development Database index         |
| PACGGR | Admin Database - Base dir. :<br>AR | Input  | Administration Database data       |
| PACGGN | Admin Database - Base dir. :<br>AN | Input  | Administration Database index      |
| PACGGU | Admin Database - Base dir. :<br>GU | Input  | Administration Database users      |
| PAC7GY | User dir. : GY30                   | Input  | GY transactions of the new version |
| PAC7MV | User dir. : GY30MV                 | Output | Retrieval transactions for UPDP    |
| PAC7ME | User dir. : GY30ME                 | Output | Revoked transactions               |
| PAC7EF | User dir.: GY30EF929               | Report | Retrieval reports                  |
| PAC7DD | User dir.: GY30DD929               | Report | Authorization option               |

### GY30 - Execution Script

```
<script language="VBScript">
If c error = 1 then Wscript.Quit (1) End If
Call Msg_Log (Array("1022", "PTU929"))
WshEnv("PAC7AE") = Rep SKEL & "\AE"
WshEnv("PAC7AN") = Rep_BASE & "\AN"
WshEnv("PAC7AR") = Rep BASE & "\AR"
Call BvpEnv("PTU929", "PAC7GY", RepT USR & "\GY30.txt")
WshEnv("PACGGN") = Rep ABASE & "\AN"
WshEnv("PACGGR") = Rep ABASE & "\AR"
WshEnv("PACGGU") = Rep ABASE & "\GU"
Call BvpEnv("PTU929", "PAC7EF", Rep USR & "\GY30EF929.txt")
Call BvpEnv("PTU929","PAC7DD",Rep_USR & "\GY30DD929.txt")
Call BvpEnv("PTU929", "PAC7ME", Rep_USR & "\GY30ME.txt")
Call BvpEnv("PTU929", "PAC7MV", Rep USR & "\GY30MV.txt")
Call RunCmdLog ("BVPTU929")
Call Err Cod(Return , 0 , "PTU929")
Call Msg Log (Array("1024"))
Call DeleteFldr (Rep TMP)
Call Msg Log (Array("1023"))
Wscript.Quit (Return)
</script>
</.job>
```

## **Procedures - Summary Table of Changes**

List of new procedures since the 2.5

| Procedure | Comments                                       |  |
|-----------|------------------------------------------------|--|
| ARCH      | Archiving Administration Database              |  |
| ARPM      | Archiving the QI journal of SCM module         |  |
| INAE      | Initialization of the error messages file (AE) |  |
| INGU      | Initialization of the user codes files (GU)    |  |
| GPMC      | Generation of MOVE CORRESPONDING               |  |
| GPRC      | Generation (COBOL API)                         |  |
| REOR      | Re-organization of Administration Database     |  |
| REST      | Restoration of Administration Database         |  |

| Procedure | Comments                                           |
|-----------|----------------------------------------------------|
| PACS      | Backup of Administration Database                  |
| PAGX      | Extraction of Administration Database              |
| UKD1      | Batch update of access keys and rights             |
| VINS      | Update of Administration Model                     |
| PACS      | Management of Development Database                 |
| GY25      | Retrieval of GY file for UPDP to 3.n               |
| MB25      | Retrieval of MB file for UPDT to 3.n               |
| GY30      | Retrieval of GY file for UPDP to 2.n               |
| MB30      | Retrieval of MB file for UPDT to 2.n               |
| PC25      | Retrieval of Development Database                  |
| PE25      | Retrieval of user parameters (PE)                  |
| PG20      | Retrieval of 2.0 generation-print commands (PG)    |
| PG25      | Retrieval of 2.5 generation-print commands (PG)    |
| PJ25      | Retrieval of 2.n journal                           |
| PP25      | Retrieval of PP file                               |
| RPP2      | Retrieval of PEI environment                       |
| UTMP      | Retrieval of passwords                             |
| UV25      | Retrieval of PacTransfer parameters (UV)           |
| UTM1      | Conversion of meta entities (step 1)               |
| UTM2      | Conversion of meta entities (step 2)               |
| UTU1      | Extraction of 'P' lines with 'UNS'                 |
| UTU2      | Update of 'P' lines with 'UNS'                     |
| STAT      | Database statistics                                |
| VINS      | Update of Development Model                        |
| СНРМ      | Integrity control of environments/elements         |
| СРРМ      | Comparison between Database and user configuration |
| EXPM      | Extraction of environments                         |
| GPPM      | Generation report written into QJ                  |
| HIPM      | Database automatic freeze                          |
| PUPM      | Purge of SCM entities                              |
| SIPM      | Generation simulation                              |
| UPPM      | Update of elements                                 |
| TRED      | PacTransfer: print of parameters                   |

| Procedure | Comments                              |
|-----------|---------------------------------------|
| UPGP      | PAF update of Administration Database |

## List of procedures suppressed since 2.5 release

| Procedure | Program              | Comments                       |
|-----------|----------------------|--------------------------------|
| CPSN      | PTU850 PTU855        | Integrated into PACX procedure |
| EMSN      | PTU810               |                                |
| MESN      | PTU815               |                                |
| SASN      | PTU130 PTU140        | Integrated into PACS procedure |
| MLIB      | PTU100 PTU120        | Integrated into PACS procedure |
| SAVE      | PTU500               | Integrated into PACS procedure |
| CRYP      | PACU99               |                                |
| PARM      | PACU15 PACU80        |                                |
| LOAE      | PACU80               |                                |
| REAG      | PTU560               |                                |
| SVAG      | PTU550               |                                |
| GET0      | PACTI1               |                                |
| GET1      | PACT41               |                                |
| GET2      | PACT41 PACT51        |                                |
| GRPE      | PACR40               |                                |
| INPE      | PACR01               |                                |
| PP16      | PACR90               |                                |
| PRPE      | PACR10               |                                |
| RSPE      | PACR61               |                                |
| SVPE      | PACR60               |                                |
| RVDE      | PREI00 PRE986        |                                |
| RVKE      | PREI40 PREI50        |                                |
| STOP      | PTUR00               |                                |
| TRRT      | REUV802 PTUG90       |                                |
| VDWN      | PVA100 PVA110        |                                |
| VPUR      | PVA400               |                                |
| VPU1      | PVA300 PVA305 PVA310 |                                |
| VPU2      | PVA320               |                                |
|           |                      |                                |

| Procedure | Program              | Comments |
|-----------|----------------------|----------|
| LVBL      | PTULVB               |          |
| QREO      | PTUN00 PTUN10 PTUN40 |          |
|           |                      |          |
| RPPG      | PTU908               |          |
| RPTD      | PTAR20               |          |

## Retrieval of VisualAge Pacbase 3.0

## **Operations to be Performed**

The 3.5 version can be installed in the same environment as the 3.0 version. This case is considered as a re-installation.

Before, it is recommended to save the Development and Administration Databases (SAVE, ARCH) in 3.0 version.

- If this version is installed in the same environment as the 3.0, refer to the 'Re-installation of Server' chapter in this manual.
  - After the Administration Model update (VINS execution), connect to the Administrator workbench to enter the new access key.
- If this version is installed in a new environment, after the execution of all the steps of the server part installation, the Databases must be restored following the steps:
  - REST: restoration of the Administration Database,
  - VINS: update of the Administration Model,
  - Connection via the Administration workbench to enter and activate the new access key to the system,
  - REST : restoration of each Development Database,
  - VINS: update of the Development Model for each Development Database.
- In any case, the reorganization of Databases is required (ARCH, SAVE, REOR, REST).

# **Chapter 8. Components**

## **Server Environment Components**

#### Introduction

One of the purposes of the product is to manage permanent data in either batch or on-line mode, by using two types of resources:

- Directories in which the programs which make up the system, and the parameters required to run the system, are stored.
- Permanent files, containing the data handled by the programs defined previously. These files can be classified into two categories:
  - System files, which are not linked to a particular Development Database and remain relatively unchanged,
  - Evolving files which are associated to a Development Database and whose volumes vary according to the updates performed.

#### On-Line Documentation

Besides the libraries described in the preceding subchapters, the VA PAC system includes the AE file which contains the error messages and on-line documentation.

#### Generation Skeletons

The product also includes the following files:

- A generation skeleton file (SA file) used by the Batch generator function for COBOL API.
- A generation skeleton file (SC file) used by the Batch generator function.
- A generation skeleton file (SG file) used by the On-Line Systems Development and Database generator functions.
- A generation skeleton file (SN file) used by the eBusiness generator function.
- A generation skeleton file (SR file), used by the Reverse generator function.
- A generation skeleton file (SP file) used by the PAF function for the generation of extractors.
- A skeleton file (SF file) used by the PAF function for the generation of extractors.
- A generation skeleton file (SS file), used by the eBusiness generator function.

#### Administration Database

#### **Administration Database Files**

- Data file, AR.
- Extension data file, AY.
- Index file, AN.
- Journal file, AJ.
- User file, GU.

This file is sensitive and its backup must be executed in a secure environment of the installation site.

Journal file of SCM Tools Interface, QI

### **Administration Database Backup**

The Administration Database backup consists of two sequential generation files.

Backup of the Database (PC).

This is a backup file of the Administration Database components: index (AN), Data (AR) and extension (AY) in a sequential format.

• Backup of the journal (PJ).

The purpose of this file is to store all the update transactions that have affected the Administration Database since its installation and that have passed through the transactions file (AJ).

When the size of this file becomes incompatible with operation requirements, the ARCH procedure of the Administration Database enables you to split it into several files, among which only the most recent one is used on a regular basis.

• Backup of SCM module QJ journal

The backup of QJ is the JQ file.

The purpose of this file is to archive the valid transactions already processed by different updates and stored in the QJ journal file.

## **Development Database**

## **Development Database Files**

These files contain all the data related to development of applications.

• The Data file (AR).

- The extension data file (AY).
- The index file (AN).
- The journal file (AJ).

All the transactions performed on the Database in batch or on-line mode are saved for two reasons:

- To allow Database restoration if the system standard securities were to fail.
- This information may be used for statistical purposes.

These transactions are usually stored in the transactions backup file (PJ). The transactions file is used temporarily, between the moment transactions are processed by the system and the moment they are saved on their final storage medium by the ARCH procedure.

### **Development Database Backup Files**

According to the organization taken into account upon restoration, the Database backup is either made of two sequential 'rotating' files (PC and PJ) or of four sequential 'rotating' files (PC, PD, PY and PJ).

Database or Data backup (PC).

This is a sequential backup file of the Development Database components (Data (AR), Index (AN), and extension (AY)).

- The backup of the Development Database index (PD).
- The backup of the Development Database bulk data (PY).
- Journal backup (PJ)

The purpose of this file is to store all the update transactions performed in the Development Database since its installation, and that have passed through the transactions file (AJ).

When the size of this file becomes incompatible with operation requirements, the ARCH procedure enables you to split it into several files, among which only the most recent one is used on a regular basis.

## **Modules - Specific Files**

### Pac/Impact:

- File of already-impacted criteria (FQ).
- Search criteria or entry points file (FH).
- Reduced file of criteria for purge (FR).
- Impact result file (FO).
- File of entities to be analyzed (FP).

#### DSMS:

When the DSMS function (refer to the 'DSMS' manual) is available on site, a DSMS file is accessed for each Development Database, in batch and on-line modes.

This file contains the list of the entities concerned by each change. The change number is entered by the user on the Database sign-on screen.

• The DSMS file of the Development Database elements (DC)

This file is allocated and initialized at the time of the installation of the DSMS Function.

The definition supplied when installing VA Pac must be used if the DSMS has not been installed on the site yet.

#### PAF:

PAF work file (PA) for PAF-TP and PUF-TP.

All the user on-line programs which access Databases with the same root need an indexed work file to use the PAF and PUF functions.

· Work file for PAF in batch mode

All the user batch programs need an indexed work file to use the PAF function. This file is allocated for the job duration and is destroyed at the end of the job.

#### PAF extension

Extraction master path file (GS), containing the user's extractors and macro-commands.

### **Complementary Libraries and Files**

Complementary Dictionary files are located in the \SYS\SKEL.

### PQC function

- The BVPQCRA and BVPQCRF files contain the standard quality rules.
- Specific members of Pacbench Quality Control function

| File    | Contents of format         | Comments       |
|---------|----------------------------|----------------|
| BVPQCRA | Sequential file in English | Standard rules |
| BVPQCRF | Sequential file in French  | Standard rules |

## MIAM procedure.

The parameters file for the MIAM procedure is automatically supplied in the \SYS\SKEL directory.

| Member   | Content or format | Remarks                                    |
|----------|-------------------|--------------------------------------------|
| BVPAMIAM | 1                 | Standard parameters for the procedure MIAM |

# Chapter 9. Appendix

### Installation of the Administration Database Model

#### VINS - Introduction

The VINS procedure performs the batch update of the Administration Database using transactions provided by IBM. Another file may sometimes be used. For example when the Pacdesign/Pacbench methodology changes.

### Execution conditions

The Database must be closed to on-line processing.

### Abnormal execution

Refer to the Administrator's Procedures manual, sub-chapter 'Abnormal Ending'.

When an abend occurs during the execution of the BVPACI30 or BVPACI40 program, the Database is no longer consistent.

Once the problem has been solved, the Database must be reloaded with a retrieval of archived transactions and the VINS procedure must be executed again.

## VINS - Input / Processing / Results

This procedure requires two types of user input:

- A line which contains the User ID as well as the operation to perform,
- The transactions which enable the creation of IBM Meta Entities and the retrieval of client User Entities with the 'extension' format: the user should never modify the content of these transactions.

The structure of the line is the following:

| Position | Length | Value    | Meaning      |
|----------|--------|----------|--------------|
| 2        | 1      | 1*1      | Line code    |
| 3        | 8      | uuuuuuu  | User code    |
| 11       | 8      | рррррррр | Password     |
| 19       | 3      | '***'    | Library code |
| 29       | 4      | 'VINS'   |              |

| Position | Length | Value | Meaning                           |
|----------|--------|-------|-----------------------------------|
| 33       | 1      | 'I'   | Installation of IBM Meta Entities |

## Printed output

The procedure outputs:

- a report listing the executed programs,
- the list of requests with the errors detected if any,
- a report of the updates performed by the installation.

### Result

Once the update is performed, the network is ready for either on line or batch use.

### Note

The transactions extracted for the REOR procedure are stored in a file, assigned by PAC7MR, which is to be made permanent by substitution. otherwise):

## **VINS - Description of Steps**

Update of the Administration Database: VINS

| Code   | Physical name                      | Type   | Label                                |
|--------|------------------------------------|--------|--------------------------------------|
| PAC7AE | System - skel. dir.:<br>AE         | Input  | Error labels                         |
| PACGGN | Admin. Database -<br>Base dir.: AN | Input  | Administration Database Index        |
| PACGGR | Admin. Database -<br>Base dir.: AR | Input  | Administration Database Data         |
| PACGGY | Admin. Database -<br>Base dir.: AY | Input  | Administration Database<br>Extension |
| PACGGU | Admin. Database -<br>Base dir.: GU | Input  | Administration Database Users        |
| PAC7AJ | Journal directory: AJ              | Output | Administration Database Journal      |
| PAC7AN | Admin. Database -<br>Base dir.: AN | Output | Administration Database Index        |
| PAC7AR | Admin. Database -<br>Base dir.: AR | Output | Administration Database Data         |

| Code   | Physical name                      | Type             | Label                                                  |
|--------|------------------------------------|------------------|--------------------------------------------------------|
| PAC7AY | Admin. Database -<br>Base dir.: AY | Output           | Administration Database<br>Extension                   |
| PAC7MA | System - skel. dir.:<br>BVPMETAD   | Input            | IBM Meta Entities Transactions                         |
| PAC7MB | User input                         | Input            | User Input                                             |
| PAC7BM | Tmp dir.: WBM                      | Input/<br>Output | Work file                                              |
| PAC7WD | Tmp dir.: WWD                      | Input/<br>Output | Extracted Transactions                                 |
| PAC7ES | Tmp dir.: WES                      | Input/<br>Output | Extracted Transactions                                 |
| PAC7TD | User dir.: TD                      | Input/<br>Output | Extracted Transactions                                 |
| PAC7MR | Tmp dir.: WMR                      | Output           | Extracted Transactions for REOR on Administration Base |
| PAC7MX | NUL                                | Output           | Non extracted entities                                 |
| PAC7RQ | NUL                                | Output           | Work file                                              |
| PAC7IA | User dir.: VINSIA                  | Report           | Complete printing of programs sequence                 |
| PAC7CP | NULCP                              |                  |                                                        |
| PAC7EE | NUL                                | Report           | Report                                                 |
| PAC7EQ | User dir.: VINSEQ                  | Report           | Report                                                 |
| PAC7EU | User dir.: VINSEU                  | Report           | Report                                                 |
| PAC7ER | User dir.: VINSER                  | Report           | Report                                                 |
| PAC7EZ | User dir.: VINSEZ                  | Report           | Report                                                 |
| PAC7DD | User dir.: VINSDD                  | Report           | Report                                                 |
| PAC7IE | User dir.: VINSIE                  | Report           | Report                                                 |
| PAC7IF | User dir.: VINSIF                  | Report           | Report                                                 |
| PAC7IG | User dir.: VINSIG                  | Report           | Report                                                 |
| PAC7IH | User dir.: VINSIH                  | Report           | Report                                                 |

## Return codes:

- 0 : No error detected on files
- 4 : Correct the errors and restart the procedure
- 8: No access authorization for batch procedure
- 12: Input-output error on a file

## **VINS - Execution Script**

```
' -----
      VISUALAGE PACBASE
        - DICTIONARY UPDATING WITH IBM MODEL DEVPT -
' THE VINS PROCEDURE PERFORMS A BATCH UPDATE OF THE
' DATABASE, BASED ON TRANSACTIONS PROVIDED.
' INPUT :
   - USER IDENTIFICATION LINE (REQUIRED)
     COL 2: "*"
     COL 3: USERIDXX
     COL 11: PASSWORD
     COL 29 : "VINS"
     COL 33 : "I" - INSTALLATION OF IBM META-ENTITIES
              "R" - RETRIEVAL OF USER ENTITIES WITH THE
                   "EXTENSION" FORMAT
              " " "I" + "R"
<job id=VINS>
<script language="VBScript">
Dim MyProc
MyProc = "VINS"
</script>
<script language="VBScript" src="INIT.vbs"/>
<script language="VBScript">
If c error = 1 then Wscript.Quit (1) End If
Call Msg Log (Array("1029"))
'-----
Call StateList (base, statusL)
If c error = 1 then Wscript.Quit (1) End If
' No Rollback
WshEnv("BVPRB") = "N"
Call Msg Log (Array("1022", "VINS"))
WshEnv("PAC7AE") = Rep SKEL & "\AE"
WshEnv("PAC7AN") = Rep_BASE & "\AN"
WshEnv("PAC7AR") = Rep BASE & "\AR"
WshEnv("PAC7AY") = Rep BASE & "\AY"
WshEnv("PAC7AJ") = Rep_JOURNAL & "\AJ"
WshEnv("PACGGN") = Rep ABASE & "\AN"
WshEnv("PACGGR") = Rep ABASE & "\AR"
```

```
WshEnv("PACGGU") = Rep ABASE & "\GU"
WshEnv("PACGGY") = Rep ABASE & "\AY"
Call BvpEnv("VINS","PAC7BM",Rep TMP & "\WBM.tmp")
Call BvpEnv("VINS", "PAC7ES", Rep TMP & "\WES.tmp")
Call BvpEnv("VINS","PAC7DD",Rep_USR & "\VINSDD.txt")
WshEnv("PAC7EE") = Rep TMP & "\NULEE.tmp"
'PAC7EE not used, on default
Call BvpEnv("VINS","PAC7EQ",Rep_USR & "\VINSEQ.txt")
Call BvpEnv("VINS","PAC7ER",Rep USR & "\VINSER.txt")
Call BvpEnv("VINS", "PAC7EU", Rep_USR & "\VINSEU.txt")
Call BvpEnv("VINS", "PAC7EZ", Rep_USR & "\VINSEZ.txt")
Call BvpEnv("VINS", "PAC7IA", Rep_USR & "\VINSIA.txt")
Call BvpEnv("VINS","PAC7IE",Rep_USR & "\VINSIE.txt")
Call BvpEnv("VINS", "PAC7IF", Rep_USR & "\VINSIF.txt")
Call BvpEnv("VINS", "PAC7IG", Rep_USR & "\VINSIG.txt")
Call BvpEnv("VINS", "PAC7IH", Rep USR & "\VINSIH.txt")
If base = "ADMIN" Then
Call BvpEnv("VINS", "PAC7MA", Rep SKEL & "\BVPMETAD")
Call BvpEnv("VINS", "PAC7MA", Rep SKEL & "\BVPMETBA")
End If
'Example of Input File extracted from PACX/CPSN:
' Call BvpEnv("VINS","PAC7xx",RepT USR & "\PACXxx.txt")
'With RepT USR is Global User Directory.
Call BvpEnv("VINS","PAC7TD",Rep USR & "\TD.txt")
WshEnv("PAC7MB") = Fic Input
Call BvpEnv("VINS", "PAC7MR", Rep TMP & "\WMR.tmp")
Call BvpEnv("VINS","PAC7MX",Rep_TMP & "\WMX.tmp")
Call BvpEnv("VINS", "PAC7RQ", Rep_TMP & "\NUL.tmp")
Call BvpEnv("VINS", "PAC7WD", Rep_TMP & "\WWD.tmp")
Call BvpEnv("VINS", "PAC7CP", Rep_TMP & "\NULCP.tmp")
Call BvpEnv("VINS","SYSEXT",Rep TMP & "\VINSSYS.tmp")
Call RunCmdLog ("BVPVINS")
WshVolEnv("RC") = Return
Call Err Cod(Return , 0 , "VINS")
Call Msg Log (Array("1024"))
Call DeleteFldr (Rep TMP)
Call Msg_Log (Array("1023"))
WshVolEnv("RC") = Return
Wscript.Quit (Return)
</script>
</job>
```

## Installation of the Development Database Model

### **VINS - Introduction**

The VINS procedure performs the batch update of the Development Database using transactions provided by IBM. Another file may sometimes be used (for example when the Pacdesign/Pacbench methodology changes).

Entities are created in inter-Library mode and in the 0001Z session. They can thus be accessed from any Library of the Development Database and from any session.

#### Execution conditions

The Database must be closed to on-line processing.

### Abnormal execution

Refer to the 'Administrator's Procedures' manual, sub-chapter 'Abnormal Ending'.

When an abend occurs during the execution of the BVPACI30 or BVPACI40 programs, the Database is no longer consistent.

Once the problem has been solved, the Database must be reloaded with a retrieval of archived transactions and the VINS procedure must be executed again.

## VINS - Input / Processing / Results

This procedure requires two types of user input:

- a line which contains the User ID as well as the operation to perform,
- the transactions which enable the creation of IBM Meta Entities and the retrieval of client User Entities with the 'extension' format: the user should never modify the content of these transactions.

The structure of the line is the following:

| Position | Length | Value    | Meaning                           |
|----------|--------|----------|-----------------------------------|
| 2        | 1      | '*'      | Line code                         |
| 3        | 8      | uuuuuuu  | User code                         |
| 11       | 8      | рррррррр | Password                          |
| 19       | 3      | '***     | Library code                      |
| 29       | 4      | 'VINS'   |                                   |
| 33       | 1      | T        | Installation of IBM Meta Entities |

| Position | Length | Value | Meaning                                                |
|----------|--------|-------|--------------------------------------------------------|
|          |        | 'R'   | Retrieval of User Entities with the 'extension' format |
|          |        | 1.1   | 'I' + 'R'                                              |

## Printed output

The procedure prints

- · a report listing the executed programs,
- the list of requests with the errors detected if any,
- a report of the updates performed by the installation,
- a report of the updates performed by the retrieval,

### Result

Once the update is performed, the Development Database is ready for either on-line or batch use.

For the retrieval of User Entities with an extension format, a sequential file of purge transactions can be generated (if 'R' in column 33 in the user input). You then have to reorganize the Database with this file as input. The reorganization of the Database with the PC file, saved after the retrieval, is also required if the client user entities of the .PPTEX and .QPAQC meta entities exist in more than one session.

#### Note

The transactions extracted for the REOR procedure are stored in a file, assigned by PAC7MR, which is to be made permanent by substitution.

## **VINS - Description of Steps**

Update of the Development Database : VINS

| Code   | Physical name                      | Type  | Label                                |
|--------|------------------------------------|-------|--------------------------------------|
| PAC7AE | System - Skel. dir.:<br>AE         | Input | Error Labels                         |
| PACGGN | Admin. Database -<br>Base dir.: AN | Input | Administration Database Index        |
| PACGGR | Admin. Database -<br>Base dir.: AR | Input | Administration Database Data         |
| PACGGY | Admin. Database -<br>Base dir.: AY | Input | Administration Database<br>Extension |

| Code   | Physical name                      | Type             | Label                                  |
|--------|------------------------------------|------------------|----------------------------------------|
| PACGGU | Admin. Database -<br>Base dir.: GU | Input            | Administration Database Users          |
| PAC7AJ | Journal dir.: AJ                   | Output           | Development Database Journal           |
| PAC7AN | Base dir.: AN                      | Output           | Development Database Index             |
| PAC7AR | Base dir.: AR                      | Output           | Development Database Data              |
| PAC7AY | Base dir.: AY                      | Output           | Development Database Extension         |
| PAC7MA | System - skel. dir.:<br>BVPMETBA   | Input            | IBM Meta Entities Transactions         |
| PAC7MB | User input                         | Input            | User Input                             |
| PAC7BM | Tmp dir.: WBM                      | Input/<br>Output | User input                             |
| PAC7WD | Tmp dir.: WWD                      | Input/<br>Output | Extracted Transactions                 |
| PAC7ES | Tmp dir.: WES                      | Input/<br>Output | Extracted Transactions                 |
| PAC7TD | User dir.: TD                      | Input/<br>Output | Extracted Transactions                 |
| PAC7MR | Tmp dir.: WMR                      | Output           | Extracted Transactions for REOR        |
| PAC7MX | NUL                                | Output           | Non extracted entities                 |
| PAC7RQ | NUL                                | Output           | Work file                              |
| PAC7IA | User dir.: VINSIA                  | Report           | Complete printing of programs sequence |
| PAC7CP | NULCP                              |                  |                                        |
| PAC7EE | NUL                                | Report           | Report                                 |
| PAC7EQ | User dir.: VINSEQ                  | Report           | Report                                 |
| PAC7EU | User dir.: VINSEU                  | Report           | Report                                 |
| PAC7ER | User dir.: VINSER                  | Report           | Report                                 |
| PAC7EZ | User dir.: VINSEZ                  | Report           | Report                                 |
| PAC7DD | User dir.: VINSDD                  | Report           | Report                                 |
| PAC7IE | User dir.: VINSIE                  | Report           | Report                                 |
| PAC7IF | User dir.: VINSIF                  | Report           | Report                                 |
| PAC7IG | User dir.: VINSIG                  | Report           | Report                                 |
| PAC7IH | User dir.: VINSIH                  | Report           | Report                                 |

## Return codes:

- 0 : No error detected on files
- 4 : Correct the errors and restart the procedure
- 8 : No access authorization for batch procedure
- 12: Input-output error on a file

## **VINS - Execution Script**

```
VISUALAGE PACBASE
        - DICTIONARY UPDATING WITH IBM MODEL DEVPT
' THE VINS PROCEDURE PERFORMS A BATCH UPDATE OF THE
' DATABASE, BASED ON TRANSACTIONS PROVIDED.
' INPUT :
   - USER IDENTIFICATION LINE (REQUIRED)
      COL 2: "*"
     COL 3 : USERIDXX
      COL 11: PASSWORD
      COL 29 : "VINS"
      COL 33 : "I" - INSTALLATION OF IBM META-ENTITIES
               "R" - RETRIEVAL OF USER ENTITIES WITH THE
                    "EXTENSION" FORMAT
              " " "I" + "R"
<job id=VINS>
<script language="VBScript">
Dim MyProc
MyProc = "VINS"
</script>
<script language="VBScript" src="INIT.vbs"/>
<script language="VBScript">
If c_error = 1 then Wscript.Quit (1) End If
Call Msg Log (Array("1029"))
Call StateList (base, statusL)
If c error = 1 then Wscript.Quit (1) End If
' No Rollback
WshEnv("BVPRB") = "N"
Call Msg_Log (Array("1022" , "VINS"))
```

```
WshEnv("PAC7AE") = Rep SKEL & "\AE"
WshEnv("PAC7AN") = Rep BASE & "\AN"
WshEnv("PAC7AR") = Rep BASE & "\AR"
WshEnv("PAC7AY") = Rep BASE & "\AY"
WshEnv("PAC7AJ") = Rep JOURNAL & "\AJ"
WshEnv("PACGGN") = Rep ABASE & "\AN"
WshEnv("PACGGR") = Rep ABASE & "\AR"
WshEnv("PACGGU") = Rep ABASE & "\GU"
WshEnv("PACGGY") = Rep ABASE & "\AY"
Call BvpEnv("VINS", "PAC7BM", Rep TMP & "\WBM.tmp")
Call BvpEnv("VINS", "PAC7ES", Rep_TMP & "\WES.tmp")
Call BvpEnv("VINS", "PAC7DD", Rep_USR & "\VINSDD.txt")
WshEnv("PAC7EE") = Rep TMP & "\NULEE.tmp"
'PAC7EE not used, on default
Call BvpEnv("VINS","PAC7EQ",Rep_USR & "\VINSEQ.txt")
Call BvpEnv("VINS", "PAC7ER", Rep USR & "\VINSER.txt")
Call BvpEnv("VINS", "PAC7EU", Rep USR & "\VINSEU.txt")
Call BvpEnv("VINS", "PAC7EZ", Rep USR & "\VINSEZ.txt")
Call BypEnv("VINS", "PAC7IA", Rep USR & "\VINSIA.txt")
Call BvpEnv("VINS", "PAC7IE", Rep_USR & "\VINSIE.txt")
Call BvpEnv("VINS", "PAC7IF", Rep_USR & "\VINSIF.txt")
Call BvpEnv("VINS", "PAC7IG", Rep_USR & "\VINSIG.txt")
Call BvpEnv("VINS","PAC7IH",Rep USR & "\VINSIH.txt")
If base = "ADMIN" Then
Call BvpEnv("VINS", "PAC7MA", Rep SKEL & "\BVPMETAD")
Call BvpEnv("VINS", "PAC7MA", Rep SKEL & "\BVPMETBA")
End If
'Example of Input File extracted from PACX/CPSN:
' Call BvpEnv("VINS","PAC7xx",RepT_USR & "\PACXxx.txt")
'With RepT USR is Global User Directory.
Call BvpEnv("VINS","PAC7TD",Rep USR & "\TD.txt")
WshEnv("PAC7MB") = Fic Input
Call BypEnv("VINS", "PAC7MR", Rep TMP & "\WMR.tmp")
Call BvpEnv("VINS", "PAC7MX", Rep TMP & "\WMX.tmp")
Call BvpEnv("VINS", "PAC7RQ", Rep_TMP & "\NUL.tmp")
Call BvpEnv("VINS", "PAC7WD", Rep_TMP & "\WWD.tmp")
Call BvpEnv("VINS","PAC7CP",Rep_TMP & "\NULCP.tmp")
Call BvpEnv("VINS","SYSEXT",Rep_TMP & "\VINSSYS.tmp")
Call RunCmdLog ("BVPVINS")
WshVolEnv("RC") = Return
Call Err Cod(Return , 0 , "VINS")
Call Msg Log (Array("1024"))
Call DeleteFldr (Rep TMP)
Call Msg_Log (Array("1023"))
WshVolEnv("RC") = Return
Wscript.Quit (Return)
```

```
</script> </job>
```

### **GS/HE/ZS Files Initialization Utilities**

### **LDGS - Introduction**

The LDGS procedure enables to physically create and initialize the GS indexed file.

This procedure must be executed when the GS file is not physically created (during the first installation especially) or logically disorganized.

### Execution condition

On-line servers must be shut down.

User input

None.

### **LDGS - Description of Steps**

Initialization of the GS file: PTLDGS

This step initializes the GS file with a record.

| Code   | Physical name     | Type   | Label              |
|--------|-------------------|--------|--------------------|
| PAC7GS | Database dir.: GS | Output | Database work file |

## **LDGS - Execution Script**

```
' VISUALAGE PACBASE
' INITIALIZATION OF THE GS FILE
' <job id=LDGS>
<script language="VBScript">
Dim MyProc
MyProc = "LDGS"
</script>
<script language="VBScript" src="INIT.vbs"/>
```

#### **LDHE - Introduction**

The LDHE procedure enables to physically create and initialize the HE indexed file.

This procedure must be executed when the HE file is not physically created (during the first installation especially) or logically disorganized.

### Execution condition

On-line servers must be shut down.

User input

None.

## **LDHE - Description of Steps**

Initialization of the HE file: PTLDHE

This step initializes the HE file with a record.

| Code   | Physical name | Type   | Label                                            |
|--------|---------------|--------|--------------------------------------------------|
| PAC7HE | Base dir.: HE | Output | Backup file before display of Help documentation |

## **LDHE - Execution Script**

```
VISUALAGE PACBASE
· -----
<job id=LDHE>
<script language="VBScript">
MyProc = "LDHE"
</script>
<script language="VBScript" src="INIT.vbs"/>
<script language="VBScript">
Call Msg_Log (Array("1029" ))
Call StateList (base, statusL)
If c error = 1 then Wscript.Quit (1) End If
Call Msg_Log (Array("1022" , "PTLDHE"))
WshEnv("PAC7HE") = Rep BASE & "\HE"
Call RunCmdLog ("BVPTLDHE")
Call Err Cod(Return , 0 , "PTLDHE")
Call Msg_Log (Array("1023"))
Call DeleteFldr (Rep TMP)
Wscript.Quit (Return)
</script>
</job>
```

#### **LDZS** - Introduction

This procedure enables to physically create and initialize the ZS indexed file.

It must be executed when the ZS file is not physically created (during the first installation especially) or logically disorganized.

### Execution condition

On-line servers must be shut down.

### User input

None.

## **LDZS - Description of Steps**

Initialization of the ZS file: PTLDTS

This step initializes the ZS file with a record.

| Code   | Physical name | Type   | Label              |
|--------|---------------|--------|--------------------|
| PAC7ZS | Base dir.: ZS | Output | Database work file |

## **LDZS - Execution Script**

```
' -----
      VISUALAGE PACBASE
· _____
<iob id=LDZS>
<script language="VBScript">
Dim MvProc
MyProc = "LDZS"
</script>
<script language="VBScript" src="INIT.vbs"/>
<script language="VBScript">
Call Msg_Log (Array("1029" ))
Call StateList (base, statusL)
If c error = 1 then Wscript.Quit (1) End If
Call Msg Log (Array("1022", "PTLDTS"))
WshEnv("PAC7ZS") = Rep BASE & "\ZS"
Call RunCmdLog ("BVPTLDTS")
Call Err_Cod(Return , 0 , "PTLDTS")
Call Msg Log (Array("1023"))
Call DeleteFldr (Rep TMP)
Wscript.Quit (Return)
</script>
</job>
```

#### Retrieval utilities

## UTU1 UTU2 - Adaptation of 'UNS' operators

## UTU1 - Extraction of 'P' lines with 'UNS'

## Principle

This tool is used to extract the programs' 'P' lines which contain the 'UNS' operator and do not contain anything in the 'Level-Condition type' field. The user will have to check the output file and delete, in this file, all the lines he/she wants to keep as they are. For the other lines, the 'Level-Condition type' field will have to be forced to '99BL' before the execution of the UTU2 procedure.

## **Execution conditions**

Enter the name of the result file of the lines to be checked in the startup script: NOMUT='... '

## Result

A 'NOMUT' file which contains UNS 'P' lines to be checked.

## UTU1 - Input / Processing / Results

No user input.

## **UTU1 - Description of Steps**

Extracting 'P' lines with 'UNS' operator: UTIUN1

| Code   | Physical name    | Type   | Label                                           |
|--------|------------------|--------|-------------------------------------------------|
| PAC7PC | Save dir.: PC    |        | Sequential image of the<br>Development Database |
| UTUTO  | User dir.: UTUTI | Output | 'P' lines with 'UNS' to be updated              |

## UTU1 - Execution Script

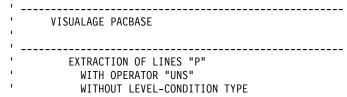

```
<sup>1</sup> -----
<job id=UTU1>
<script language="VBScript">
Dim MyProc
MyProc = "UTU1"
</script>
<script language="VBScript" src="INIT.vbs"/>
<script language="VBScript">
If c_error = 1 then Wscript.Quit (1) End If
Call Msg_Log (Array("1022", "UTU1"))
WshEnv("PAC7PC") = BVP SvName & ""
Call BvpEnv("UTU1", "UTUTO", RepT USR & "\UTUTI.txt")
Call RunCmdLog ("BVPTUNS1")
WshVolEnv("RC") = Return
Call Err Cod(Return , 0 , "UTU1")
Call Msg Log (Array("1024"))
Call DeleteFldr (Rep TMP)
Call Msg_Log (Array("1023"))
WshVolEnv("RC") = Return
Wscript.Quit (Return)
</script>
</job>
```

## UTU2 - Update of 'P' lines with 'UNS'

## Principle

This tool is used to update the transactions extracted with the UTU1 procedure.

For all the lines in the input file, the 'Level- Condition type' area is forced to '99BL'.

## **Execution conditions**

Specify the result file name of the UTU1 procedure in the startup Script: NOMUT='...'

#### Result

A new sequential image of the Development Database.

## **UTU2 - Input / Processing / Results**

No user input.

## **UTU2 - Description of Steps**

Extracting 'P' lines with 'UNS' operator: UTIUN2

| Code   | Physical name     | Type   | Label                                               |
|--------|-------------------|--------|-----------------------------------------------------|
| PAC7PC | Save dir.: PC     | Input  | Sequential image of the<br>Development Database     |
| UTUTI  | User dir.: UTUTI  | Input  | 'P' lines with 'UNS' to be updated                  |
| PAC7CP | Save dir.: PC-new | Output | New sequential image of the<br>Development Database |

## **UTU2 - Execution Script**

```
' -----
     VISUALAGE PACBASE
         UPDATE LINES "P"
        WITH OPERATOR "UNS"
<job id=UTU2>
<script language="VBScript">
Dim MyProc
MyProc = "UTU2"
</script>
<script language="VBScript" src="INIT.vbs"/>
<script language="VBScript">
If c error = 1 then Wscript.Quit (1) End If
Call Msg_Log (Array("1022" , "UTU2"))
WshEnv("PAC7PC") = BVP SvName & ""
Call BvpEnv("UTU2","UTUTI",RepT_USR & "\UTUTI.txt")
WshEnv("PAC7CP") = Rep_SAVE & "\PC-new"
Call RunCmdLog ("BVPTUNS2")
WshVolEnv("RC") = Return
Call Err_Cod(Return , 0 , "UTU2")
```

## UTM1 UTM2 - Conversion of 'old' Meta Entities

## Principle

This procedure is a utility whose purpose is to convert the 'old' meta entities into 'formatted' meta entities.

The PC25 procedure retrieves the 2.n user entities into 3.n 'old'-type meta entities. These meta entities cannot be modified.

Once converted, the 'formatted' meta entities can be modified and enriched.

You will have to operate manually during this conversion, which consists of several steps.

## Migration process

## Step 1: Analysis of the Database relations (UTM1)

In the 3.n version, a relation is associated with one entity type and not with several types as in the 2.n version.

Any 'old'-type relation must be converted into as many relations as the number of entities they are associated with.

This first step consists in searching, in the VA Pacbase Database, the calls to 'old' relations in the description lines of the meta entities and in all the entities.

The list of calls is printed in the output file.

In this file, the '&&' characters separate the printed information from the information in transaction format.

You will have to specify the new relation code.

The old code can be kept if the relation is associated with one entity type only.

## Example of transformation:

220 P

RFLATF P

```
RELAT1 P 220 P PGMXCR CR VAO 2243 && ... modified as:
```

PGMXCR CR VAO 2243

The RELATE relation will then be dedicated to the 'P'-type entity (Program), whereas RELAT1 was dedicated to several entity types.

&&

Note: Only the Relation name, located before the && characters, is to be modified. The continuation of the line must remain as is.

If the same relation code is linked to UEs, but in libraries which belong to different branches, you must rename the relation for each new library.

# Step 2: Conversion of meta entities, relations and impacted entities and update (UTM2)

- Prior to this conversion, all the relations of the PAC7ME file are checked to
  ensure that they all point to only one entity type. If they do not, you are
  requested, via a display, to make them point to only one type and to re-run
  the UTM2 procedure. The procedure is then stopped.
  - When the ME file is consistent, the 'old'-type meta entities are converted into 'formatted' meta entities.
- The relations you have selected are modified or created.
  - If the relation already exists in the Database, it can be kept if it is defined in a convenient context for the calling entity, if it is 'constrained' and if the associated entity type is the same as the chosen type.
  - If the relation is 'old', it will be changed into 'constrained' and the chosen entity type will be associated with it.
  - If the existing relation is not suitable, an error message is printed and you will have to choose a new relation code.
  - All the relations are created in the library and the 'H' session which is the closest to their use.
- Relations calls are updated in the concerned entities (description lines of meta entities and others).

• If errors are detected (return code 8), you will have to modify the input file PAC7ME and start again the UTM2 procedure before the update. Caution, the &UTM2MV permanent file must first be deleted or renamed.

## Update

The update is performed by the BVPACA15 program.

A backup of the Database is recommended before the update.

Only transactions where an error is detected are printed. There may be many rejects because these entities created in the 2.n version are much more controlled in the 3.n version. Manual interventions in the Database are then required.

The transactions are not journalized.

The &UTM2MV transaction file is declared as a permanent file to enable the user to view all the transactions impacted by the update.

## Step 3: Inventory of fixtures

It is recommended to re-execute the first step to make sure that the Database no longer contains calls to 'old'-type relations.

Otherwise, you will have to operate again and re-execute the next steps.

## Step 4: Reorganization

When the conversion is acceptable, you must reorganize the Database.

## Execution conditions

None during step 1 (UTM1).

For step 2 (update), the AR, AN, AJ and AY files must be closed to online use (except for platforms which allow a Batch/Online concurrency).

## Printed output

At the end of step 1, a report is printed. It contains the list of the calls to 'old'-type relations.

At the end of step 2 before the update, error messages are printed in display format.

At the end of the update, a report lists the errors encountered.

## Result

Once the reorganization is performed, the result is a Database free from 'old'-type meta entities and calls to 'old'-type relations.

## **UTM1 - Description of Steps**

Analysis of the Database relations: PTUME1

| Code   | Physical name                      | Type   | Label                                                      |
|--------|------------------------------------|--------|------------------------------------------------------------|
| PAC7AR | Admin. Database -<br>Base dir.: AR | Input  | Development Database data                                  |
| PAC7AN | Admin. Database -<br>Base dir.: AN | Input  | Development Database Index                                 |
| PAC7ME | User dir. : UTM1ME                 | Output | List of relations calls in all the entities (length = 221) |
| PAC7AE | System - Skel. dir.: AE            | Input  | Error messages                                             |
| PAC7EQ | User dir.: UTM1EQ                  | Report | Report                                                     |

## UTM1 - Execution Script

```
· _____
       VISUALAGE PACBASE
             CONVERSION OF OLD META-ENTITIES
          ANALYSIS OF THE DATABASE RELATIONS
<job id=UTM1>
<script language="VBScript">
Dim MyProc
MyProc = "UTM1"
</script>
<script language="VBScript" src="INIT.vbs"/>
<script language="VBScript">
If c = 1 then
  Wscript.Quit (1)
End If
Call Msg_Log (Array("1022" , "PTUME1"))
WshEnv("PAC7AE") = Rep SKEL & "\AE"
WshEnv("PAC7AN") = Rep BASE & "\AN"
WshEnv("PAC7AR") = Rep_BASE & "\AR"
Call BvpEnv("PTUME1", "PAC7EQ", Rep_USR & "\UTM1EQ.txt")
Call BvpEnv("PTUME1", "PAC7ME", RepT_USR & "\UTM1ME.txt")
```

```
Call RunCmdLog ("BVPTUME1")
Call Err_Cod(Return , 0 , "PTUME1")

Call Msg_Log (Array("1023"))
'-----
Wscript.Quit (Return)

</script>
</job>
```

## UTM2 - Input / Processing / Results

A '\*' line as input to the second step of the conversion (UTM2) with a user code and its password.

If the user code and password are not indicated, an error message is displayed and the procedure cannot be run.

## **UTM2 - Description of Steps**

Consistency check of the relations file: PTUME3

| Code   | Physical name     | Type  | Label                                      |
|--------|-------------------|-------|--------------------------------------------|
| PAC7ME | User dir.: UTM1ME | Input | List of relation calls in all the entities |

## Conversion of the meta entities, the relations and their calls: PTUME2

| Code   | Physical name                      | Type   | Label                                       |
|--------|------------------------------------|--------|---------------------------------------------|
| PAC7AR | Admin. Database -<br>Base dir.: AR | Input  | Development Database data                   |
| PAC7AN | Admin. Database -<br>Base dir.: AN | Input  | Development Database index                  |
| PAC7ME | User dir. : UTM1ME                 | Input  | List of relations calls in all the entities |
| PAC7AE | System - Skel. dir.: AE            | Input  | Error messages                              |
| PAC7MV | User dir.: UTM2MV                  | Output | Update transactions (length = 170)          |
| PAC7ET | User dir.: UTM2ET                  | Output | Report                                      |
| PAC7MB | User input                         | Input  | user input                                  |

Update of the Administration Database: PACA15

| Code   | Physical name                      | Type   | Label                                             |  |
|--------|------------------------------------|--------|---------------------------------------------------|--|
| PAC7AR | Database dir.: AR                  | Output | Development Database data                         |  |
| PAC7AN | Database dir.: AN                  | Output | Development Database index                        |  |
| PAC7AY | Database dir.: AY                  | Output | Development Database extension                    |  |
| PAC7AJ | NUL                                | Output | Development Database Journal                      |  |
| PAC7AE | System - Skel. dir.:<br>AE         | Input  | Error messages                                    |  |
| PACGGN | Admin. Database -<br>Base dir.: AN | Input  | Administration Database index                     |  |
| PACGGR | Admin. Database -<br>Base dir.: AR | Input  | Administration Database data                      |  |
| PACGGY | Admin. Database -<br>Base dir.: AY | Input  | Administration Database extension                 |  |
| PACGGU | Admin. Database -<br>Base dir.: GU | Input  | Administration Database users                     |  |
| PAC7DC | NUL                                | Input  | DSMS elements file of the<br>Development Database |  |
| PAC7ME | NUL                                | Input  | Work file                                         |  |
| PAC7MV | User dir.: UTM2MV                  | Input  | Update transactions                               |  |
| PAC7RB | NUL                                | Output | UPDT erroneous transactions (length=80)           |  |
| PAC7RY | NUL                                | Output | UPDP erroneous transactions (length=310)          |  |
| PAC7IE |                                    | Report | Update report (length=132)                        |  |
| PAC7IF |                                    | Report | List of erroneous transactions (length=132)       |  |

The list of transactions belonging to a user is preceded by a banner specifying the user code.

## Return codes:

- 0: OK, no error
- 2: Warning
- 4: Error

## **UTM2 - Execution Script**

| - 1 |                   |
|-----|-------------------|
| ı   | VISUALAGE PACBASE |
| - 1 |                   |
| 1   |                   |

```
CONVERSION OF OLD META-ENTITIES
               THE RELATIONS AND THEIR CALLS
<job id=UTM2>
<script language="VBScript">
Dim MvProc
MyProc = "UTM2"
</script>
<script language="VBScript" src="INIT.vbs"/>
<script language="VBScript">
If c error = 1 then
  Wscript.Quit (1)
End If
Call Msg_Log (Array("1022" , "PTUME3"))
Call BvpEnv("PTUME3", "PAC7ME", RepT USR & "\UTM1ME.TXT")
Call RunCmdLog ("BVPTUME3")
Call Err Cod(Return , 0 , "PTUME3")
Call Msg Log (Array("1022", "PTUME2"))
WshEnv("PAC7AE") = Rep SKEL & "\AE"
WshEnv("PAC7AN") = Rep_BASE & "\AN"
WshEnv("PAC7AR") = Rep BASE & "\AR"
WshEnv("PAC7MB") = Fic Input
Call BvpEnv("PTUME2", "PAC7ET", Rep USR & "\UTM2ET.txt")
Call BvpEnv("PTUME2", "PAC7ME", RepT USR & "\UTM1ME.txt")
Call BvpEnv("PTUME2", "PAC7MV", Rep USR & "\UTM2MV.txt")
Call RunCmdLog ("BVPTUME2")
Call Err Cod(Return , 0 , "PTUME2")
Call Msg Log (Array("1022", "PACA15"))
<sup>1</sup>-----
WshEnv("PAC7AE") = Rep SKEL & "\AE"
WshEnv("PAC7AJ") = Rep TMP & "\NULAJ.tmp"
'PAC7AJ not used, on default
WshEnv("PAC7AN") = Rep BASE & "\AN"
WshEnv("PAC7AR") = Rep BASE & "\AR"
WshEnv("PAC7AY") = Rep BASE & "\AY"
WshEnv("PACGGN") = Rep ABASE & "\AN"
WshEnv("PACGGR") = Rep ABASE & "\AR"
WshEnv("PACGGU") = Rep_ABASE & "\GU"
WshEnv("PACGGY") = Rep ABASE & "\AY"
WshEnv("SEMLOCK") = Rep BASE & "\LO"
WshEnv("SEMADMIN") = Rep ABASE & "\LO"
WshEnv("PAC7IE") = Rep TMP & "\NULIE.tmp"
'PAC7IE not used, on default
Call BvpEnv("PACA15","PAC7IF",Rep USR & "\UTM2IFA15.txt")
Call BvpEnv("PACA15", "PAC7MV", Rep USR & "\UTM2MV.txt")
```

```
WshEnv("PAC7ME") = Rep TMP & "\NUL.tmp"
'PAC7ME not used, on default
WshEnv("PAC7DC") = Rep TMP & "\NULDC.tmp"
'PAC7DC not used, on default
WshEnv("PAC7RB") = Rep_TMP & "\NULRB.tmp"
'PAC7RB not used, on default
WshEnv("PAC7RY") = Rep_TMP & "\NULRY.tmp"
'PAC7RY not used, on default
Call RunCmdLog ("BVPACA15")
If Return = 4 Then
Call Msg_Log (Array("1060"))
End If
Call Err_Cod(Return , 4 , "PACA15")
Call Msg Log (Array("1024"))
Call DeleteFldr (Rep_TMP)
Call Msg_Log (Array("1023"))
Wscript.Quit (Return)
</script>
</job>
```

## IBW.

Part Number: DELNT001374A - 9845

Printed in USA